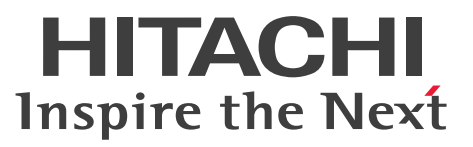

XMAP3 Version 5 画面・帳票サポートシステム

XMAP3 概説

概説書

3020-7-511-O0

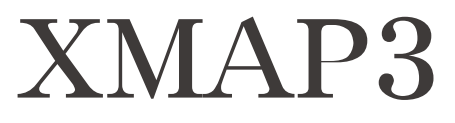

# <span id="page-1-0"></span>前書き

### ■ 対象製品

P-262B-5C54 XMAP3 Developer Version 5<sup>※</sup> 05-06 (適用 OS: Windows 7, Windows 8.1, Windows 10, Windows Server 2008, Windows Server 2008 R2, Windows Server 2012, Windows Server 2012 R2, Windows Server 2016, Windows Server 2019)

P-262B-5354 XMAP3 Server Runtime Version 5※ 05-19(適用 OS:Windows 8.1,Windows 10, Windows 11, Windows Server 2012, Windows Server 2012 R2, Windows Server 2016, Windows Server 2019, Windows Server 2022)

P-292B-5354 XMAP3 Server Runtime Version 5 with 64bit Adapter 05-19(適用 OS:Windows 8.1 x64, Windows 10 x64, Windows 11, Windows Server 2012, Windows Server 2012 R2, Windows Server 2016, Windows Server 2019, Windows Server 2022)

P-1M2B-2551 XMAP3 Server Runtime Version 5 05-10 (適用 OS: AIX V6.1, AIX V7.1, AIX V7.2)

P-1J2B-2551 XMAP3 Server Runtime Version 5 05-06 (適用 OS: HP-UX 11i V2(IPF), HP-UX 11i V3(IPF))

P-2C2B-5454 XMAP3 Client Runtime Version 5※ 05-19(適用 OS:Windows 8.1,Windows 10,Windows 11)

P-292B-5454 XMAP3 Client Runtime Version 5 with 64bit Adapter 05-19(適用 OS:Windows 8.1 x64,Windows 10 x64,Windows 11)

P-F262B-54542 XMAP3 Client 印刷拡張機能 Version 5<sup>※</sup> 05-04 (適用 OS: Windows 7, Windows 8. Windows 8.1, Windows 10)

P-262B-5F54 XMAP3/Web for Cosminexus<sup>※</sup> 05-07 (適用 OS: Windows 7, Windows 8, Windows 8.1, Windows 10, Windows Server 2008, Windows Server 2008 R2 Standard, Windows Server 2008 R2 Enterprise, Windows Server 2012, Windows Server 2012 R2, Windows Server 2016)

P-F262B-5C541 XMAP3 Developer 開発支援ユティリティ Version 5※ 05-05(適用 OS:Windows 7. Windows 8, Windows 8.1, Windows 10, Windows Server 2008, Windows Server 2008 R2, Windows Server 2012, Windows Server 2012 R2, Windows Server 2016)

上記のバージョン/リビジョン以降でも,このマニュアルをご利用になれる場合があります。最新バージョ ン/リビジョンは「リリースノート」でご確認ください。

注※ この製品は,64bit 版の Windows では 32bit 互換モード(WOW64:Windows On Windows 64)で動作します。

### ■ 輸出時の注意

本製品を輸出される場合には、外国為替及び外国貿易法の規制並びに米国輸出管理規則など外国の輸出関 連法規をご確認の上、必要な手続きをお取りください。

なお、不明な場合は、弊社担当営業にお問い合わせください。

#### ■ 商標類

HITACHI, Cosminexus, DCCM, HiRDB, JP1, OpenTP1, SEWB, uCosminexus, Virtage, VOS3/LS, VOS3/US, VOS3/XS, XMAP は、株式会社 日立製作所の商標または登録商標です。 Acrobat は,米国およびその他の国における Adobe 社の登録商標または商標です。 Acrobat Reader は、米国およびその他の国における Adobe 社の登録商標または商標です。 ActiveX は,マイクロソフト 企業グループの商標です。 Adobe は,米国およびその他の国における Adobe 社の登録商標または商標です。 Adobe PDF は,米国およびその他の国における Adobe 社の登録商標または商標です。 AIX は,世界の多くの国で登録された International Business Machines Corporation の商標です。 Hyper-V は,マイクロソフト 企業グループの商標です。 Internet Explorer は、マイクロソフト企業グループの商標です。 Itanium は、Intel Corporation またはその子会社の商標です。 Oracle および Java は、オラクルおよびその関連会社の登録商標です。 Reader は,米国およびその他の国における Adobe 社の登録商標または商標です。 UNIX は,The Open Group の商標です。 Visual C++は,マイクロソフト 企業グループの商標です。 Windows は,マイクロソフト 企業グループの商標です。 Windows Server は、マイクロソフト企業グループの商標です。 Windows Vista は,マイクロソフト 企業グループの商標です。

Windows XP は、マイクロソフト 企業グループの商標です。

その他記載の会社名,製品名などは,それぞれの会社の商標もしくは登録商標です。

#### ■ マイクロソフト製品のスクリーンショットの使用について

マイクロソフトの許可を得て使用しています。

#### ■ 発行

2022 年 6 月 3020-7-511-O0

#### ■ 著作権

All Rights Reserved. Copyright (C) 2009, 2022, Hitachi, Ltd.

# <span id="page-3-0"></span>変更内容

変更内容(3020-7-511-O0) XMAP3 Server Runtime Version 5 05-19,XMAP3 Server Runtime Version 5 with 64bit Adapter 05-19, XMAP3 Client Runtime Version 5 05-19, XMAP3 Client Runtime Version 5 with 64bit Adapter 05-19

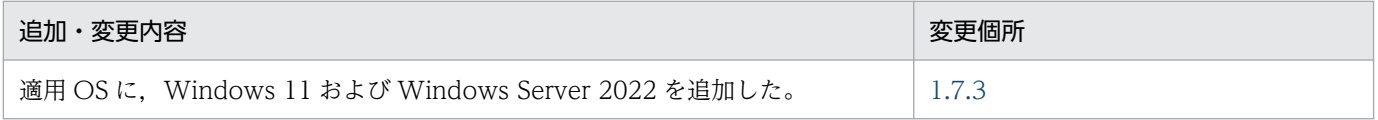

単なる誤字・脱字などはお断りなく訂正しました。

# <span id="page-4-0"></span>はじめに

このマニュアルは、次に示す製品の機能と使い方について説明したものです。

- XMAP3 Developer Version 5
- XMAP3 Server Runtime Version 5 (Windows 版) ※1
- XMAP3 Server Runtime Version 5 (UNIX 版) \*<sup>1</sup>
- XMAP3 Server Runtime Version 5 with 64bit Adapter<sup>\*1</sup>
- XMAP3 Client Runtime Version 5<sup>\*2</sup>
- XMAP3 Client Runtime Version 5 with 64bit Adapter<sup>\*2</sup>
- XMAP3 Client 印刷拡張機能 Version 5
- XMAP3/Web for Cosminexus
- XMAP3 Developer 開発支援ユティリティ Version 5

注※1

これらの製品を総称して、XMAP3 Server Runtime と表記します。Windows 版の製品間で差異が ある場合は, XMAP3 Server Runtime Version 5 を Windows x86 版 XMAP3 Server Runtime, XMAP3 Server Runtime Version 5 with 64bit Adapter を Windows x64 版 XMAP3 Server Runtime と区別して表記します。

#### 注※2

これらの製品を総称して、XMAP3 Client Runtime と表記します。製品間で差異がある場合は、 XMAP3 Client Runtime Version 5 を Windows x86 版 XMAP3 Client Runtime, XMAP3 Client Runtime Version 5 with 64bit Adapter を Windows x64 版 XMAP3 Client Runtime と区別して 表記します。

#### ■ 対象読者

XMAP3 の製品の概要および構築できるシステム構成を知りたい方を対象としています。

このマニュアルは、次に示す項目について理解、習得していることを前提とします。

- Windows,UNIX の基本的な操作方法
- XMAP3 に関連する製品である Cosminexus,TP1/Web を使ったシステム構成や基本操作
- 一般的な Web システムの概要
- COBOL,C 言語または Java でのプログラミングの概要

# ■ このマニュアルで使用する記号

このマニュアルで使用する記号を次のように定義しています。

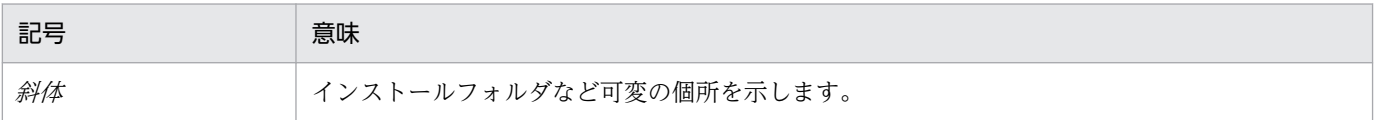

# ■ XMAP3 Version 5 での製品体系の変更

XMAP3 Version 5 での製品体系の変更について,次の図に示します。

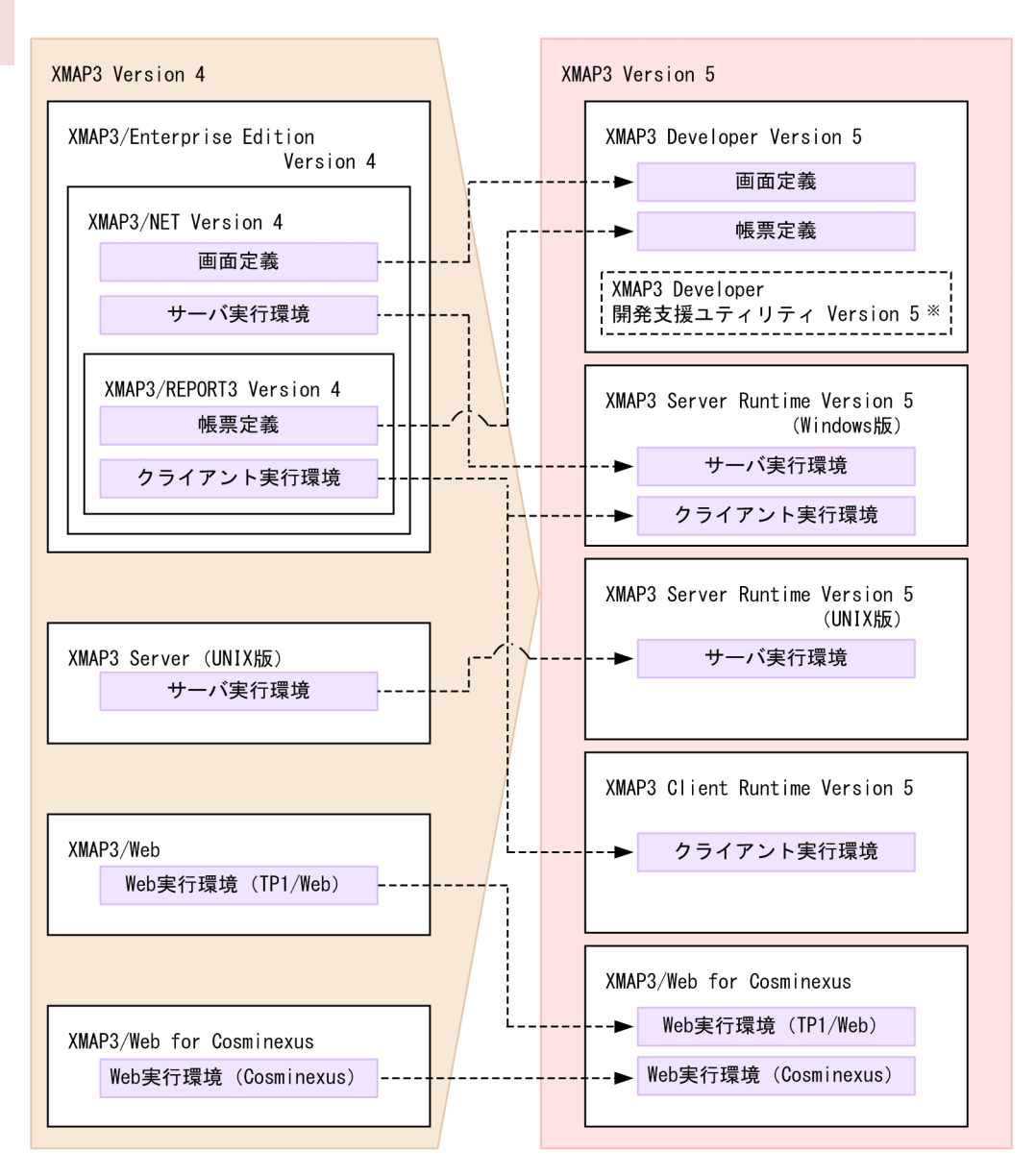

注 Windows版のクライアント実行環境、サーバ実行環境には、スタンドアロン構成も含みます。

注※ XMAP3/Enterprise Edition Version 4の機能のうち、次に示す機能を提供します。

```
・インポート<br>・コンバート
```

```
・マップコンベア
```
# ■ XMAP3 Version 5 でのマニュアル体系の変更

XMAP3 Version 5 では,マニュアル体系を変更しました。体系変更後の各マニュアルの記載内容を次の 表に示します。

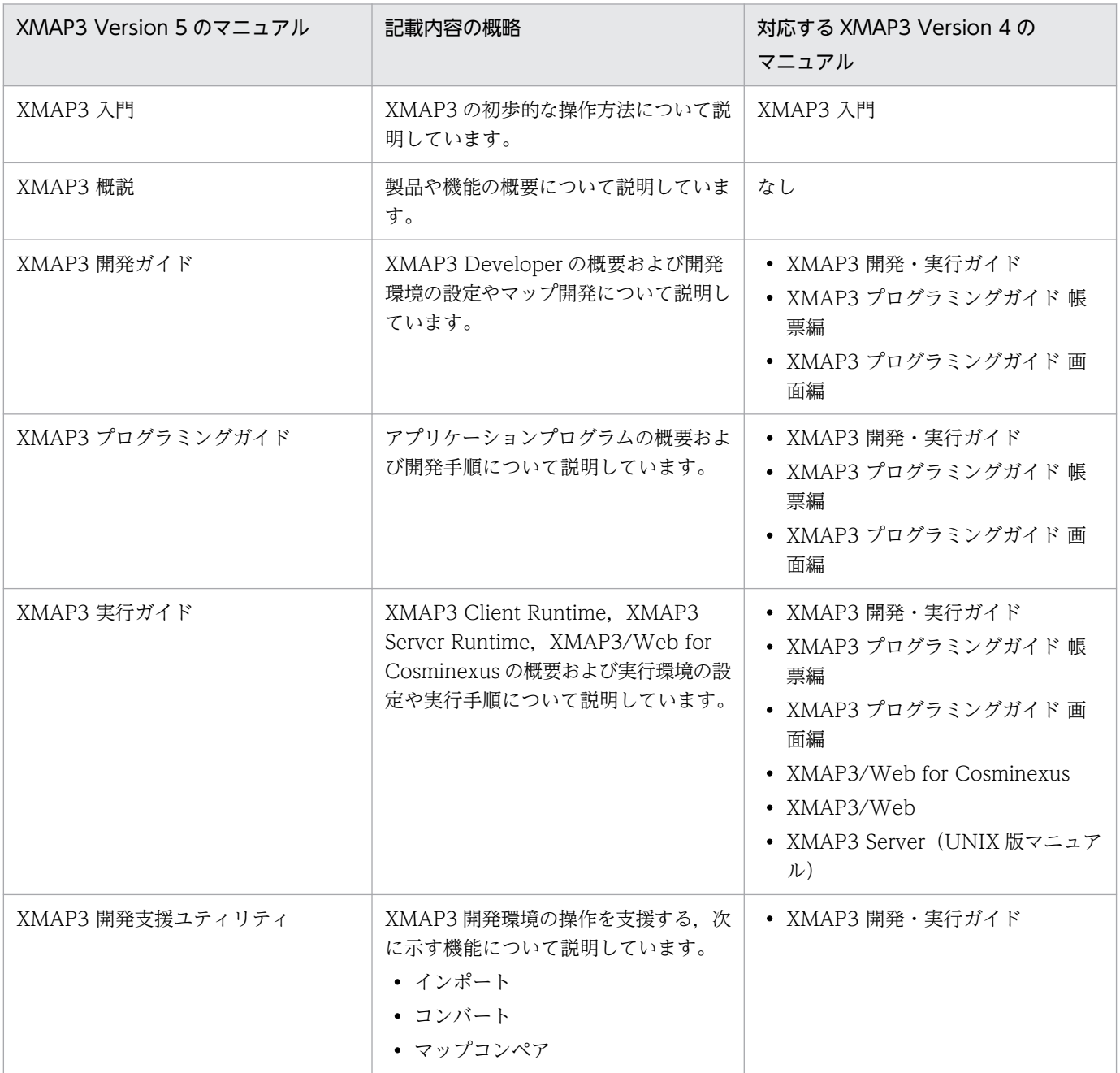

# 目次

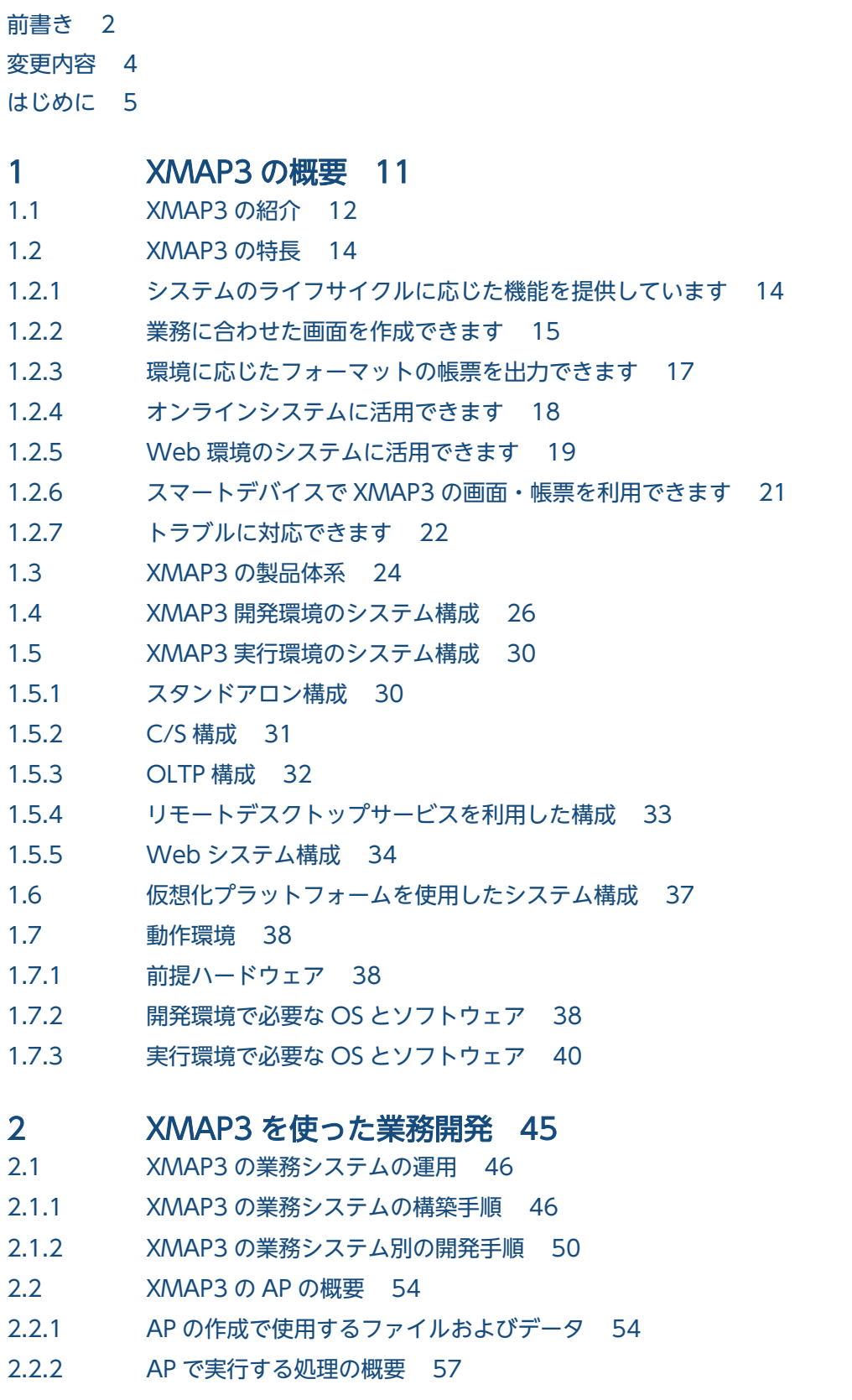

### 3 [製品紹介 60](#page-59-0)

- 3.1 [XMAP3 の製品体系と機能の関係 61](#page-60-0)
- 3.2 [XMAP3 Developer 63](#page-62-0)
- 3.2.1 [XMAP3 Developer の特長 63](#page-62-0)
- 3.2.2 [XMAP3 Developer の機能 66](#page-65-0)
- 3.3 [XMAP3 開発支援ユティリティ 71](#page-70-0)
- 3.3.1 [XMAP3 開発支援ユティリティの特長 71](#page-70-0)
- 3.3.2 [XMAP3 開発支援ユティリティの機能 72](#page-71-0)
- 3.4 XMAP3 Server Runtime, XMAP3 Client Runtime 74
- 3.4.1 XMAP3 Server Runtime, XMAP3 Client Runtime の特長 74
- 3.4.2 XMAP3 Server Runtime, XMAP3 Client Runtime の機能 75
- 3.5 [XMAP3/Web for Cosminexus 79](#page-78-0)
- 3.5.1 [XMAP3/Web for Cosminexus の特長 79](#page-78-0)
- 3.5.2 [XMAP3/Web for Cosminexus の機能 80](#page-79-0)

### [付録 82](#page-81-0)

- 付録 A Windows 版 XMAP3 サーバ/クライアント実行環境 (32 ビット)と Windows 版 XMAP3 [サーバ/クライアント実行環境\(64 ビット\)の機能差異 83](#page-82-0)
- 付録 B [各バージョンの変更内容 85](#page-84-0)
- 付録 C [このマニュアルの参考情報 91](#page-90-0)
- 付録 C.1 [関連マニュアル 91](#page-90-0)
- 付録 C.2 [このマニュアルでの表記 93](#page-92-0)
- 付録 C.3 [KB\(キロバイト\)などの単位表記について 99](#page-98-0)
- 付録 D [用語解説 100](#page-99-0)

### [索引 108](#page-107-0)

<span id="page-10-0"></span>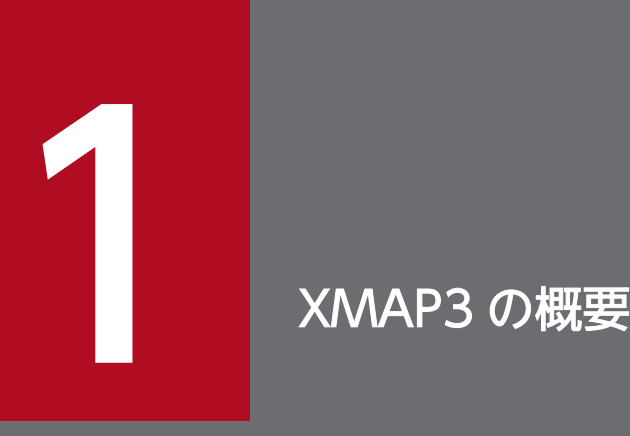

XMAP3 は,画面や帳票を使った業務システムの開発から実行までをサポートしています。 この章では, XMAP3 の特長, 製品体系, システム構成および動作環境について説明します。

# <span id="page-11-0"></span>1.1 XMAP3 の紹介

XMAP3 とは、アプリケーションプログラム (AP) による基幹業務の構築および運用で、画面、帳票およ び書式の定義から,画面の表示および帳票の印刷までを一貫してサポートする製品です。

#### 図 1−1 XMAP3 の概要

#### ● XMAP3のAP開発

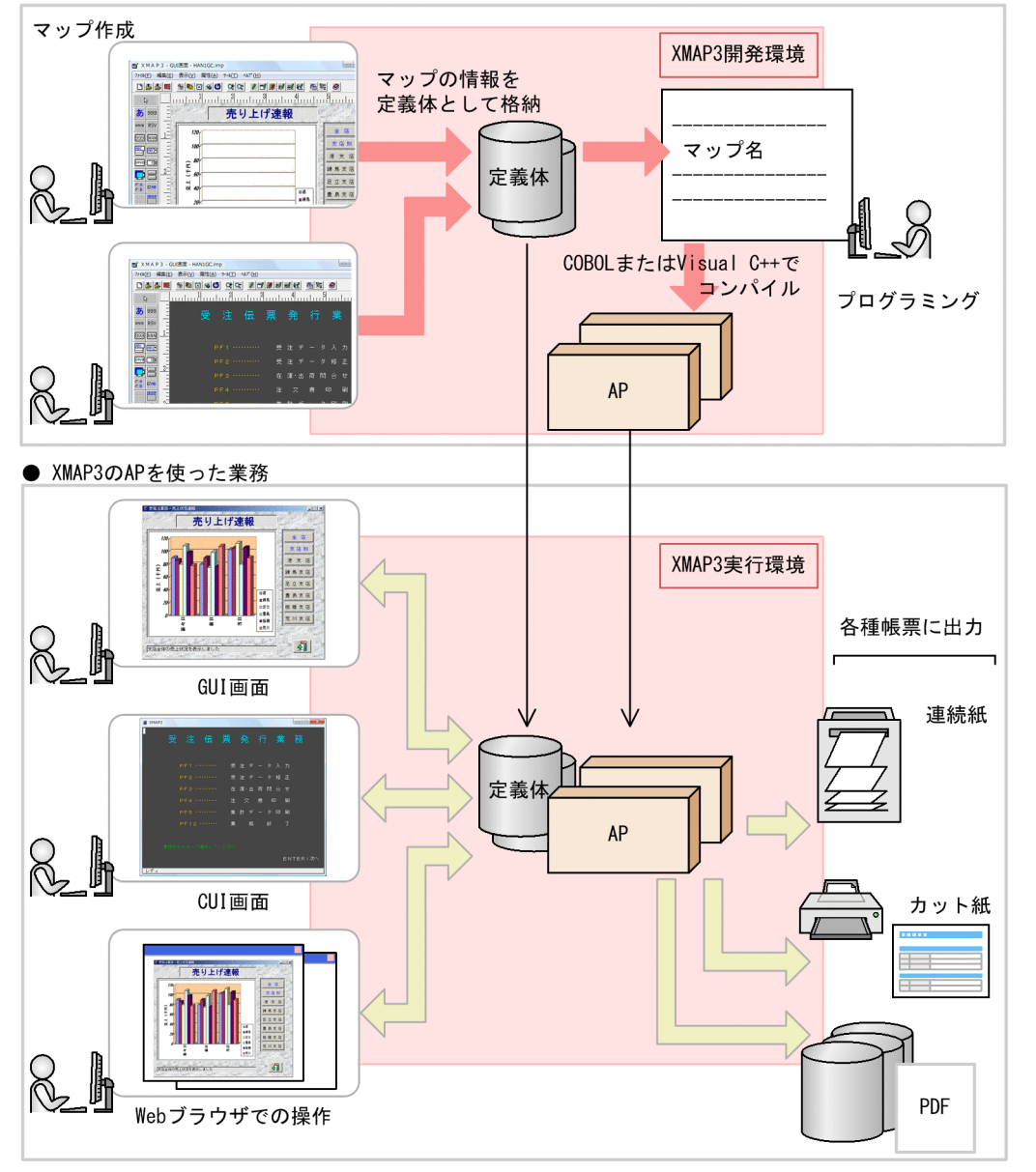

企業の基幹業務では,GUI 画面/CUI 画面を使った操作や,売上明細,決裁書,在庫一覧表などビジネス に応じたさまざまな様式の帳票が活用されています。一連の業務は AP で構築し、業務の効率を上げるこ とが課題となっています。

XMAP3 を適用すると,表現力の豊かな画面および帳票を開発/保守でき,使いやすいユーザインタフェー スで業務システムを運用できるようになります。XMAP3 は,COBOL との親和性が高い画面・帳票ツー ルなので,メインフレーム業務のオープン化や旧オフコン業務のリプレースに利用実績があります。

#### 基幹業務向けの画面・帳票が作成できる

業務処理のオペレータ向けに,グラフやボタン,スクロールバー付きの明細表など,業務処理の実行結 果をわかりやすく表示する画面を作成できます。さらに, Windows で快適に操作できるように, マル チウィンドウに対応しています。

帳票の出力では,ビジネスで使用する帳票に必要なバーコード,OCR 文字印刷を始め,マルチフォン トやイメージデータを印刷できます。出力先には,カット紙,連続紙,さらにペーパーレス化の目的で PDF ファイルを選択できます。

#### 効率良く業務を開発できる

画面や帳票を定義する開発環境(ドローおよびドローセットアップ)では,各種パターンのひな型や部 品を使用して、画面・帳票を効率良く開発できます。プログラミング言語には COBOL, C/C++, Java を利用できるので,プログラマのスキルに合わせて AP を開発できます。

また、画面・帳票のレイアウトと AP のプログラミングを独立/分離して設計および開発できる上、API が OS で共通なので,COBOL プログラムなどの既存資産を有効活用できます。一度開発した画面・帳 票は長期間利用できるように上位互換を保持しているため,既存のプログラムロジックも最小限の変更 で済み,使い慣れた操作性や安定性を維持したまま,効率良く新しいシステムに移行できます。

#### いろいろな業務システムに幅広く対応できる

XMAP3 は、スタンドアロン環境だけでなく、多数のクライアントを接続した C/S システム, Web ブ ラウザをクライアントとする Web システムでも利用できます。どのシステム構成でも, XMAP3 の画 面操作は同じです。そのため,C/S システムのクライアントと Web システムのクライアントで同じ画 面を操作できます。

また, Cosminexus アプリケーションサーバ, HiRDB, JP1, OpenTP1 などの日立オープンミドル ウェア製品と連携し,さまざまな形態の基幹システムに幅広く利用できます。

帳票の出力では,出力先や出力様式を AP で制御できるため,オンライン帳票(即時印刷),バッチ帳 票(大量/夜間印刷),電子帳票に対応できます。

# <span id="page-13-0"></span>1.2 XMAP3 の特長

XMAP3 を使用すると,目的に応じた画面と帳票を設計できます。

### 1.2.1 システムのライフサイクルに応じた機能を提供しています

XMAP3 は、業務システムの開発、実行、運用・保守というライフサイクルに対応した機能を提供してい ます。開発環境で画面や帳票または AP を作成し,実行環境で業務を実行します。また,作成したファイ ルや AP を運用・保守します。

ライフサイクルに応じて XMAP3 のどの機能が使用できるかを次の図に示します。

#### 図 1-2 ライフサイクルと XMAP3 の機能の関係

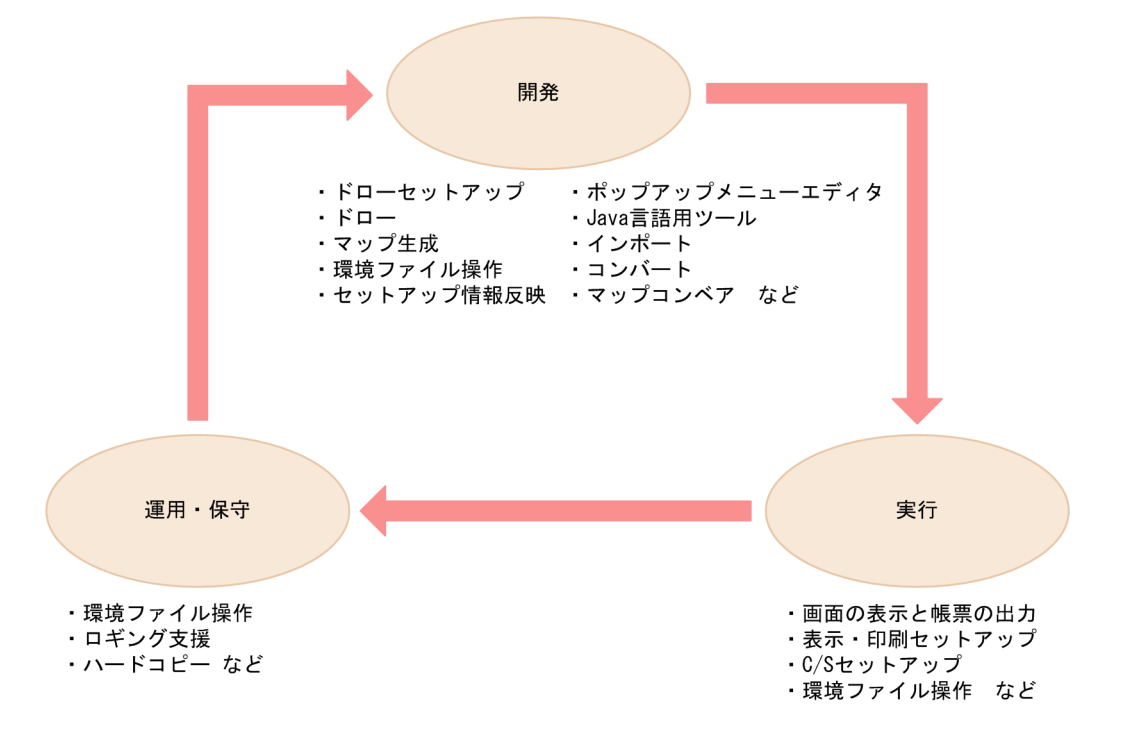

ライフサイクルごとの機能を次の表に示します。それぞれの機能については,「[3. 製品紹介](#page-59-0)」を参照して ください。

### 表 1-1 ライフサイクルごとの機能

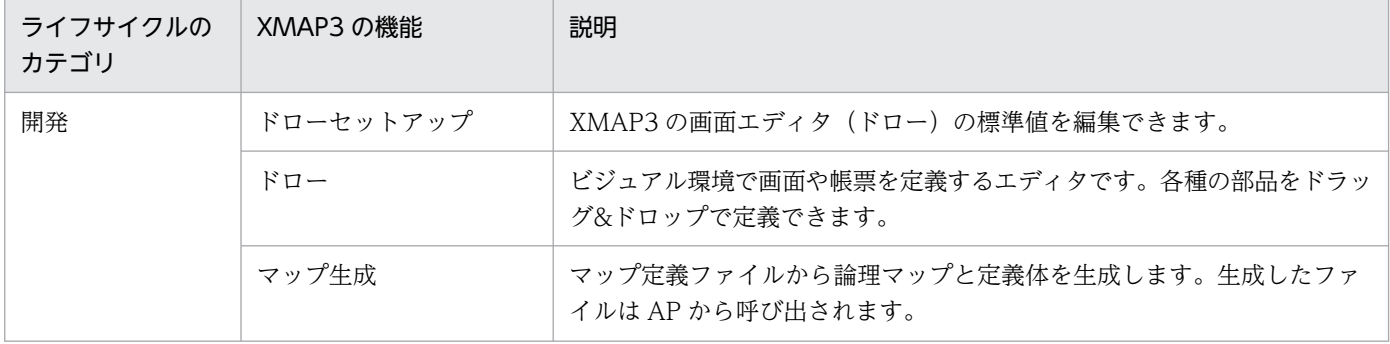

<span id="page-14-0"></span>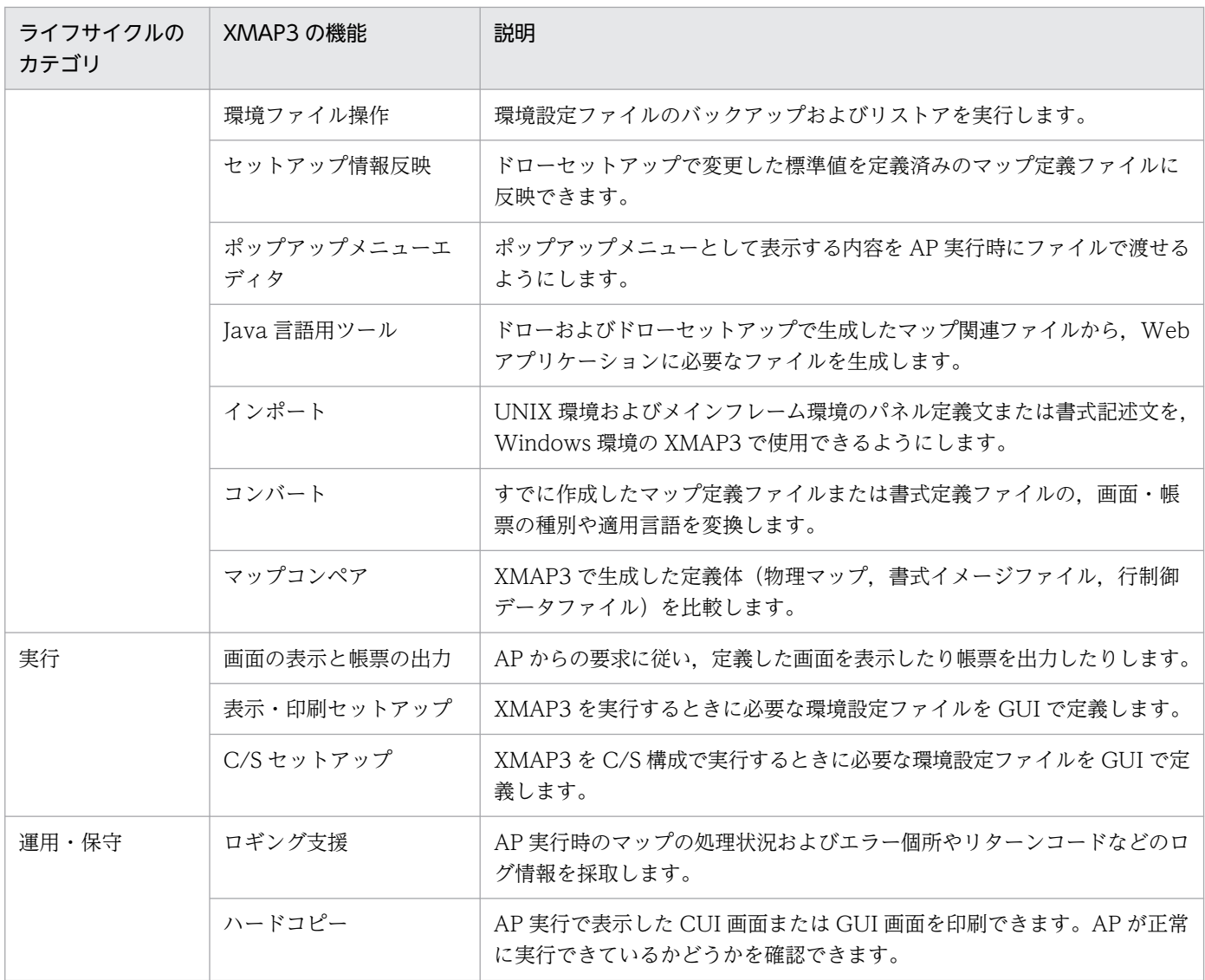

# 1.2.2 業務に合わせた画面を作成できます

XMAP3 は,業務プログラム(AP)とユーザインタフェース(GUI 画面および CUI 画面)の開発をサ ポートします。

GUI 画面とは,ウィンドウに表示されるメニューやボタンを,マウスやキーボードを使って操作したり データ入力したりする画面のことです。CUI 画面とは、従来のメインフレームで使用されていたような文 字ベースの画面のことです。

# (1) 目的に応じた画面を作成できる

XMAP3 は、次のような GUI 画面および CUI 画面を作成できます。

<sup>1.</sup> XMAP3 の概要

#### GUI 画面の例

GUI 画面には、XMAP3 の開発環境が備えている各種ボタンやアイコンに加え、グラフやイメージデー タ,任意のビットマップデータを使用できます。さらに,GUI 画面の中に従来の CUI 画面を取り込 み,明細表をスクロールして参照する GUI 画面も作成できます。

### 図 1‒3 XMAP3 で作成した GUI 画面の例

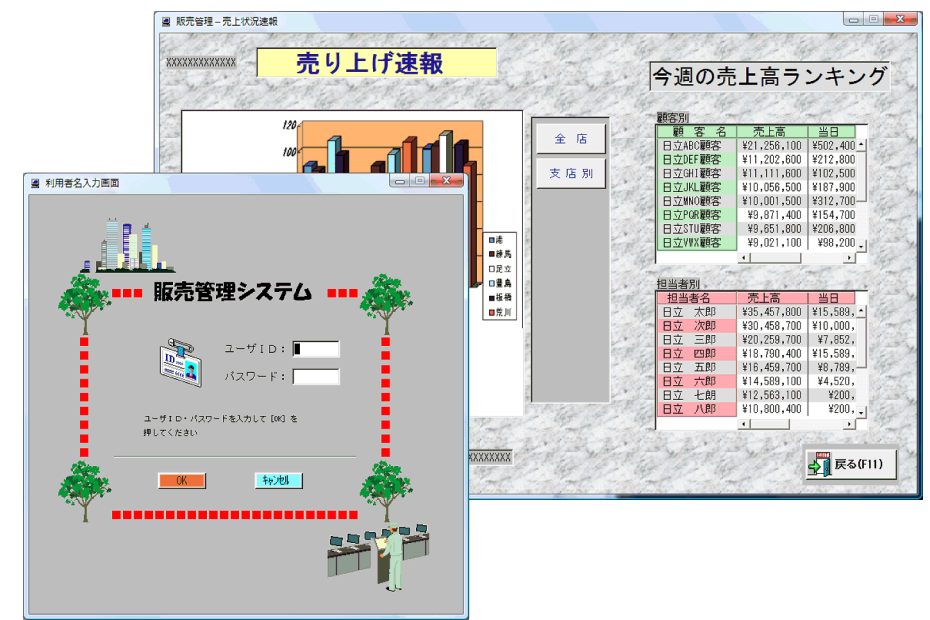

#### CUI 画面の例

従来のオンライン端末と同様の CUI 画面も作成できます。PF キーも使用できます。

### 図 1‒4 XMAP3 で作成した CUI 画面の例

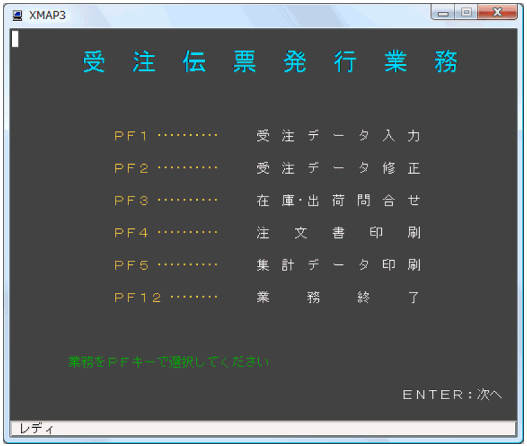

# (2) 業務に対応した操作をサポートできる

XMAP3 で作成した GUI 画面では,電卓に使い慣れた人でも違和感なく利用できるように,数字を入力 フィールドの右端から表示できます。また,日付や時刻のフィールドに数字が入力されているかなどを チェックできます。このように,XMAP3 では操作性の良いオブジェクトを用意しています。

<span id="page-16-0"></span>GUI 画面では,マウスでの操作のほかに,従来の CUI 画面と同じようにキーボードを中心とした操作が できます。CUI 画面を使うと,キーボードからの文字入力が中心の画面で,メインフレーム型オンライン 業務や,キャラクタベースの業務で使用していた画面のイメージで操作できます。

# (3) レイアウトを先に確定できる

画面のイベント処理は XMAP3 が制御しています。このため,複雑なイベント処理を新規で作成しなくて も、COBOL の知識で画面単位の入出力ができます。また、画面のレイアウト情報は、AP と別のファイ ル(マップ)として作成するため,画面のレイアウトを変更しても AP を変更する必要がありません。こ のように,画面を先に確定してから業務を開発できます。

### 1.2.3 環境に応じたフォーマットの帳票を出力できます

XMAP3 は. シリアルインパクトプリンタおよびページプリンタ用の帳票、書式の作成と、これらを使用 した AP の開発をサポートします。

# (1) ビジネスに適した帳票を作成できる

XMAP3 では,バーコード,OCR 文字などを使用した帳票を作成できます。また,ビジネスに適した帳票 を作成できるように,各種のフォントや多種の網掛けおよびけい線を使用できます。さらに,グラフやイ メージデータを印刷できるので,わかりやすく見栄えの良い帳票を利用できます。作成したグラフィック 帳票の文字をカラー印刷で印刷することもできます。

### 図 1‒5 XMAP3 で作成した帳票の例

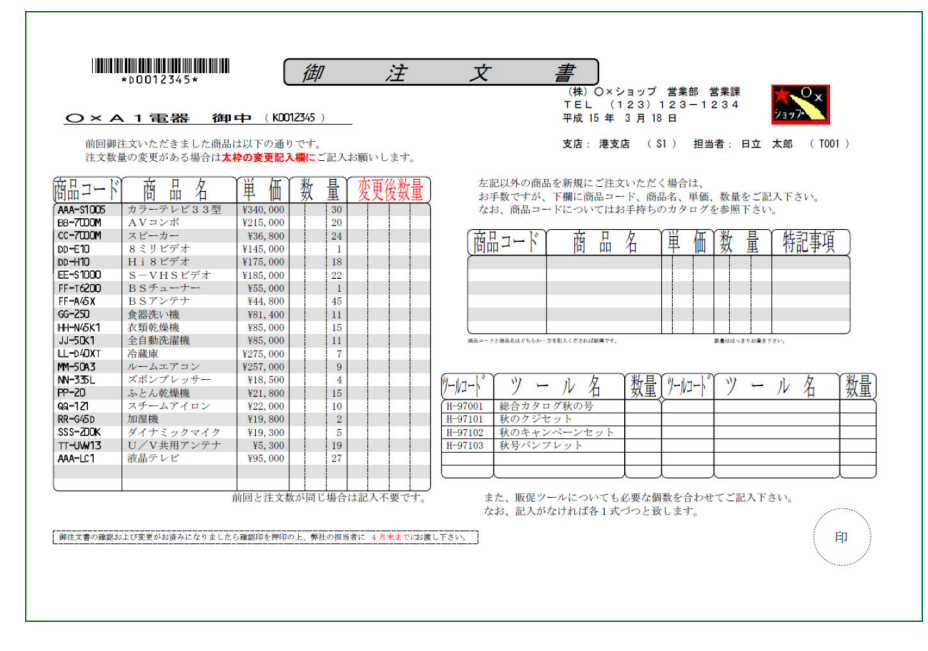

# <span id="page-17-0"></span>(2) 各種 AP インタフェースに対応している

AP からは,ページまたは行単位でデータを渡せます。書式の部分は,AP とは別に設計できるので,レイ アウトを先に確定できます。ページ単位のインタフェースでは,書式を変更しても AP を変更する必要は ありません。このため,プリンタによってけい線とデータがずれてしまうなどのトラブルがありません。 COBOL, C/C++, Java など、どのプログラミング方法で開発しても同等の帳票を使えます。

### (3) プリンタの特性を生かしたきめ細かい印刷ができる

XMAP3 では、Windows 共通の GDI インタフェースに加え、プリンタを直接コントロールするページ記 述言語(PDL)によって,プリンタの特性を生かしたきめ細かい印刷ができます。PDL は XMAP3 が直 接生成します。

プリンタを直接コントロールできるので、改ページ制御や給紙サイズに応じたカセットも選択できます。

### (4) FAX に帳票を出力できる

一般の FAX 通信プログラムと連携して,プリンタ出力と同様に,FAX に帳票を出力できます。

### (5) 帳票管理ソフトウェアと連携できる

帳票管理ソフトウェアと連携してプリントエラー時のリカバリを実現します。帳票管理ソフトウェアを利 用すると,スプール管理を使用して帳票の出力保留や仕分け,定期的削除の自動化をしたり,GUI 画面で カット紙の交換指示や障害リカバリを操作したりする,本格的な運用管理ができます。

また XMAP3 では、プリンタスプーラに登録されるドキュメント名を任意に指定できるので、よりスムー ズな運用管理を実現できます。

### (6) 電子帳票システムを構築できる

ページプリンタ用の帳票は、プリンタに出力するだけでなく PDF ファイルへも出力できるので、少ない導 入·運用コストで電子帳票を作成できます。また,HOPSS3/AS 日立電子帳票システムと連携した,本格 的な電子帳票システムも構築できます。

# 1.2.4 オンラインシステムに活用できます

XMAP3 は,オンラインシステムの実行環境をサポートします。

### (1) クライアントに AP を必要としない C/S システムを実現できる

XMAP3 を利用した C/S 環境では,サーバだけに AP を配置した C/S システムを構築できます。

サーバ側で AP を一括管理するため,クライアントへアプリケーションを配布する必要がなくなり,リソー ス管理の負担を軽減できます。また,フォーカス遷移,PF キーの利用,日本語入力のオンまたはオフのコ <span id="page-18-0"></span>ントロール,入力データのチェックなどを標準でサポートしています。入力データをチェックするための スクリプト作成やダウンロードは不要です。

さらに,キーボードの機能や画面解像度に応じた画面表示など,使用する Windows マシンの環境に左右 されない画面表示・操作ができるので,クライアントごとにチューニングする手間も省けます。

### (2) OpenTP1 と連携して大規模 OLTP も実現できる

多数のクライアントからのミッションクリティカルなサービス要求など,業務がトランザクション型であ る場合は、TP モニタ OpenTP1 を利用したオンライントランザクション処理 (OLTP) のシステム構成 が利用できます。必要なリソースの共有化や常駐化ができるため,クライアントの台数が増えてもレスポ ンスを維持できます。

#### クライアント側に AP がある場合

XMAP3 はクライアントの AP から呼ばれて画面・帳票を制御します。このとき,クライアントマシン の構成はスタンドアロン構成と同じです。

クライアント側の AP は,OpenTP1 サーバ側の AP と通信しデータベースアクセスなどを実行しま す。この場合,サーバ側に XMAP3 は不要です。

#### サーバ側に AP がある場合

XMAP3 はサーバの AP から呼ばれて画面・帳票を制御します。このとき,XMAP3 がサーバとクライ アント間で通信して,画面や帳票をクライアントに出力できます。このため,クライアント側への AP の配置は不要です。

AP やデータベースをサーバに一括配置し管理できるので,リソースの配布管理が不要になります。

### (3) 画面単位インタフェースでレスポンス性能を確保できる

AP からクライアントへの画面表示は,画面単位表示です。したがって,画面の細かい操作(イベント) は、クライアント側の XMAP3 が制御し、画面単位の情報だけを送信するため、送信データの最適化がで きます。

# (4) C/S システム環境はセットアップツールで設定できる(サーバが Windows の場合)

C/Sシステムの環境設定には、セットアップツールを使用できます。使用する AP 名やクライアントのホ スト名などを入力すると,サーバやクライアント,プリンタなどの環境設定ができます。

画面表示形式やキーボードの割り当て,プリンタの印刷方式などの定義内容は,環境設定ファイルとして 出力されます。そのファイルをバックアップ/リストアして,同じ設定をほかのシステムにも流用できます。

### 1.2.5 Web 環境のシステムに活用できます

XMAP3 は,Web システムにも対応しています。XMAP3 の画面と帳票を Web ブラウザで操作できます。

図 1‒6 XMAP3 の画面と帳票を Web ブラウザで操作するシステム構成

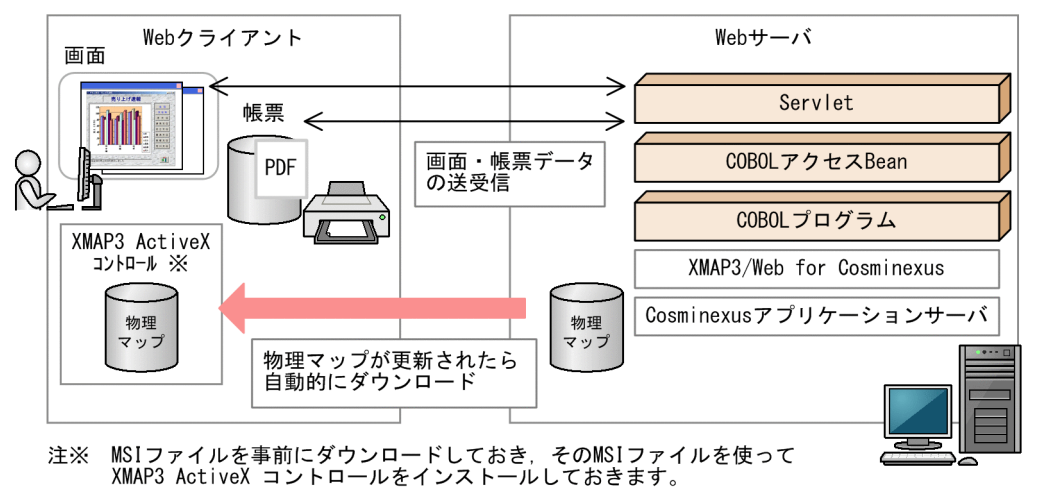

### 注意事項

Internet Explorer 10 以降を使用する場合,Windows UI の Internet Explorer では XMAP3/Web for Cosminexus の機能を使用できません。XMAP3/Web for Cosminexus の機 能を使用する場合は,デスクトップ用の Internet Explorer を使用してください。

# (1) C/S システムで使用している画面・帳票を Web ブラウザで操作

XMAP3 の Web 対応製品である XMAP3/Web for Cosminexus を適用すると, XMAP3 で構築した C/S システムを Cosminexus アプリケーションサーバと連携した Web システムに移行できます。移行後 は,既存の画面・帳票定義をほとんど修正しなくても使用できます。入力データのチェック,キー制御, フォーカス移動などは XMAP3 で制御するため,複雑なスクリプトなどは不要です。

Web ブラウザでもファンクションキーやメニューなど,C/S システムで使用している GUI 画面/CUI 画 面と操作は同じです。Web システムでも画面の操作性を損なうことはないため,システム環境の移行に伴 うオペレータへの再教育も不要です。

# (2) クライアント側のメンテナンス作業が軽減

XMAP3/Web for Cosminexus を利用したシステムでは,クライアントとして操作する Windows マシ ンから Web ブラウザ経由でアクセスします。このとき, XMAP3 の Web サーバから XMAP3 の ActiveX コントロールをダウンロードすれば,業務をすぐ開始できます。

サーバ上の AP を実行するときには,画面表示・帳票印刷に必要なファイルがクライアント側へ自動送信 されます。サーバ側で画面や帳票を更新したあとにクライアントからアクセスすれば,常に最新の画面や 帳票を使用でき,クライアントマシンのメンテナンスの手間が軽減されます。

また,一度ダウンロードされた物理マップはクライアント側にキャッシュされ,同じファイルを何度もダ ウンロードさせないようにします。サーバとクライアント間のデータ転送は差分データだけになるため, Web ブラウザへのデータ転送量を軽減し、高速レスポンスを実現しています。

# <span id="page-20-0"></span>(3) 暗号化通信による機密保護管理を実現

XMAP3/Web for Cosminexus を利用したシステムでは、HTTP プロトコルを使った通信処理ができま す。また. SSL も適用できます。構築する Web 環境に SSL を適用することで. Web サーバと Web ブ ラウザ間の通信データの暗号化や,認証局の署名の入った証明書を使ったサーバの認証ができ,暗号化通 信による機密保護管理を実現します。

### (4) Web ブラウザの特長を生かした,ほかのソフトウェアとの統合

XMAP3/Web for Cosminexus を使用した業務の起動には,起動用 HTML を使用します。この起動用 HTML の URL へのリンクと、ほかの Web 業務へのリンクを一つの HTML メニュー画面にまとめて配置 しておけば、同じブラウザウィンドウから XMAP3 とほかの業務の両方を扱えます。

このように,煩雑になりがちな業務向けソフトウェアの起動を一つの Web ページにまとめると,エンド ユーザの操作性を向上できます。

# (5) システム環境はセットアップツールで設定できる(サーバが Windows の場合)

XMAP3/Web for Cosminexus で使用する画面および帳票に関する環境設定に,セットアップツールを 使用できます。画面の表示項目,帳票を PDF で出力する場合の Web クライアントでの出力先などを設定 できます。設定した内容は,環境設定ファイルとして出力されます。

# 1.2.6 スマートデバイスで XMAP3 の画面・帳票を利用できます

C/S システムのクライアントマシンに,スマートデバイス (スマートフォンやタブレット端末) からリモー トアクセスし,XMAP3 の画面を操作できます。スマートデバイスは自席から離れた場所で操作できるた め. 現場で在庫を確認しながら画面に入力する使い方や. PDF に出力した帳票をスマートデバイスで確認 する使い方ができます。また,XMAP3 の Web システムで Web ブラウザに表示された画面も, スマー トデバイスからアクセスできます。

スマートデバイスから C/S システムのクライアントにリモートアクセスする場合, 別途製品が必要です。

### <span id="page-21-0"></span>図 1-7 スマートデバイスで XMAP3 の画面・帳票を利用する形態

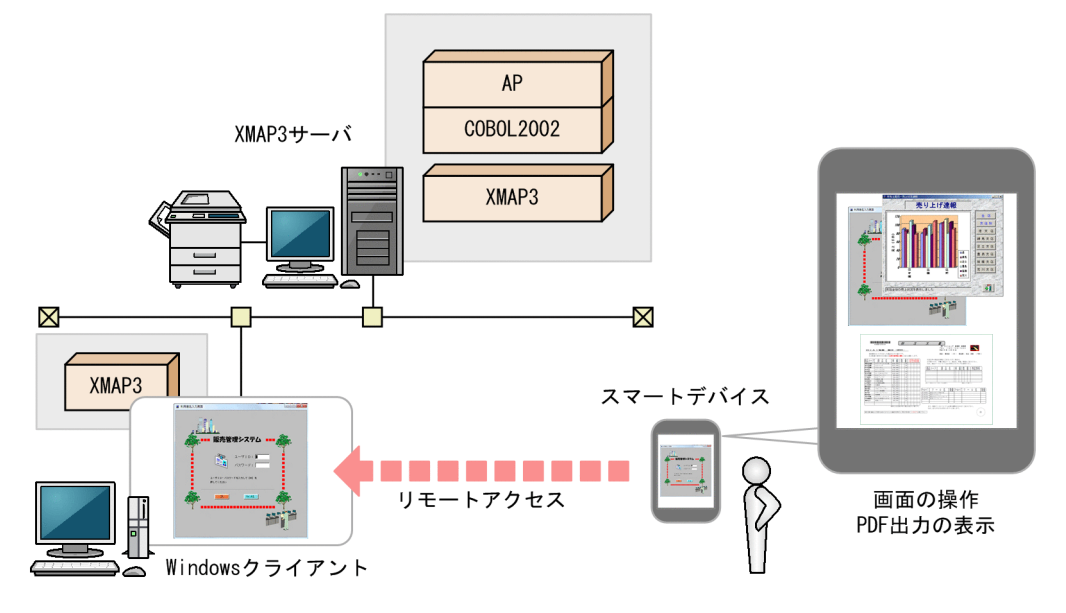

# 1.2.7 トラブルに対応できます

XMAP3 では,システム運用時の万が一のトラブル時にも対応できるようにしています。

# (1) 設定情報をバックアップおよびリストアできる(Windows 版 XMAP3 の場合)

環境ファイル操作は,XMAP3 の環境の設定情報をバックアップ,およびリストアするための機能です。 環境ファイル操作を使用して,システムエラーに備えた保守用のバックアップファイルを取得できます。 また. 不要なバックアップファイルを削除することもできます。さらに. バックアップファイルを XMAP3 の環境の構築に利用できます。

#### 図 1‒8 環境ファイル操作の概要

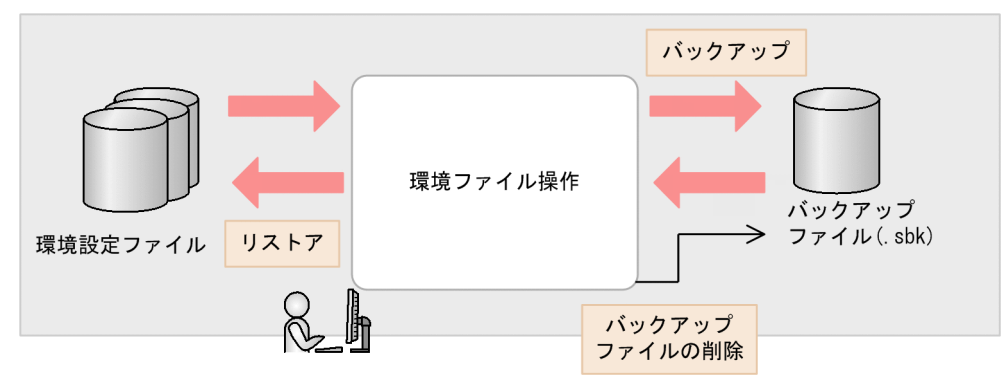

# (2) 実行時のログを採取できる(Windows 版 XMAP3 の場合)

ロギング支援は,AP 実行時の処理状況や,エラーが発生した場合のエラー個所やリターンコードなどの ログ情報を採取する機能です。トラブル発生時の原因調査や対処に利用できます。

ロギング支援の操作方法は,XMAP3 実行環境と XMAP3 Web 実行環境で異なります。詳細については, マニュアル「XMAP3 実行ガイド」を参照してください。

図 1‒9 ロギング支援の概要

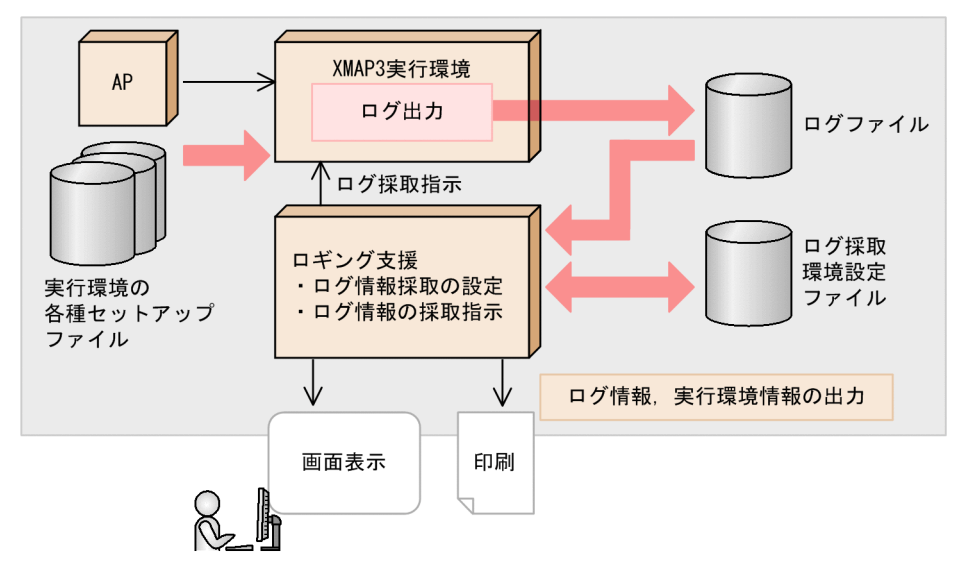

<sup>1.</sup> XMAP3 の概要

# <span id="page-23-0"></span>1.3 XMAP3 の製品体系

XMAP3 には、表現力の豊かな画面・帳票を作成するための開発環境、スタンドアロン,バッチシステム, C/S システム, OLTP などの基幹業務を実現する実行環境, さらに Web システム (Windows マシ ン/Web サーバ利用)を活用した Web 実行環境に対応する製品があります。

XMAP3 の製品を次に示します。

• 開発環境

XMAP3 Developer (Windows 版) XMAP3 開発支援ユティリティ(Windows 版)

- 実行環境(オンラインシステム向け) XMAP3 Server Runtime(Windows 版/UNIX 版) XMAP3 Client Runtime(Windows 版)
- Web 実行環境(Web 連携システム向け) XMAP3/Web for Cosminexus (Windows 版)

図 1‒10 XMAP3 の製品の位置づけ

XMAP3の開発製品

XMAP3の実行製品

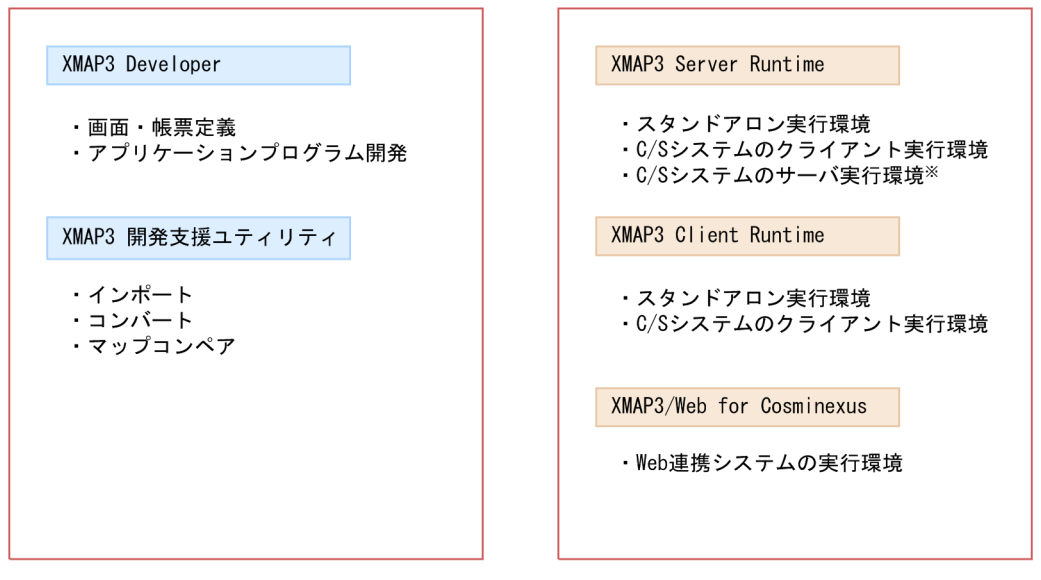

注※

Windows x64版XMAP3 Server Runtimeは、OpenTP1を利用したOLTP構成では利用できません。

#### XMAP3 Developer

XMAP3 の画面,帳票定義,およびアプリケーションプログラム(AP)の開発など,XMAP3 開発環境を 提供する製品です。

詳細については,「[3.2 XMAP3 Developer](#page-62-0)」を参照してください。

#### XMAP3 開発支援ユティリティ

XMAP3 Developer でのマップ開発業務を拡張する機能を提供する製品です。UNIX およびメインフレー ムのマップを Windows に移管したり,画面や帳票などのマップファイルを別の形式に変換したりできる ため,マップ開発の利便性が向上します。

詳細については,「[3.3 XMAP3 開発支援ユティリティ」](#page-70-0)を参照してください。

### XMAP3 Server Runtime

XMAP3 のスタンドアロンおよび C/S システムのサーバ実行環境を提供する製品です。Windows 対応の XMAP3 Server Runtime では,C/S システムのクライアント実行環境も提供しています。XMAP3 で作 成した画面のクライアントへの表示、および帳票の印刷ができます。UNIX 版 XMAP3 Server Runtime では,UNIX 上のプリンタに印刷できます。

詳細については,「[3.4 XMAP3 Server Runtime,XMAP3 Client Runtime」](#page-73-0)を参照してください。

#### XMAP3 Client Runtime

XMAP3 のスタンドアロン,および C/S システムのクライアント実行環境を提供する製品です。Windows マシンから XMAP3 で作成した画面表示,帳票印刷を実行できます。

### 参考

XMAP3 Client Runtime をインストールしたマシンに XMAP3 Client 印刷拡張機能をインストー ルすると, XMAP3 Server Runtime の機能である印刷拡張セットアップを使用できるようになり ます。

詳細については. [3.4 XMAP3 Server Runtime, XMAP3 Client Runtime | を参照してください。

#### XMAP3/Web for Cosminexus

XMAP3 の画面と帳票を Web 実行環境で使用できるようにする製品です。XMAP3/Web for Cosminexus には,基盤とする Web 連携システムに応じて次に示す機能があります。

#### XMAP3 Cosminexus 連携機能

Cosminexus アプリケーションサーバと連携して動作する Web システムで、XMAP3 を使用します。

#### XMAP3 TP1/Web 連携機能

TP1/Web と連携して動作する Web システムで XMAP3 を使用します。

詳細については,「[3.5 XMAP3/Web for Cosminexus](#page-78-0)」を参照してください。

# <span id="page-25-0"></span>1.4 XMAP3 開発環境のシステム構成

XMAP3 を使用して画面・帳票を開発する場合のシステム構成です。

XMAP3 開発環境のシステム構成を次に示します。

- XMAP3 だけを使用した開発
- COBOL2002 と連携した開発
- Visual C++を使用した開発
- SEWB+と連携した開発
- リモートデスクトップサービスを利用した構成による開発
- Cosminexus アプリケーションサーバの Web システム構成での開発
- TP1/Web と連携した Web システム構成での開発

### XMAP3 だけを使用した開発

XMAP3 だけを使って,画面・帳票のレイアウト情報(マップ)を開発する場合のシステム構成です。マッ プについては,「[2.1.2 XMAP3 の業務システム別の開発手順](#page-49-0)」を参照してください。

### 図 1-11 画面・帳票のマップを開発する場合のシステム構成

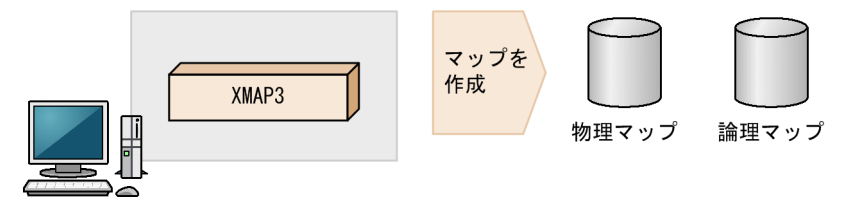

### COBOL2002 と連携した開発

COBOL2002 の COBOL 開発マネージャと連携して,XMAP3 の画面・帳票のマップおよび AP を開発 する場合のシステム構成です。

図 1‒12 COBOL2002 の COBOL 開発マネージャと連携する場合のシステム構成

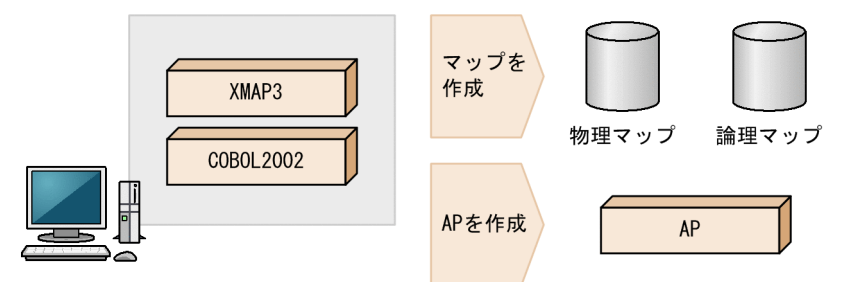

### Visual C++を使用した開発

Visual C++を使用して,XMAP3 の画面・帳票のマップおよび C/C++の AP を開発する場合のシステム 構成です。

図 1‒13 Visual C++を使用する場合のシステム構成

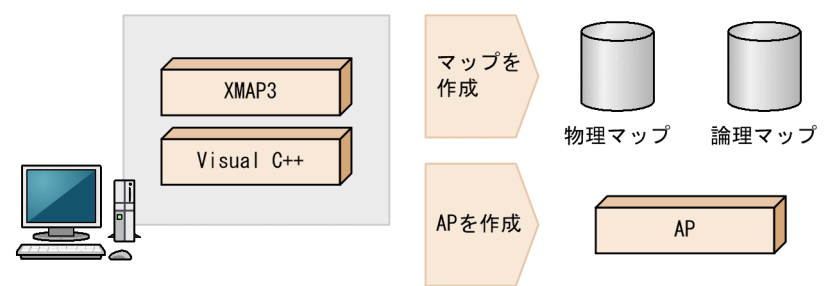

### SEWB+と連携した開発

XMAP3 で開発した画面·帳票の定義ファイルをリポジトリで管理し、定義ファイルの情報を取り込むた めに、SEWB+ (SEWB+/REPOSITORY および SEWB+/REPOSITORY-BROWSER) と連携する場 合のシステム構成です。

### 図 1‒14 SEWB+と連携する場合のシステム構成

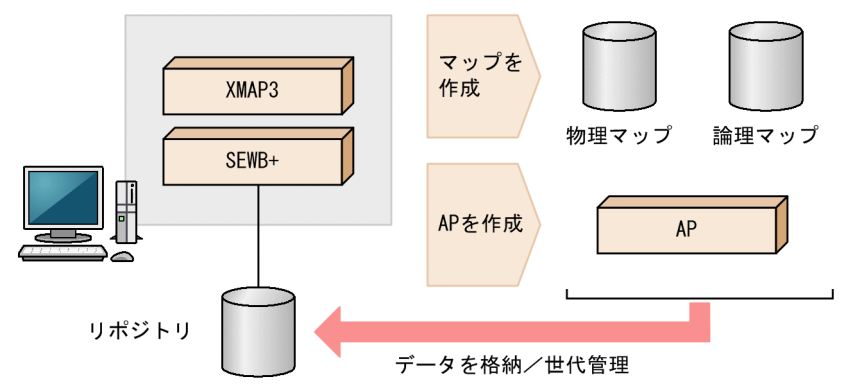

### リモートデスクトップサービスを利用した構成による開発

Windows が提供するリモートデスクトップサービス機能を利用し,XMAP3 の画面・帳票を開発する場 合のシステム構成です。

リモートデスクトップサービスを利用した構成では,リモートデスクトップサービスのサーバに XMAP3 をインストールすれば,各クライアントに XMAP3 をインストールする必要はありません。サーバでセッ トアップファイルを一元管理することで, 各クライアントで共通の開発環境を使用できます。また, XMAP3 や AP の開発で使用する各種のファイルをクライアントに配布する必要もなく,リソースをサーバで集中 管理できます。

図1-15 リモートデスクトップサービスを利用して開発する場合のシステム構成

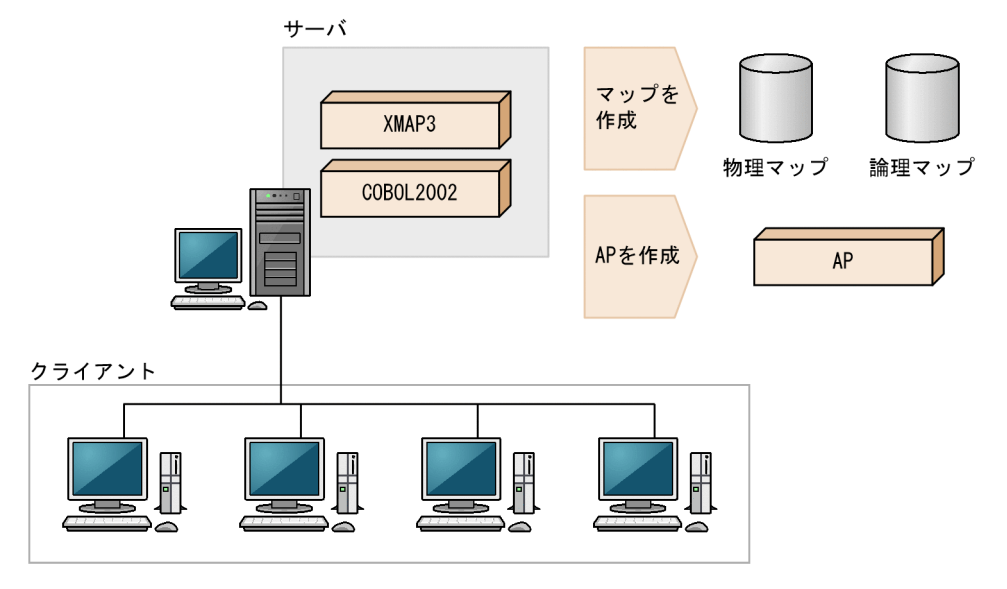

### Cosminexus アプリケーションサーバの Web システム構成での開発

XMAP3 で利用する画面・帳票を定義し, Java または COBOL で AP を開発できます。次の図は, COBOL で開発する場合の Cosminexus アプリケーションサーバの Web システム構成です。Java で作成する場 合は,COBOL は不要です。

図 1-16 Cosminexus アプリケーションサーバの Web システム構成 (開発)

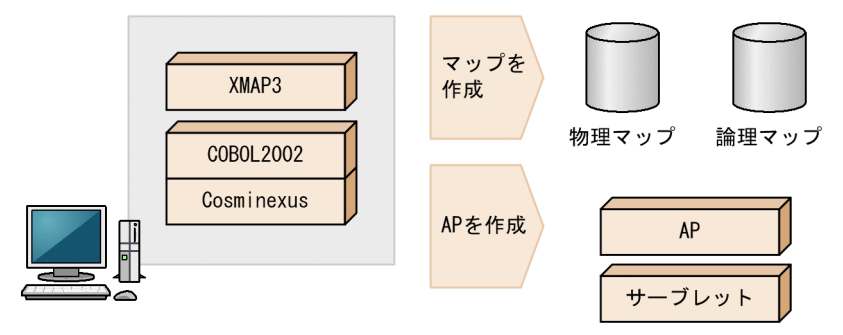

### TP1/Web と連携した Web システム構成での開発

XMAP3 で利用する画面・帳票を定義し,C/C++または COBOL で AP を開発できます。また,Web サーバ上の OpenTP1 から,ほかの OpenTP1 サーバと連携できます。次の図は,COBOL で開発する場 合の TP1/Web と連携した Web システム構成です。C/C++で作成する場合は、Visual C++が必要です。

図 1-17 TP1/Web と連携した Web システム構成 (COBOL で開発する場合)

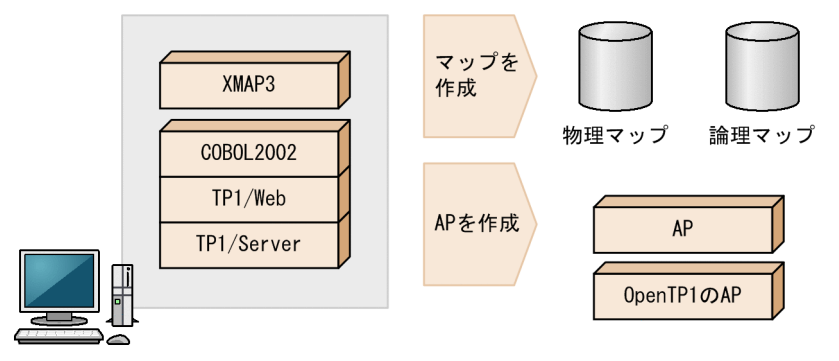

<sup>1.</sup> XMAP3 の概要

# <span id="page-29-0"></span>1.5 XMAP3 実行環境のシステム構成

開発した XMAP3 の画面・帳票を実行する場合のシステム構成です。

XMAP3 実行環境のシステム構成を次に示します。

- スタンドアロン構成
- C/S 構成
- OLTP 構成※
- リモートデスクトップサービスを利用した構成
- Web システム構成

注※

XMAP3 をサーバとして利用する場合. Windows x64 版 XMAP3 Server Runtime は利用できません。

以降の図中で示す定義体とは,マップ関連の情報を総称した表記です。定義体については,[「2.1.2 XMAP3](#page-49-0) [の業務システム別の開発手順](#page-49-0)」を参照してください。

### 1.5.1 スタンドアロン構成

スタンドアロン構成とは,画面表示と帳票印刷の業務を 1 台のマシンで実行するシステム構成です。

図 1-18 スタンドアロン構成

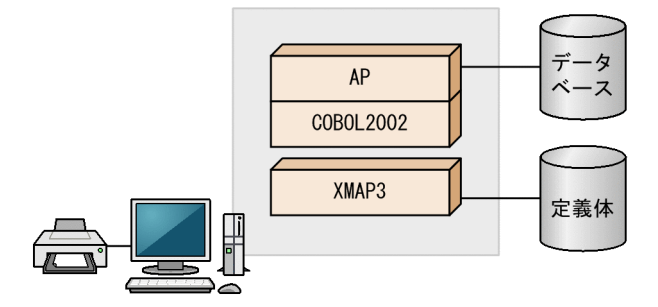

そのほか、次のスタンドアロン構成が利用できます。

- 画面利用スタンドアロン構成 画面表示の業務だけを実行する構成
- プリンタ利用スタンドアロン構成 帳票印刷の業務だけを実行する構成

# <span id="page-30-0"></span>1.5.2 C/S 構成

C/S 構成とは,クライアントとサーバで通信して業務を実行するシステム構成です。

OpenTP1 と連携して,大規模 OLTP システムも構築できます。詳細については,[「1.5.3 OLTP 構成」](#page-31-0) を参照してください。

C/S 構成では,クライアントに AP を配布する必要はありません。

図 1‒19 C/S 構成

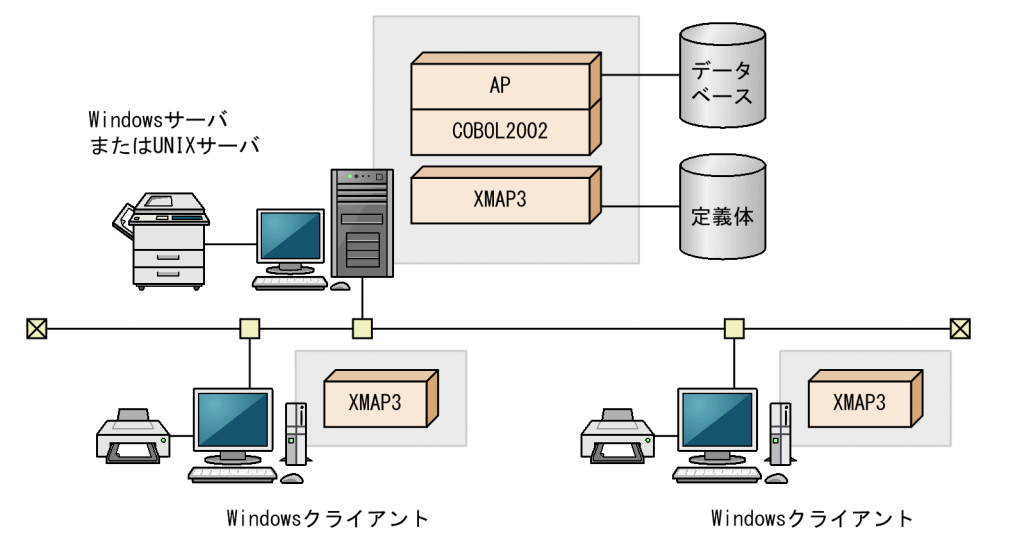

### 注意事項

Windows の共有環境(ユーザの簡易切り替え機能)を利用する場合は,C/S 構成での運用はでき ません。

そのほか. 次の C/S 構成が利用できます。

- 1 台のサーバマシンに複数の XMAP3 サーバを起動する C/S 構成 業務ごとに XMAP3 サーバを分けて管理する場合の構成
- クライアントから起動するサーバ AP を共用する C/S 構成 複数のクライアントをサーバに接続して共通の業務を実行する場合の構成
- クライアントから起動するサーバ AP が異なる C/S 構成 複数のクライアントをサーバに接続して,クライアントごとに別々の業務を実行する場合や,1 クライ アントで複数の業務を実行する場合の構成
- サーバ AP から出力先プリンタを指定する C/S 構成 サーバにある AP から出力先プリンタを指定する場合の構成
- サーバが 2 台以上の C/S 構成 クライアントから複数のサーバに対して接続する場合の構成
- <span id="page-31-0"></span>• 1 台のマシン上に XMAP3 サーバを複数起動する C/S 構成 1台のサーバマシン上にある複数の XMAP3 サーバで、異なる AP を実行する場合の構成
- XMAP3 プリントサーバを利用する C/S 構成 XMAP3 を Windows サービスで起動して、XMAP3 プリントサーバとして無人運転する場合の構成 です。
- 1 台の Windows マシンで複数の XMAP3 クライアントをサーバに接続する C/S 構成 1 台の Windows マシンで複数の XMAP3 クライアントを起動し,それぞれが複数の XMAP3 サーバ の AP を実行する場合の構成

# 1.5.3 OLTP 構成

OLTP 構成とは,分散トランザクションマネージャ OpenTP1 を利用したオンライントランザクション処 理(OLTP)のシステム構成です。

# (1) OLTP サーバ構成

OpenTP1 の TP1/MCF を利用した OLTP 構成で、XMAP3 をサーバとして使用し、クライアントサー バ型のオンライン業務を実行できます。

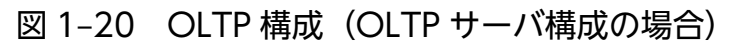

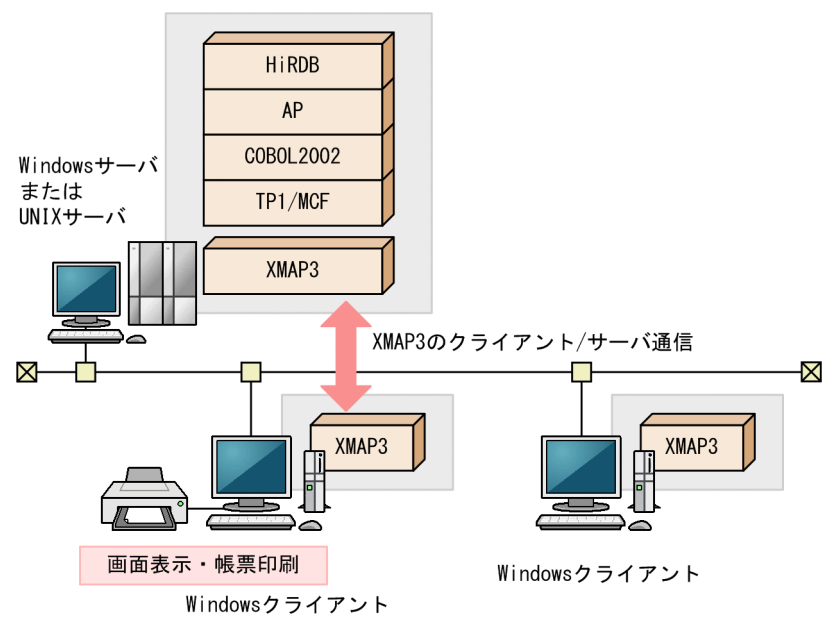

注意事項

XMAP3 をサーバとして利用する場合, Windows x64 版 XMAP3 Server Runtime は利用できま せん。

# <span id="page-32-0"></span>(2) OLTP クライアント構成

OpenTP1 を利用した OLTP 構成で,XMAP3 をクライアントとして利用し,リモートプロシジャコール (RPC)で通信するクライアントサーバ型のオンライン業務を実行できます。

図 1-21 OLTP 構成 (OLTP クライアント構成の場合)

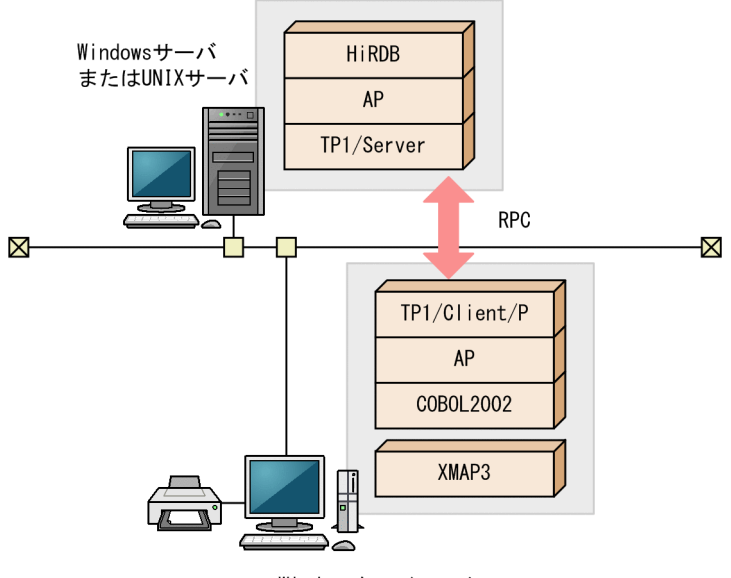

Windowsクライアント

# 1.5.4 リモートデスクトップサービスを利用した構成

リモートデスクトップサービスを利用した構成とは,XMAP3 をリモートデスクトップサービスの Windows サーバにインストールして,画面・帳票を使用した AP を実行するシステム構成です。Windows クライ アントには XMAP3 をインストールする必要はありません。

### 注意事項

XMAP3/Web for Cosminexus を適用する Web システムには,リモートデスクトップサービス を利用できません。

Windows クライアントの操作によって, Windows サーバで動作する XMAP3 の AP から, Windows クライアントのディスプレイに XMAP3 の画面を表示します。

「通常使うプリンタ」を使用する場合は,XMAP3 の表示・印刷セットアップで「通常使うプリンタ」を割 り当てる設定をしてください。Windows サーバでネットワークプリンタとして設定していないクライア ントのプリンタを使用できますが,帳票出力が実行されるときに,該当するプリンタが「通常使うプリン タ」となっていることが前提となります。

### <span id="page-33-0"></span>図 1-22 リモートデスクトップサービスを利用した構成

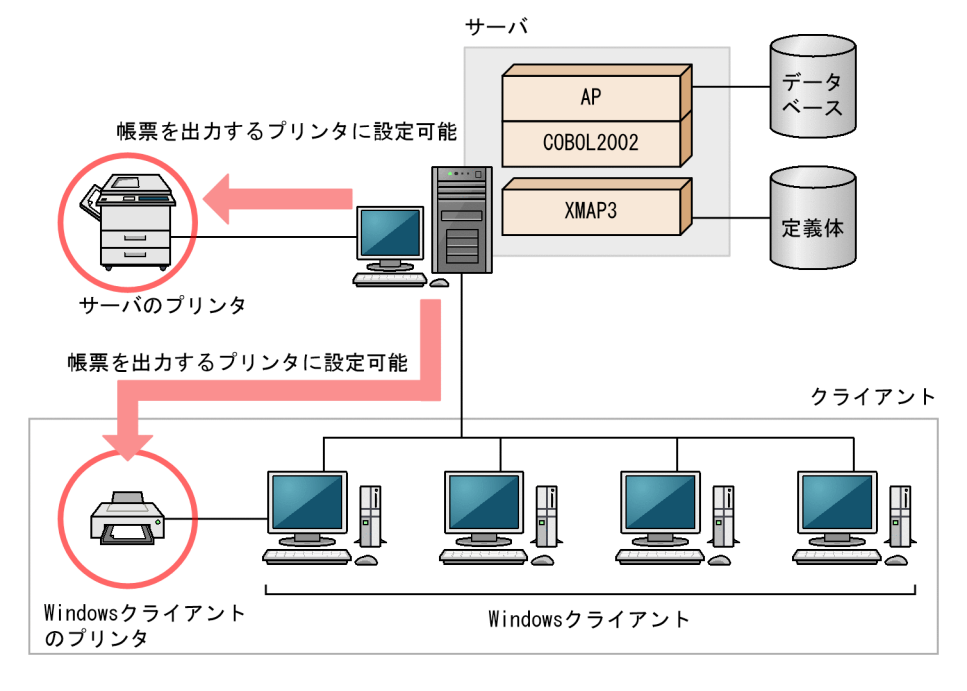

# 1.5.5 Web システム構成

Webシステム構成とは、Webの環境で XMAP3 の業務を実行するシステム構成です。

次に示す Web システム構成があります。

- Cosminexus アプリケーションサーバの Web システム構成
- TP1/Web と連携した Web システム構成

# (1) Cosminexus アプリケーションサーバの Web システム構成

XMAP3 を使って開発した画面・帳票を,Cosminexus アプリケーションサーバと連携した Web システ ム上で運用できます。

### 図 1-23 Cosminexus アプリケーションサーバの Web システム構成

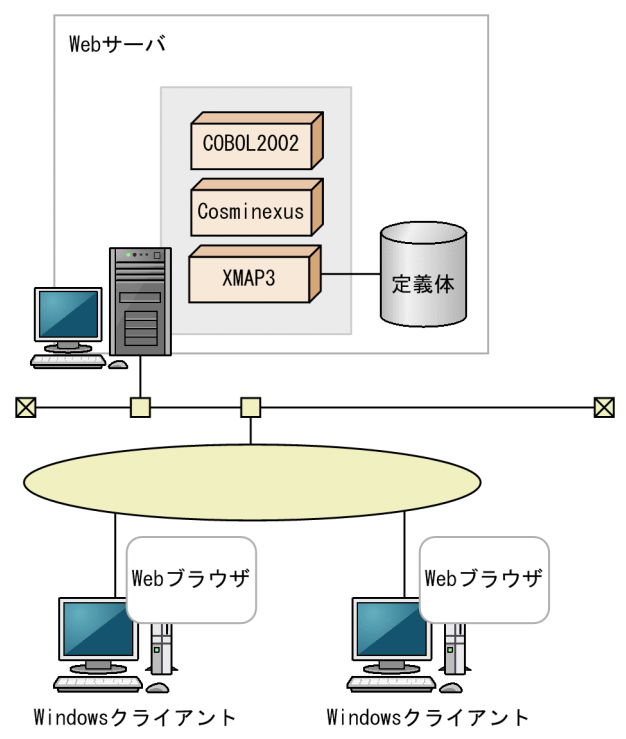

Cosminexus アプリケーションサーバとの連携で構築できる Web システム構成を次に示します。

- Cosminexus アプリケーションサーバの Web システム構成
- Cosminexus アプリケーションサーバと OpenTP1 サーバで連携する Web システム構成
- Cosminexus アプリケーションサーバと VOS3 DCCM3 で連携する Web システム構成

# (2) TP1/Web と連携した Web システム構成

XMAP3 を使って開発した画面・帳票を, Web ブラウザから TP1/Web と連携した Web システム上で 運用できます。

図 1‒24 TP1/Web と連携した Web システム構成

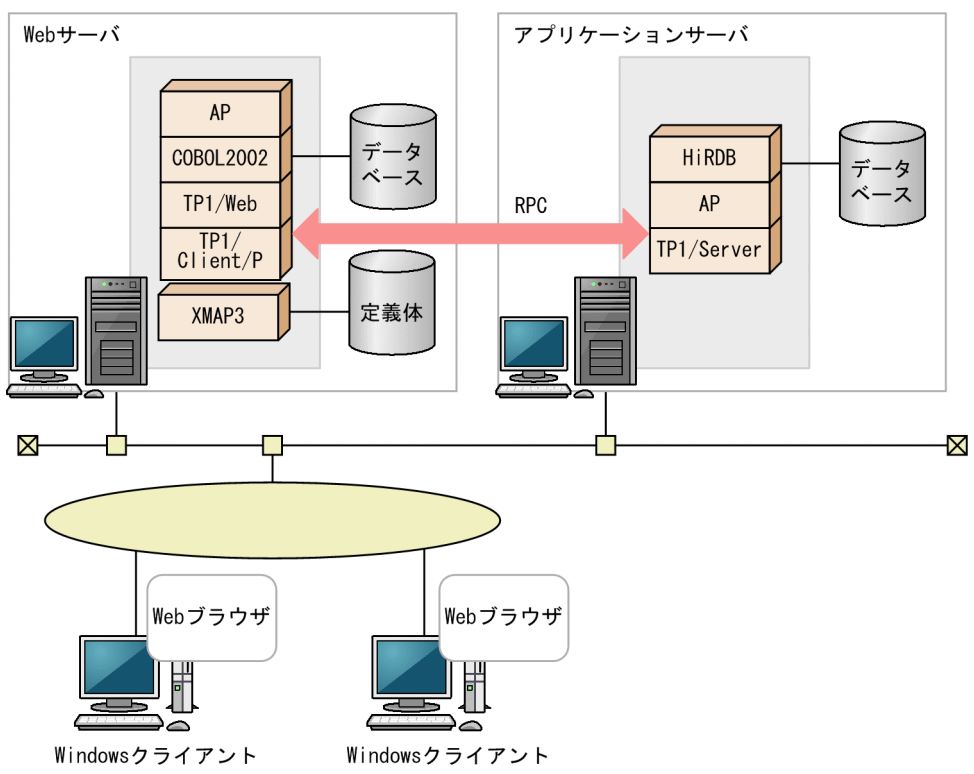

<sup>1.</sup> XMAP3 の概要
# 1.6 仮想化プラットフォームを使用したシステム構成

次に示す仮想化プラットフォームで, XMAP3 のシステム構成(スタンドアロン構成, C/S 構成, Web システム構成)を構築できます。

- 日立サーバ論理分割機構 Virtage
- Hyper-V
- VMware ESX Server
- KVM (Kernel-based Virtual Machine)

仮想化プラットフォームでは,1 台のマシンで複数の OS を使用する場合に活用できます。

#### 図 1-25 仮想化プラットフォームを使用したシステム構成

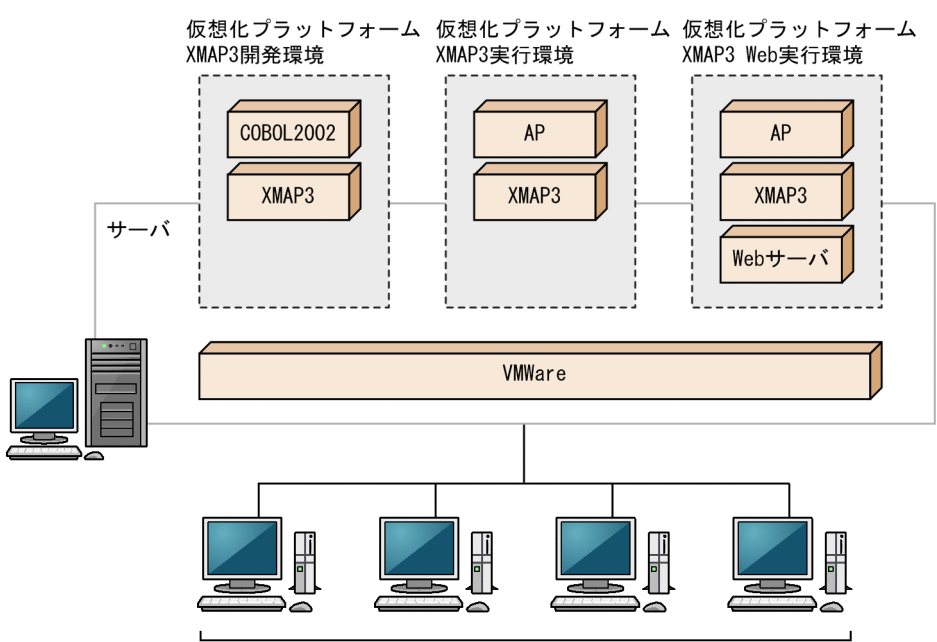

Windowsクライアント

# 1.7 動作環境

XMAP3 の動作環境の説明です。

### 1.7.1 前提ハードウェア

XMAP3 の動作に必要なハードウェアの説明です。

### (1) 周辺機器

- 帳票を印刷する場合,Windows 版 XMAP3 のときは Windows 対応プリンタドライバが搭載されて いるプリンタが必要です。UNIX 版 XMAP3 のときは、該当する UNIX マシンのプリンタが必要です。
- OCR を使用する場合には,XMAP3 で出力した帳票が読み取れるかどうかをあらかじめ確認してくだ さい。

## 1.7.2 開発環境で必要な OS とソフトウェア

XMAP3 開発環境(XMAP3 Developer)に必要な OS およびソフトウェアの説明です。

# (1) 適用 OS

XMAP3 開発環境(XMAP3 Developer)での適用 OS は,次に示す OS の日本語版です。

- Windows 7
- Windows 8.1
- Windows 10
- Windows Server 2008
- Windows Server 2008 R2
- Windows Server 2012
- Windows Server 2012 R2
- Windows Server 2016
- Windows Server 2019

# (2) AP 開発用プログラミング言語

APを開発する場合は、次のプログラミング言語を利用できます。Java は、XMAP3 を Cosminexus アプ リケーションサーバと連携して Java の環境で実行する場合に使用します。

<span id="page-38-0"></span>スタンドアロン構成. C/S 構成

- COBOL
- $\cdot$  C/C++

Web システム構成 (Cosminexus アプリケーションサーバと連携する場合)

- COBOL
- Java

Web システム構成 (TP1/Web と連携する場合)

- COBOL
- $\cdot$  C/C++

### (3) 開発時に必要なソフトウェア

C/S. スタンドアロン実行環境、Web 実行環境別で、開発時に必要なソフトウェアについて説明します。

#### C/S. スタンドアロン実行環境

AP 開発用プログラミング言語のほかに,画面,帳票の開発時に必要なソフトウェアを次の表に示します。

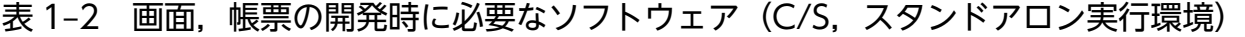

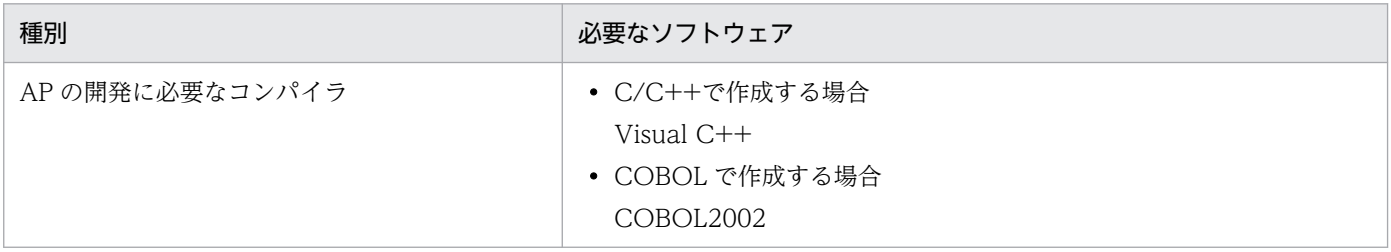

開発した AP をテストするには、XMAP3 実行環境が必要です。

#### Web 実行環境

AP 開発用プログラミング言語のほかに,Web システムで利用する画面,帳票の開発には,次に示すソフ トウェアが必要です。

• Cosminexus アプリケーションサーバと連携する場合

Cosminexus アプリケーションサーバと連携する場合に,画面,帳票の開発時に必要なソフトウェア を次の表に示します。

### 表 1-3 画面, 帳票の開発時に必要なソフトウェア (Cosminexus アプリケーションサーバと 連携する場合)

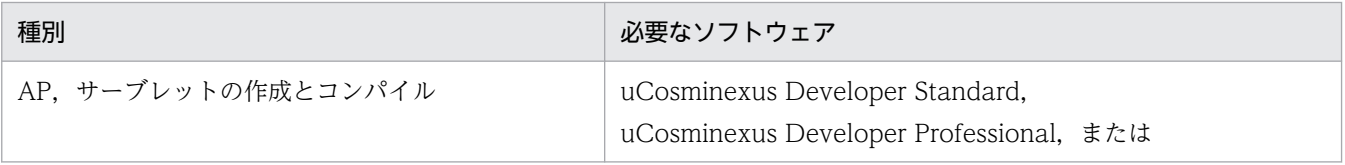

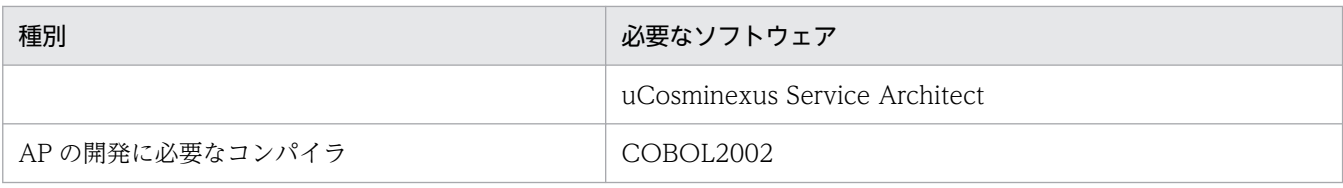

#### • TP1/Web と連携する場合

TP1/Web と連携する場合に,画面,帳票の開発時に必要なソフトウェアを次の表に示します。

### 表 1-4 画面,帳票の開発時に必要なソフトウェア (TP1/Web と連携する場合)

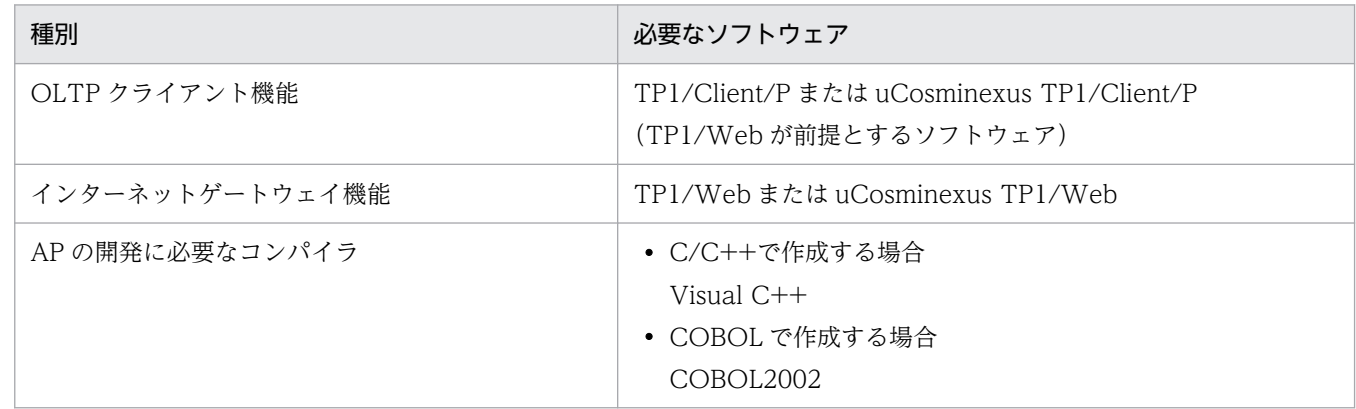

開発した AP をテストするには、XMAP3 実行環境が必要です。実行環境には、表 1-3 および表 1-4 に示 したソフトウェアのほかに,「[1.7.3\(3\) XMAP3 Web 実行環境](#page-41-0)」で示すソフトウェアも必要です。

# 1.7.3 実行環境で必要な OS とソフトウェア

XMAP3 実行環境 (XMAP3 Server Runtime, XMAP3 Client Runtime, XMAP3/Web for Cosminexus)に必要な OS およびソフトウェアの説明です。

# (1) XMAP3 サーバ実行環境

### 適用 OS

XMAP3 サーバ実行環境 (XMAP3 Server Runtime) での適用 OS は、次に示す OS の日本語版です。

Windows 版 XMAP3 サーバ実行環境 (32 ビット)

- Windows 8.1
- Windows 10
- Windows 11
- Windows Server 2012
- Windows Server 2012 R2
- Windows Server 2016
- Windows Server 2019

• Windows Server 2022

### Windows 版 XMAP3 サーバ実行環境 (64 ビット)

- Windows 8.1 x64
- Windows 10 x64
- Windows 11
- Windows Server 2012
- Windows Server 2012 R2
- Windows Server 2016
- Windows Server 2019
- Windows Server 2022

### UNIX 版 XMAP3 Server Runtime

- AIX V6.1
- $\bullet$  AIX V71
- AIX V7.2
- HP-UX 11i V2(IPF), HP-UX 11i V3(IPF)

### 実行時に必要なソフトウェア

スタンドアロン構成の場合, AP を COBOL で作成したときは、次に示す製品が必要です。

• COBOL2002

# (2) XMAP3 クライアント実行環境

### 適用 OS

XMAP3 クライアント実行環境(XMAP3 Server Runtime,XMAP3 Client Runtime)での適用 OS は, 次に示す OS の日本語版です。

#### Windows 版 XMAP3 クライアント実行環境 (32 ビット)

- Windows 8.1
- Windows 10
- Windows 11
- Windows Server 2012<sup>\*</sup>
- Windows Server 2012 R2<sup>\*</sup>
- Windows Server 2016<sup>\*</sup>
- Windows Server 2019※

<span id="page-41-0"></span>• Windows Server 2022<sup>\*</sup>

注※ XMAP3 Server Runtime を C/S システムのクライアント実行環境とする場合にだけ利用できま す。

### Windows 版 XMAP3 クライアント実行環境 (64 ビット)

- Windows 8.1 x64
- Windows 10 x64
- Windows 11
- Windows Server 2012<sup>\*</sup>
- Windows Server 2012 R2<sup>※</sup>
- Windows Server 2016※
- Windows Server 2019<sup>\*</sup>
- Windows Server 2022<sup>\*</sup>

注※ XMAP3 Server Runtime を C/S システムのクライアント実行環境とする場合にだけ利用できま す。

### 実行時に必要なソフトウェア

スタンドアロン構成の場合、AP を COBOL で作成したときは、次に示す製品が必要です。

• COBOL2002

# (3) XMAP3 Web 実行環境

XMAP3 Web 実行環境(XMAP3/Web for Cosminexus)での適用 OS は,次に示す OS の日本語版で す。

### 適用 OS (サーバ側)

- Windows 7
- Windows 8
- Windows 8.1
- Windows 10
- Windows Server 2008
- Windows Server 2008 R2 Standard
- Windows Server 2008 R2 Enterprise
- Windows Server 2012
- Windows Server 2012 R2
- Windows Server 2016

### 適用 OS (Web クライアント側)

- Windows 7
- Windows 8
- Windows 8.1
- Windows 10
- Windows Server 2008
- Windows Server 2008 R2 Standard
- Windows Server 2008 R2 Enterprise
- Windows Server 2012
- Windows Server 2012 R2
- Windows Server 2016

#### 実行時に必要なソフトウェア

Webシステムの実行には、次に示すソフトウェアが必要です。業務の目的(JP1 を利用したバッチ業務な ど)に応じて必要となるソフトウェアがあれば,用意してください。

#### Cosminexus アプリケーションサーバと連携する場合

サーバ側

サーバ側に必要なソフトウェアを次の表に示します。

表 1-5 サーバ側に必要なソフトウェア (Cosminexus アプリケーションサーバと連携す る場合)

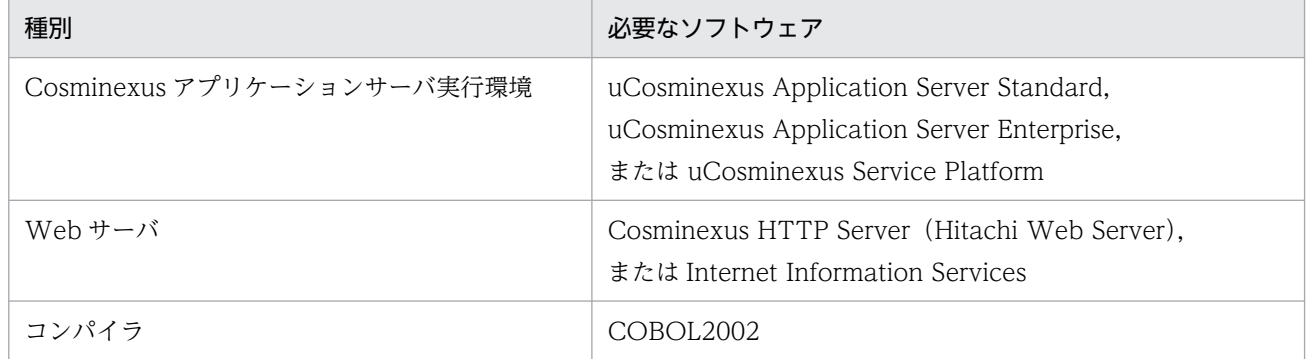

#### Web クライアント側

Web クライアント側に必要なソフトウェアを次に示します。

Internet Explorer

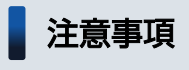

• 独自にフレームウィンドウを作成した Web ブラウザは使用できません。

• Internet Explorer 10 以降を使用する場合,Windows UI の Internet Explorer では XMAP3/Web for Cosminexus の機能を使用できません。XMAP3/Web for Cosminexus の機能を使用する場合は,デスクトップ用の Internet Explorer を使用し てください。

#### TP1/Web と連携する場合

#### サーバ側

サーバ側に必要なソフトウェアを次の表に示します。

#### 表 1-6 サーバ側に必要なソフトウェア (TP1/Web と連携する場合)

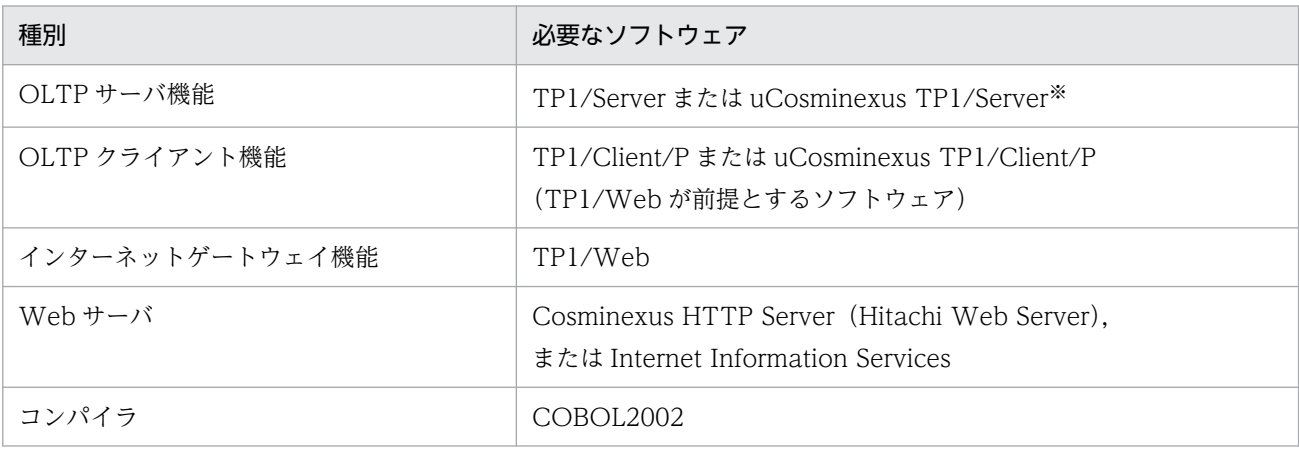

注※

TP1/Web と連携する場合は、TP1/Web が提供する HTML to ユーザサービス機能を利用した Web システム構成 が前提となります。ユーザサービスからサービス提供プログラム(SPP)を利用した業務を実行する場合,SPP が動 作するために TP1/Server が必要となります。

#### Web クライアント側

Web クライアント側に必要なソフトウェアを次に示します。

Internet Explorer

### 注意事項

- 独自にフレームウィンドウを作成した Web ブラウザは使用できません。
- Internet Explorer 10 以降を使用する場合,Windows UI の Internet Explorer では XMAP3/Web for Cosminexus の機能を使用できません。XMAP3/Web for Cosminexus の機能を使用する場合は,デスクトップ用の Internet Explorer を使用し てください。

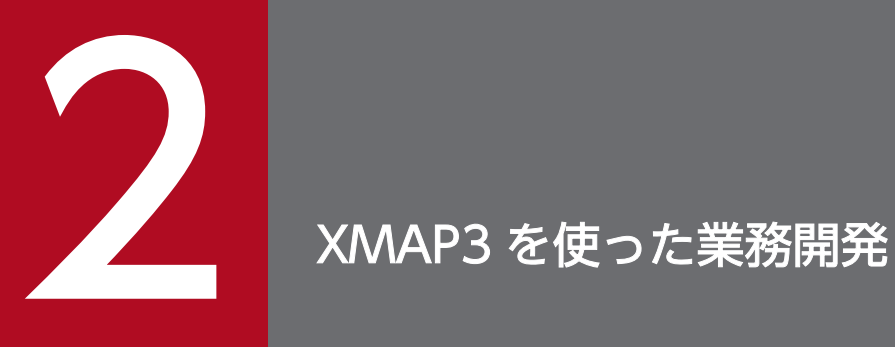

XMAP3 には,画面や帳票の業務開発に使用するさまざまな機能があります。

この章では、XMAP3 を利用した業務システムの流れや開発から実行までの流れについて説明し ます。

# 2.1 XMAP3 の業務システムの運用

XMAP3 を使った業務システムの運用の説明です。XMAP3 では,画面や帳票を使った業務向けのさまざ まな機能が用意されています。

### 2.1.1 XMAP3 の業務システムの構築手順

XMAP3 の業務システムを構築する手順の説明です。

1. 画面・帳票の設計

2. マップの生成

3. AP の作成

4. AP のコンパイル,リンケージ,テスト

5. 業務の実行および運用・保守

各機能については,「[3. 製品紹介](#page-59-0)」を参照してください。

### ポイント

画面・帳票設計,マップ生成は,Windows 版 XMAP3 で実行します。AP のコーディングは, Windows 上でも UNIX 上でもできます。

Windows 版 XMAP3 の実行環境で AP を使用する場合は、Windows 上で AP をコンパイルしま す。

UNIX 版 XMAP3 実行環境で AP を使用する場合は,マップを UNIX マシン上に転送してから, UNIX 上で AP をコンパイルします。

<sup>2.</sup> XMAP3 を使った業務開発

### 図 2‒1 XMAP3 の業務システムを構築する手順

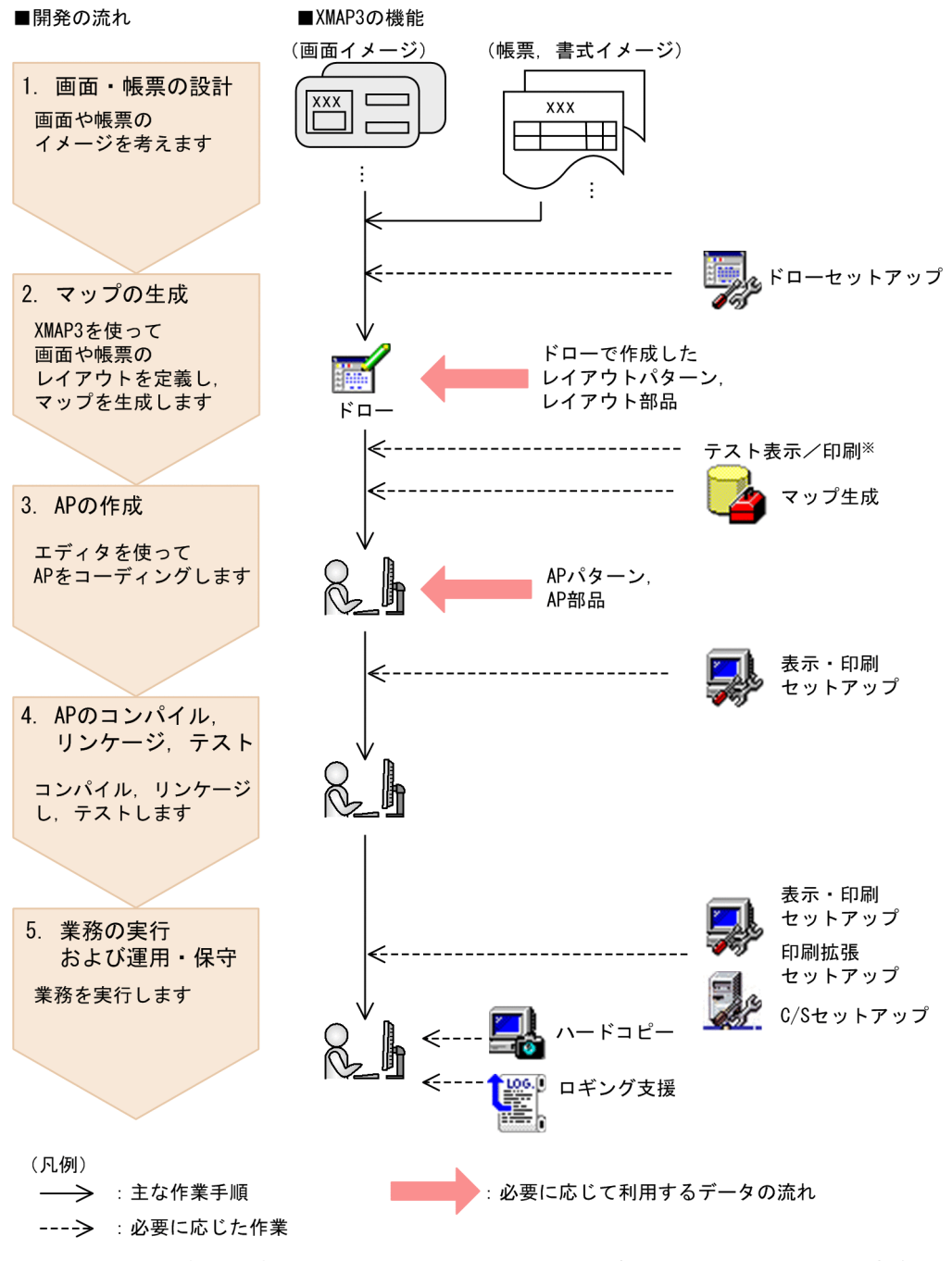

注※ テスト表示/印刷を使用する場合は、Windows版XMAP3開発環境に、Windows版XMAP3実行環境が 必要になります。

1. 画面・帳票の設計

実際に画面・帳票を作成する前に,どのような形式の画面・帳票を作成するかを設計します。作成した い画面や帳票のレイアウト,画面の遷移などを考えます。

レイアウトは XMAP3 のウィンドウ上で直接定義するので,ここでは,ラフスケッチなどで大体のイ メージを把握しておきます。また,ここで,あらかじめデータ設計をしておきます。画面または帳票の 設計については,マニュアル「XMAP3 開発ガイド」またはマニュアル「XMAP3 プログラミングガイ ド」を参照してください。

#### 2. マップの生成

手順 1.で考えたイメージを基に,ドローを使って画面,帳票,または書式のレイアウトを定義します。 レイアウトの定義を始める前に,必要に応じて XMAP3 の開発環境をカスタマイズします。カスタマ イズした開発環境の情報は,必要に応じてフォルダ(ドローセットアップ情報フォルダ)に保存しま す。開発環境の設定には,ドローセットアップを使います。

また,レイアウトのひな型となるレイアウトパターンやレイアウト部品も必要に応じてドローで作成し ておきます。

レイアウトに問題がなければ,レイアウトの定義情報をマップの定義情報を格納するファイル(マップ 定義ファイル)に保存し、APの実行に必要なマップを生成します。

なお,Windows マシンでドローセットアップを使って設定した開発環境は,XMAP3 Developer の 環境ファイル操作を使って,ほかの Windows マシンに配布できます。

画面,帳票,または書式の開発については,マニュアル「XMAP3 開発ガイド」を参照してください。

3. AP の作成

XMAP3 では,コーディングのひな型となる AP パターン・AP 部品を用意しています。プログラムの 処理内容に応じた AP パターン・AP 部品を利用し,コーディングします。

AP の作成については,マニュアル「XMAP3 プログラミングガイド」を参照してください。

4. AP のコンパイル,リンケージ,テスト

作成した AP をコンパイラでコンパイルし,リンケージします。

UNIX 版 XMAP3 の場合は、UNIX 上のコンパイラで AP をコンパイルするため、マップを UNIX に 転送してからコンパイルしてください。

AP のコンパイル,リンケージについては,マニュアル「XMAP3 プログラミングガイド」を参照して ください。

AP をテストする前に,AP の実行環境を設定します。実行環境の設定方法は,XMAP3 が動作する OS によって異なります。

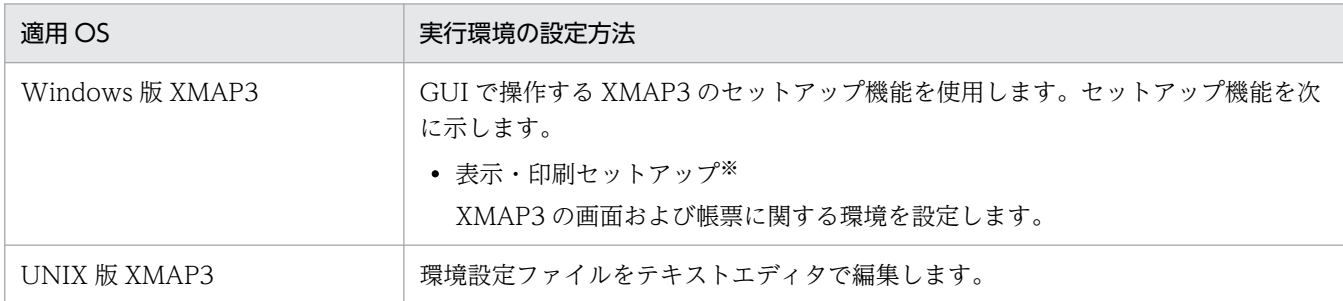

注※

表示・印刷セットアップは,次に示す製品で提供します。

・XMAP3 Server Runtime

- ・XMAP3 Client Runtime
- ・XMAP3/Web for Cosminexus

AP のテストについては,マニュアル「XMAP3 実行ガイド」を参照してください。

#### 5. 業務の実行および運用・保守

実行する前に,画面の外観や操作キーの割り当て,プリンタの印刷モードなどを設定します。実行環境 の設定方法は,XMAP3 が動作する OS によって異なります。

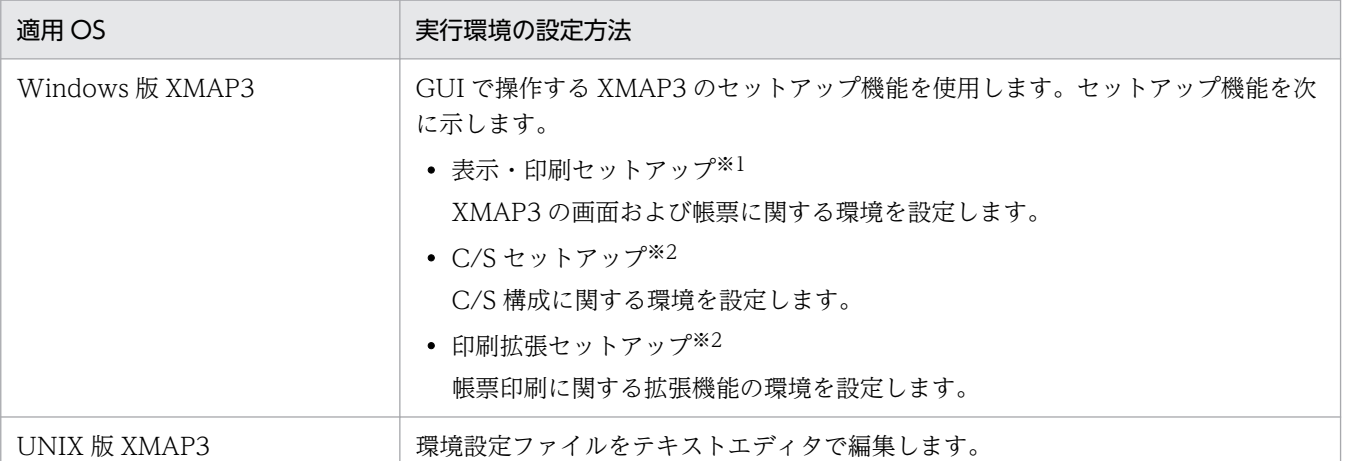

#### 注※1

表示・印刷セットアップは,次に示す製品で提供します。

・XMAP3 Server Runtime

・XMAP3 Client Runtime

・XMAP3/Web for Cosminexus

#### 注※2

C/S セットアップおよび印刷拡張セットアップは,XMAP3 Server Runtime で提供します。

XMAP3 Client Runtime をインストールしたマシンに XMAP3 Client 印刷拡張機能をインストールすると,XMAP3 Server Runtime の機能である印刷拡張セットアップを使用できるようになります。

### ポイント

C/S 構成の場合,クライアント側とサーバ側の XMAP3 の両方で,表示・印刷セットアップを 実行します。

Web システム構成の場合, 表示・印刷セットアップは Web サーバ側だけで, Web クライア ントには表示・印刷セットアップはありません。Web クライアントの画面の外観や操作キーの 割り当て,プリンタの印刷モードなどは,Web サーバ側で設定します。

• AP の実行

各種の設定が完了したら、AP を実行します。必要に応じて、ハードコピーで画面を印刷物として 保管したり,ロギング支援で実行時のログ情報を取得したりします。

• バックアップの取得

Windows 版 XMAP3 の場合,表示・印刷セットアップなどで設定した実行環境は,XMAP3 Server Runtime または XMAP3 Client Runtime の環境ファイル操作を使ってバックアップできます。 バックアップした実行環境は,JP1/NETM/DM などを利用して配布し,環境ファイル操作を使っ てリストアします。

• AP の保守

<sup>2.</sup> XMAP3 を使った業務開発

運用では、完成したファイルや AP を保守します。AP 実行時、AP から出力したデータが正しく画 面に表示されているか確認したいときや、トラブルが発生したときのデバッグなどに、ハードコピー を利用できます。また,ロギング支援を使用してログ情報を確認したり,実行環境の情報を確認し たりできます。

業務の実行および運用・保守については,マニュアル「XMAP3 実行ガイド」を参照してください。

### 2.1.2 XMAP3 の業務システム別の開発手順

XMAP3 は、画面や帳票のレイアウト(定義)と、AP の処理を分離したマッピング方式を採用していま す。画面や帳票の様式に関する情報を AP から切り離して,マップと呼ばれる入れ物に保管します。これ によって,画面や帳票の設計作業とコーディング作業とを分離できます。

業務システム構築と使用するファイルの関係について,業務システム別に説明します。各ファイルの説明 については,「[2.2.1\(1\) マップ関連のファイル](#page-53-0)」を参照してください。

# (1) XMAP3 クライアント/サーバ実行環境

XMAP3 クライアント/サーバ実行環境の場合の画面・帳票定義と AP の関係を次の図に示します。スタン ドアロンの場合は,XMAP3 実行環境のマシンは 1 台だけです。

<sup>2.</sup> XMAP3 を使った業務開発

図 2-2 画面・帳票定義と AP の関係 (XMAP3 クライアント/サーバ実行環境)

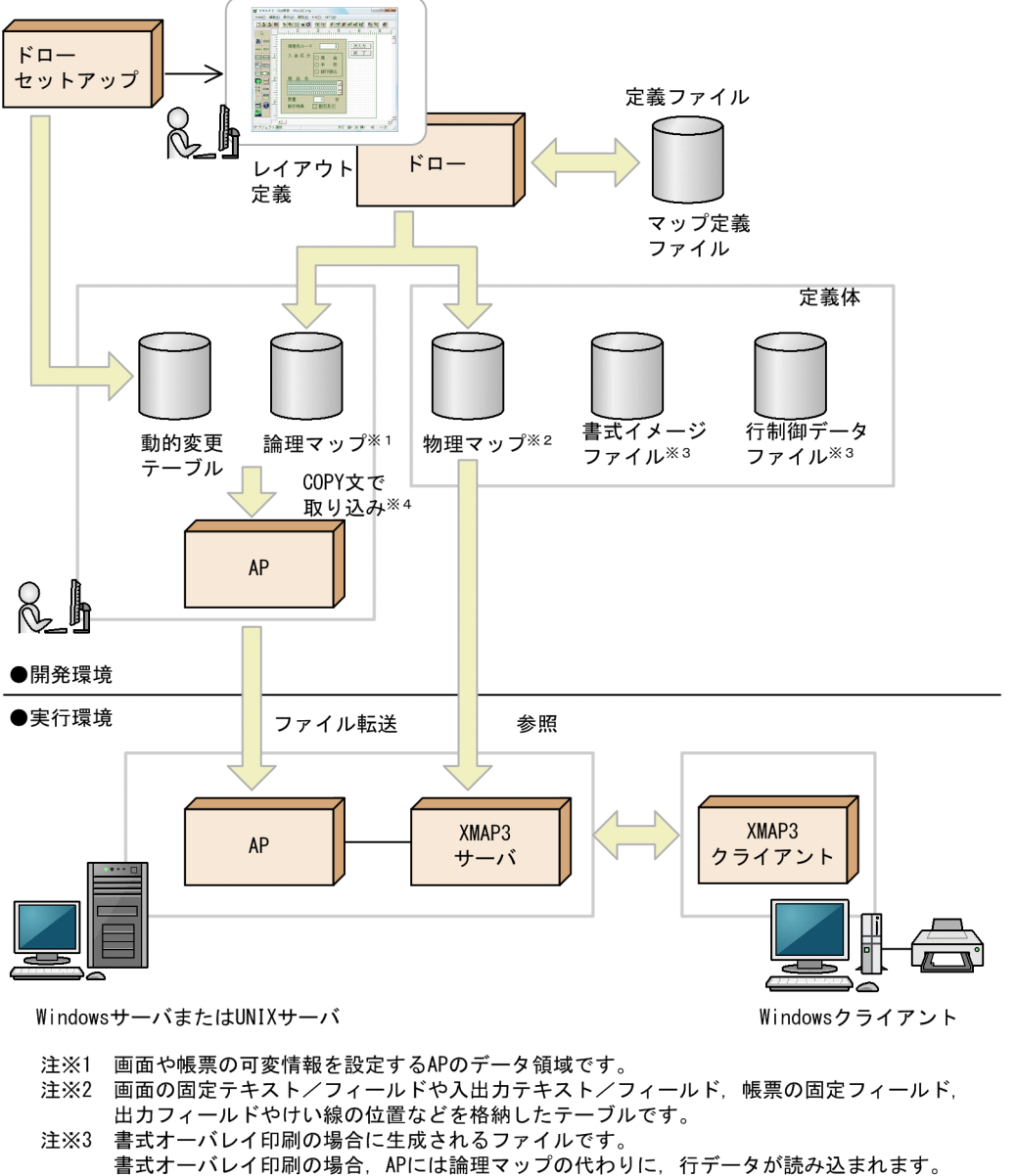

注※4 C言語の場合、#includeで取り込みます。

# (2) XMAP3 Web 実行環境

XMAP3 Web 実行環境の場合の画面・帳票定義と AP の関係(Cosminexus アプリケーションサーバ連 携の場合)を次の図に示します。

<sup>2.</sup> XMAP3 を使った業務開発

図 2‒3 画面・帳票定義と AP の関係(XMAP3 Web 実行環境 Cosminexus アプリケーション サーバ連携の場合)

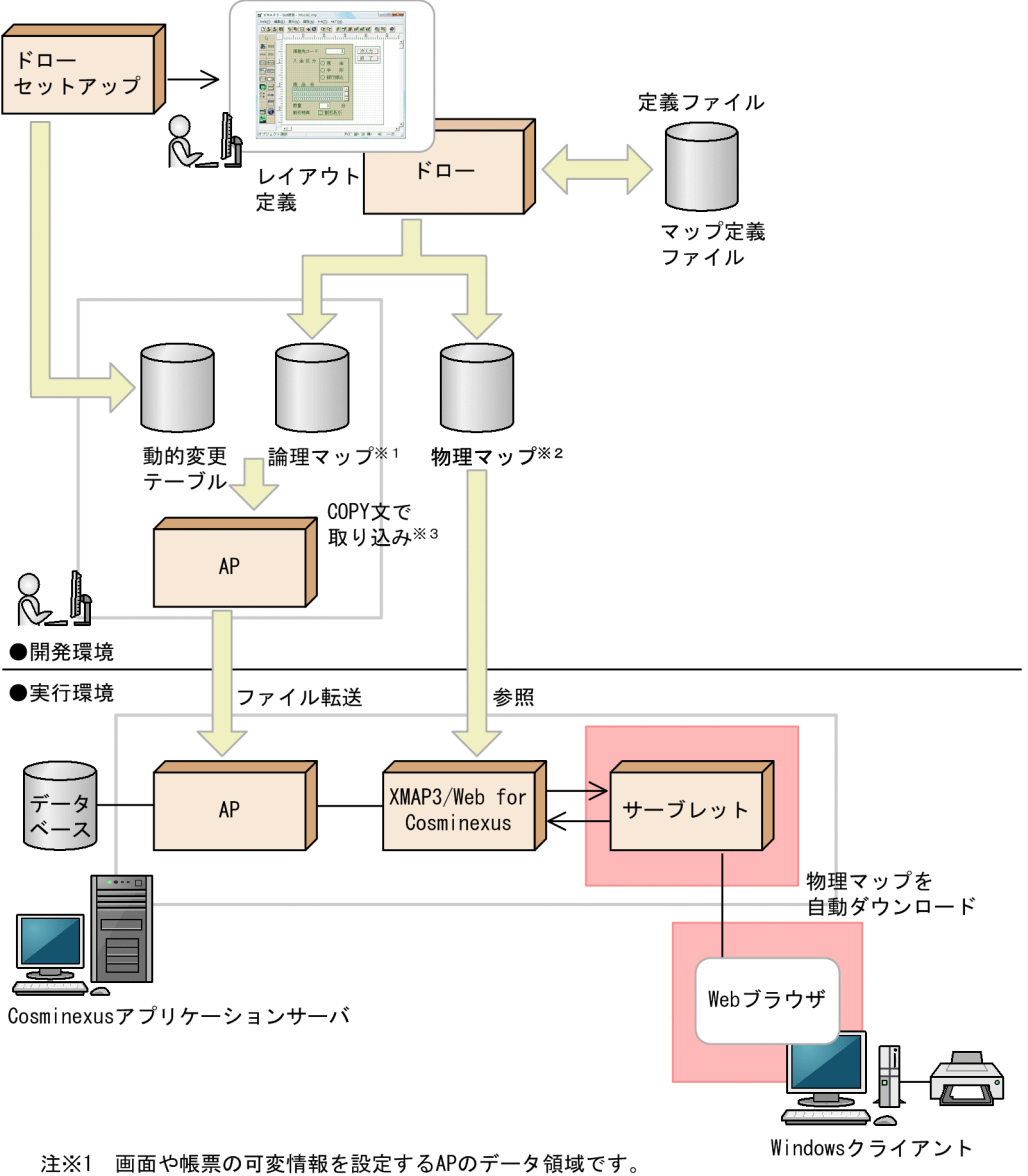

注※2 画面の固定テキスト/フィールドや入出カテキスト/フィールド、帳票の固定フィールド, **出出の出足ノイバインショールー・パーカップストンショーグ** 注※3 Javaの場合は、Java言語用ツールで変換したXML文書になります。

XMAP3 Web 実行環境の場合の画面・帳票定義と AP の関係(TP1/Web 連携の場合)を次の図に示し ます。

<sup>2.</sup> XMAP3 を使った業務開発

図 2-4 画面・帳票定義と AP の関係 (XMAP3 Web 実行環境 TP1/Web 連携の場合)

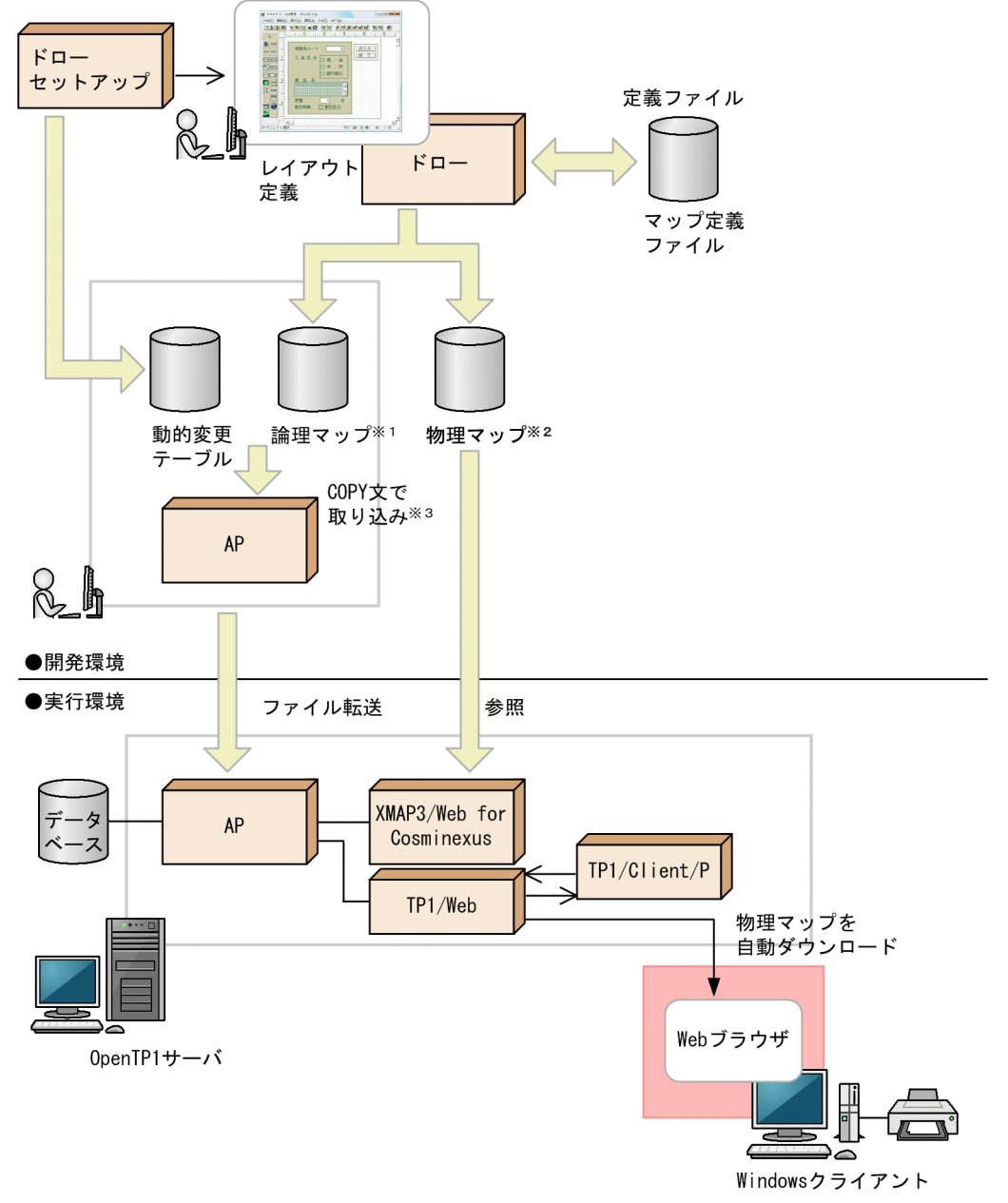

- 注※1 画面や帳票の可変情報を設定するAPのデータ領域です。
- 、<br>注※2 画面の固定テキスト/フィールドや入出カテキスト/フィールド,帳票の固定フィールド, ロロッロールドやけい線の位置などを格納したテーブルです。
- 注※3 C言語の場合, #includeで取り込みます。

# <span id="page-53-0"></span>2.2 XMAP3 の AP の概要

XMAP3 の画面および帳票を使用した業務を実行する AP についての説明です。

XMAP3 の AP の作成方法については,マニュアル「XMAP3 プログラミングガイド」を参照してください。

### 2.2.1 AP の作成で使用するファイルおよびデータ

XMAP3 の AP を作成するときに使用するファイルおよびデータの説明です。

- マップ関連のファイル
- 動的変更テーブル
- AP パターン・AP 部品

AP で使用する機能によっては,ここに示す以外のファイルおよびデータを使用する場合もあります。

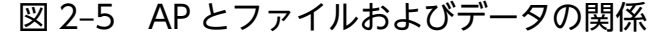

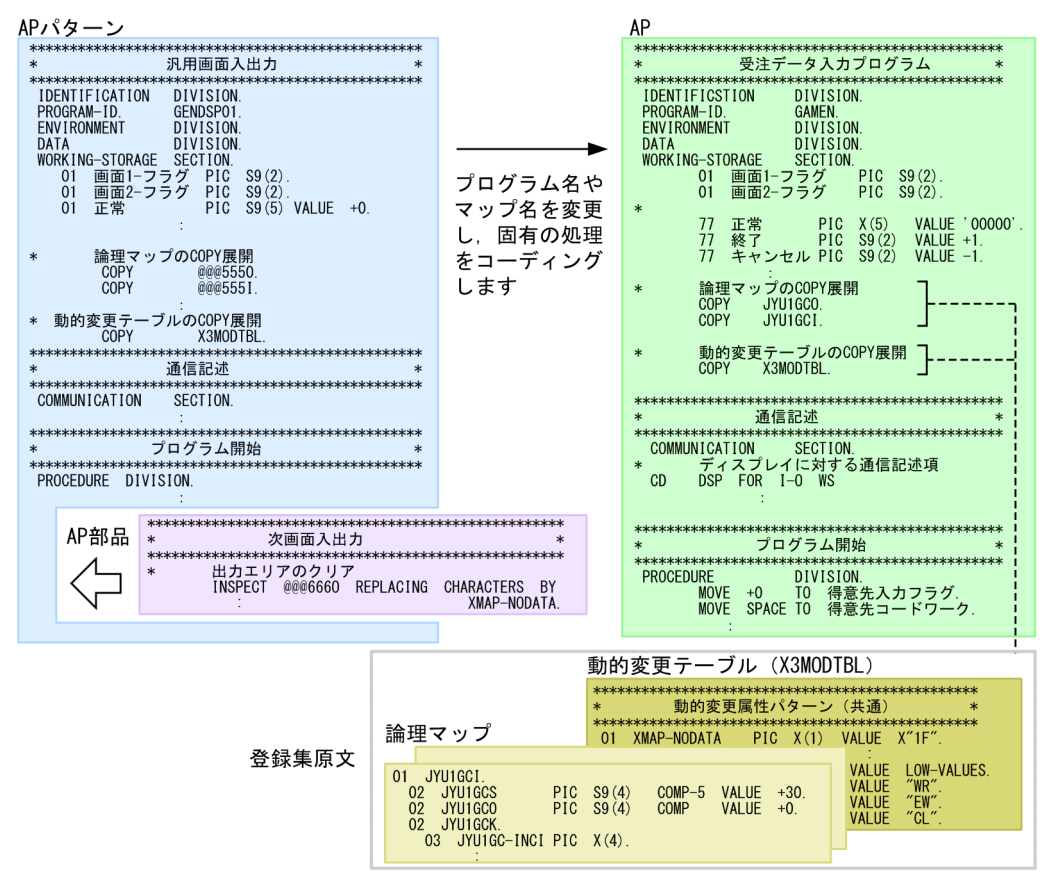

### (1) マップ関連のファイル

マップには,定義ファイル,定義体(画面・帳票では物理マップ,書式オーバレイでは書式イメージファ イルおよび行制御データファイル)および論理マップがあります。

#### 図 2-6 ドローとマップの関係

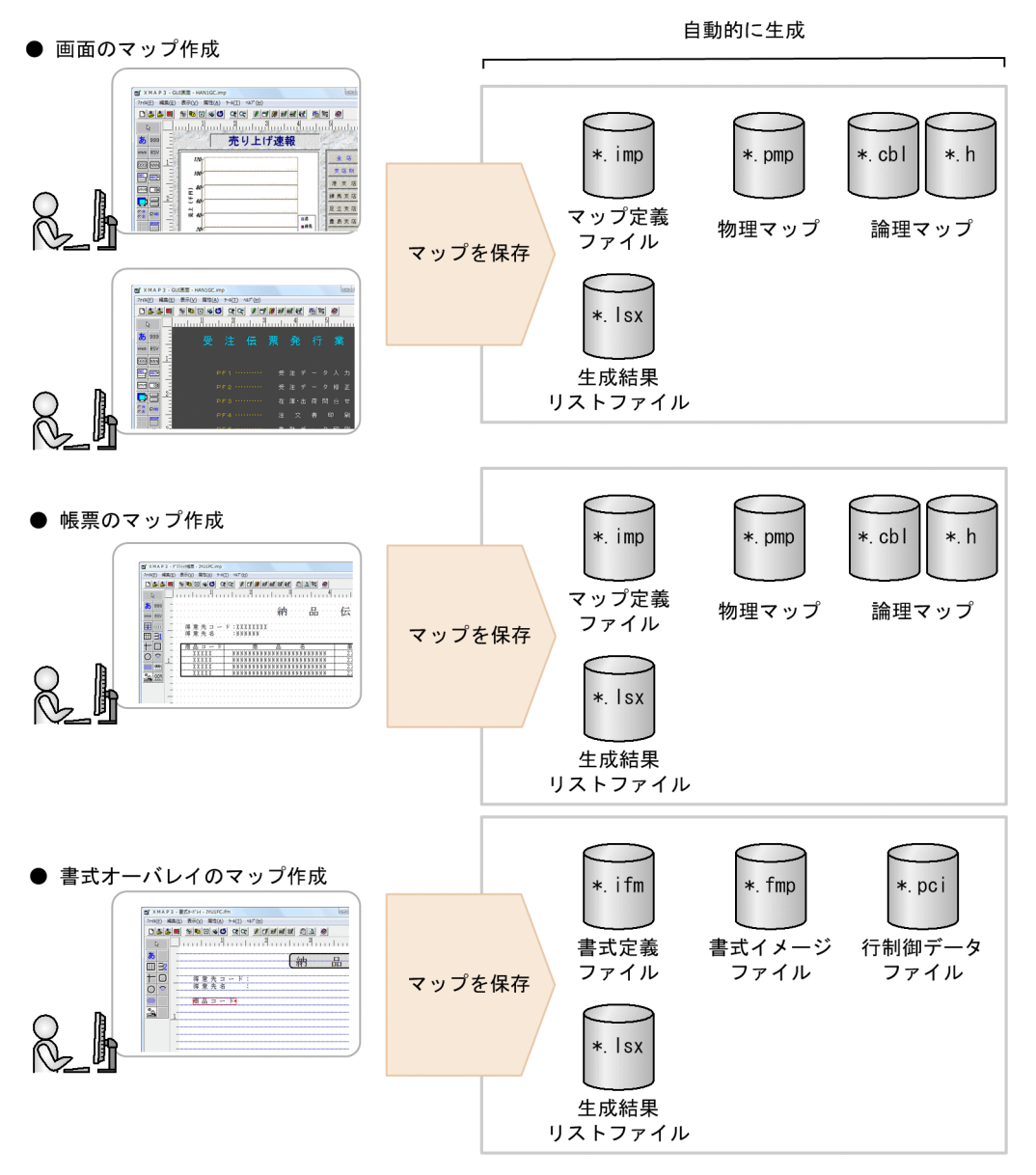

定義ファイル,定義体および論理マップに関連するファイルについて説明します。

#### 定義ファイル

ドローで定義した画面や帳票の定義情報です。定義ファイルには,画面・帳票の定義を格納するマップ定 義ファイル(拡張子は.imp)と、書式を格納する書式定義ファイル(拡張子は.ifm)があります。また, 定義ファイルの情報は,定義体および論理マップが生成される基になります。

#### 物理マップ

画面や帳票のオブジェクトの位置などを格納した情報ファイルです。拡張子は.pmp です。画面・帳票の 定義終了時に,論理マップとともに自動生成されます。

#### 書式イメージファイル

書式オーバレイの文字列やけい線などの情報を格納するファイルです。拡張子は.fmp です。書式オーバレ イの定義終了時に,行制御データファイルとともに自動生成されます。

#### 行制御データファイル

書式オーバレイの使用時に,行データを印字する行の間隔や,標準の文字サイズ・文字間隔などの情報を 格納するファイルです。拡張子は.pci です。書式オーバレイの定義終了時に,書式イメージファイルとと もに自動生成されます。

#### 論理マップ

画面や帳票の可変情報を設定する出力論理マップと,画面から入力されたデータなどを設定する入力論理 マップがあります。拡張子は,COBOL の場合は.cbl,C 言語の場合は.h です。画面・帳票の定義終了時 に,物理マップとともに自動生成されます。

論理マップは,画面と帳票の場合に使用し,書式オーバレイの場合は使用しません。書式オーバレイの場 合は,画面および帳票の物理マップに相当する書式イメージファイルと行制御データファイルを使用します。

#### 生成結果リストファイル

ドローを保存して,マップを自動生成した結果を格納するファイルです。拡張子は,.lsx です。

### (2) 動的変更テーブル

画面や帳票の実行時に,AP から属性を変更するときに使用します。表示属性の制御項目に修飾名を代入 して変更します。

動的変更テーブルは,次に示す場所に格納してあります。

XMAP3 インストールフォルダ¥INCLUDE

### (3) AP パターン・AP 部品

XMAP3 では,画面入出力や帳票出力処理のコーディングのひな型を標準提供しています。コーディング のひな型には、次の種類があります。

#### AP パターン

COBOL ソースプログラムの見出し部,データ部,手続き部など,プログラム全体の標準的な骨組みが 記述されています。

#### AP 部品

AP パターン共通に,頻繁に使うと考えられる処理の手続きが記述されています。

AP パターン・AP 部品を利用すると、効率良くコーディングできます。また、各プログラムの構造は、AP パターン・AP 部品で標準化されるため,プログラムのわかりやすさを向上できます。

AP パターン・AP 部品は、次に示す場所に格納してあります。

<sup>2.</sup> XMAP3 を使った業務開発

### 2.2.2 AP で実行する処理の概要

画面の入力や表示,帳票印刷,書式オーバレイ印刷のそれぞれについて,XMAP3 と AP で実行する処理 の説明です。

### (1) 画面の入力や表示をする場合

GUI 画面および CUI 画面のレイアウト定義からは、物理マップのほかに、出力論理マップと入力論理マッ プの 2 種類の論理マップが生成されます。

出力論理マップには,画面に表示する可変データや,実行中に変更する表示属性などを設定します。また, 入力論理マップには,画面から入力されたデータや,どのボタンが選択されたのかなどの情報が設定されま す。

COBOL で AP を作成する場合は、COPY 文で入力論理マップと出力論理マップの取り込みを指定しま す。C 言語で AP を作成する場合は, #include で取り込みます。実行時には, AP に取り込まれた論理マッ プのデータ領域を介して,データがやり取りされます。

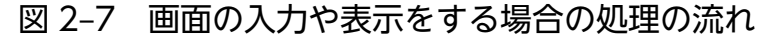

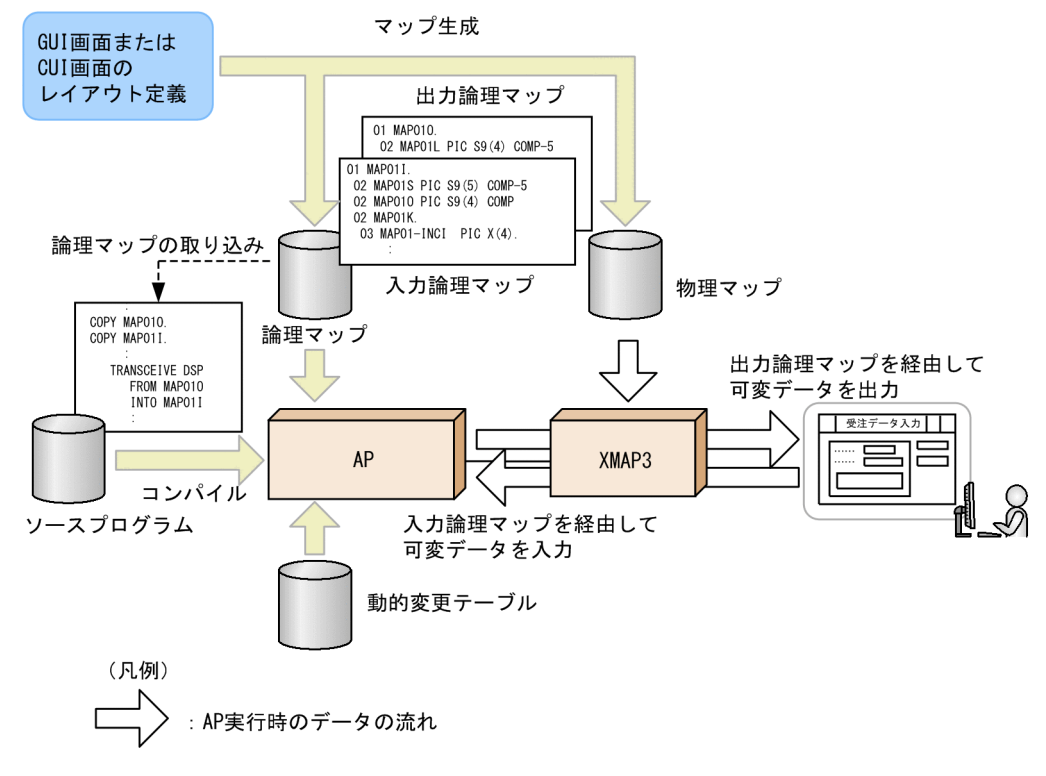

## (2) 帳票印刷をする場合

帳票印刷では,AP とのデータのやり取りに**出力論理マップ**を使用します。出力論理マップには,帳票に 印刷する可変データを設定します。

COBOL で AP を作成する場合は,COPY 文で出力論理マップの取り込みを指定します。C 言語で AP を 作成する場合は、#include で取り込みます。実行時には、AP に取り込まれた論理マップのデータ領域を 介して,ページ単位でデータが出力されます。

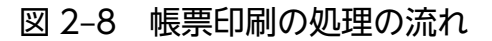

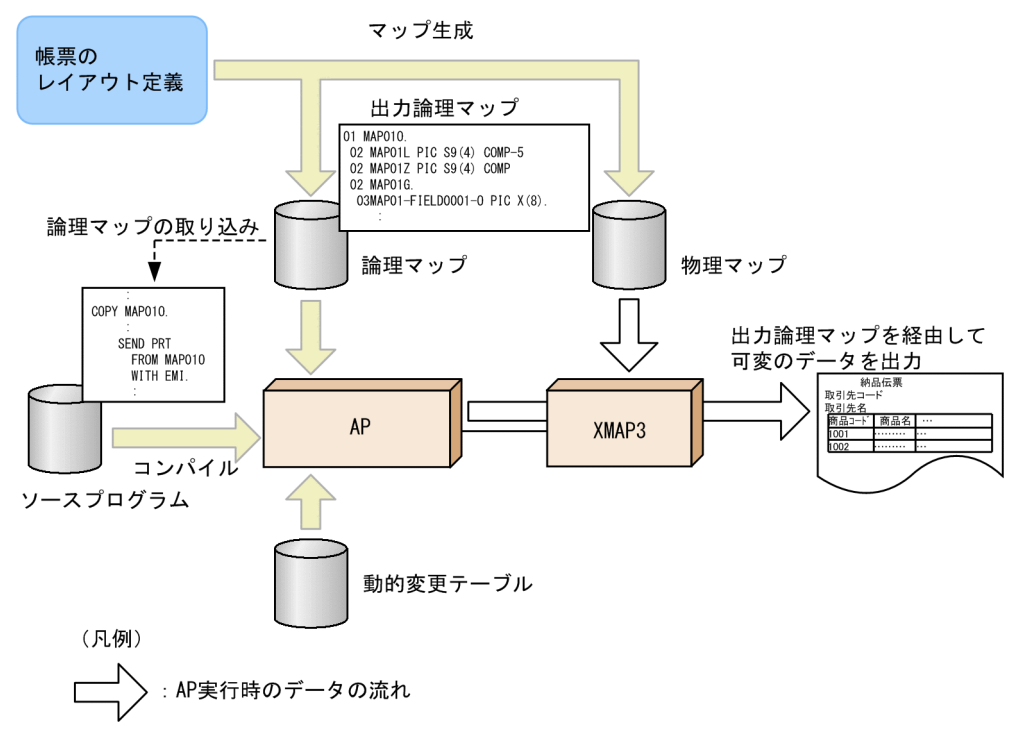

# (3) 書式オーバレイ印刷の処理の流れ

書式オーバレイは,定型帳票から書式(固定の文字列,けい線など)を分離し,印刷時に AP からの行デー タを重ね合わせる帳票印刷の方式(ソフトオーバレイ方式)を採っています。

### 注意事項

書式オーバレイ印刷は、Web 実行環境,および Windows 版 XMAP3 サーバ/クライアント実行 環境 (64 ビット) では利用できません。

書式のレイアウト定義からは、書式イメージファイルと行制御データファイルが生成されます。書式イメー ジファイルには,書式の文字列やけい線などの情報が格納されています。また,行制御データファイルに は,行データの文字サイズや行の間隔などの情報が格納されています。

AP では、可変データが格納された行データを読み込み、1 行 (1 レコード) ずつ印刷するデータを出力し ます。

<sup>2.</sup> XMAP3 を使った業務開発

### 図 2‒9 書式オーバレイ印刷の処理の流れ

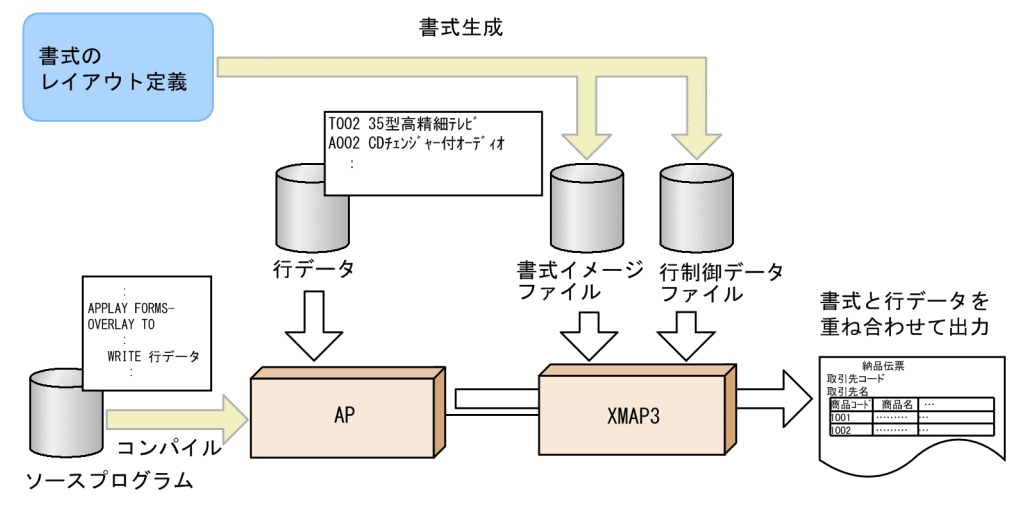

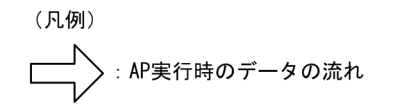

<sup>2.</sup> XMAP3 を使った業務開発

<span id="page-59-0"></span>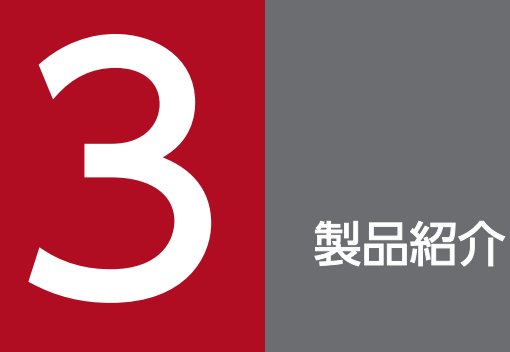

この章では,XMAP3 の製品の特長と機能について説明します。

XMAP3 の製品で提供されている機能の説明です。

それぞれの機能の説明と,XMAP3 の製品の概要については,次を参照してください。

- [3.2 XMAP3 Developer]
- •[「3.3 XMAP3 開発支援ユティリティ](#page-70-0)」
- [3.4 XMAP3 Server Runtime, XMAP3 Client Runtime]
- [3.5 XMAP3/Web for Cosminexus]

### 表 3‒1 XMAP3 の製品で提供する機能

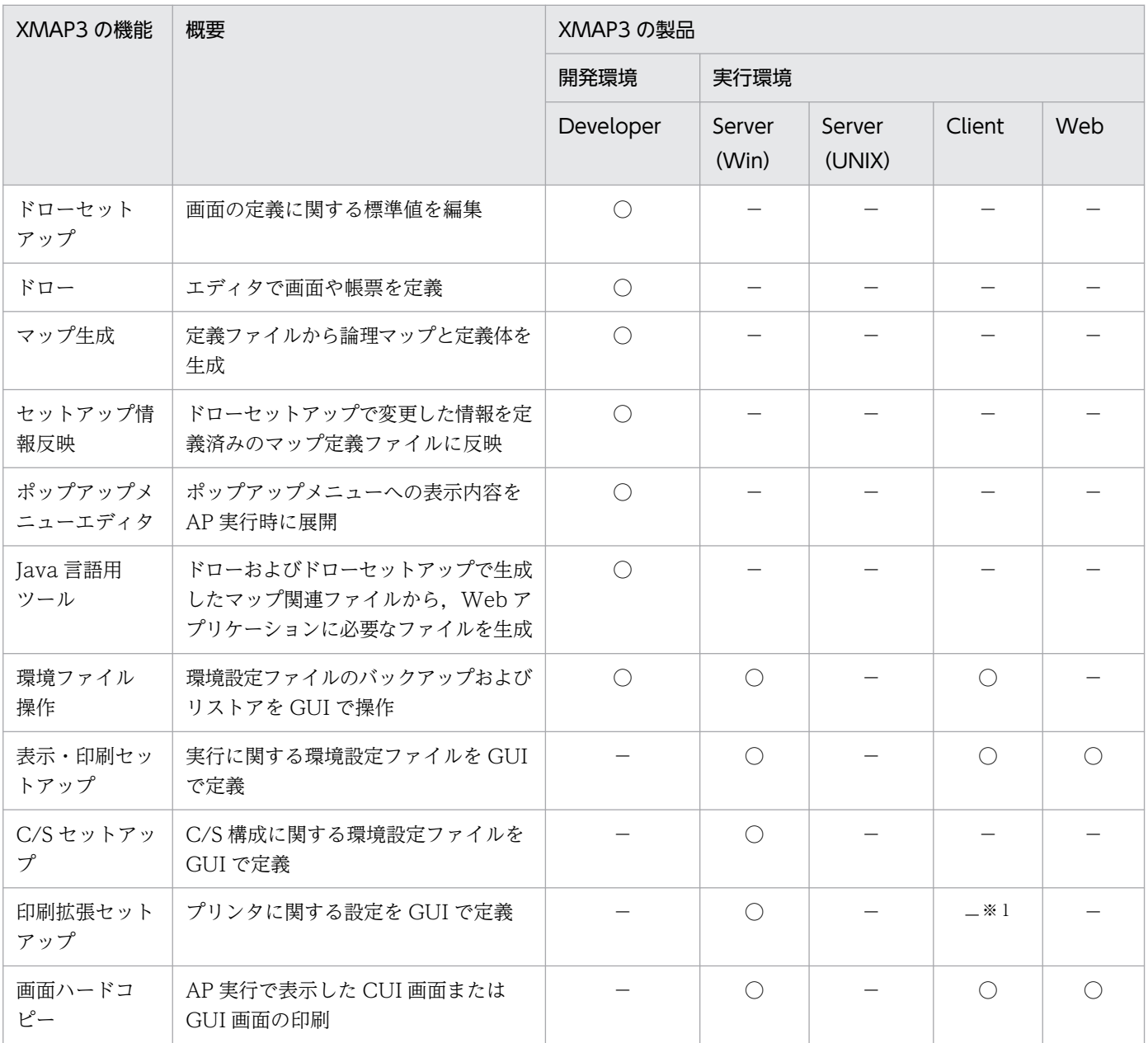

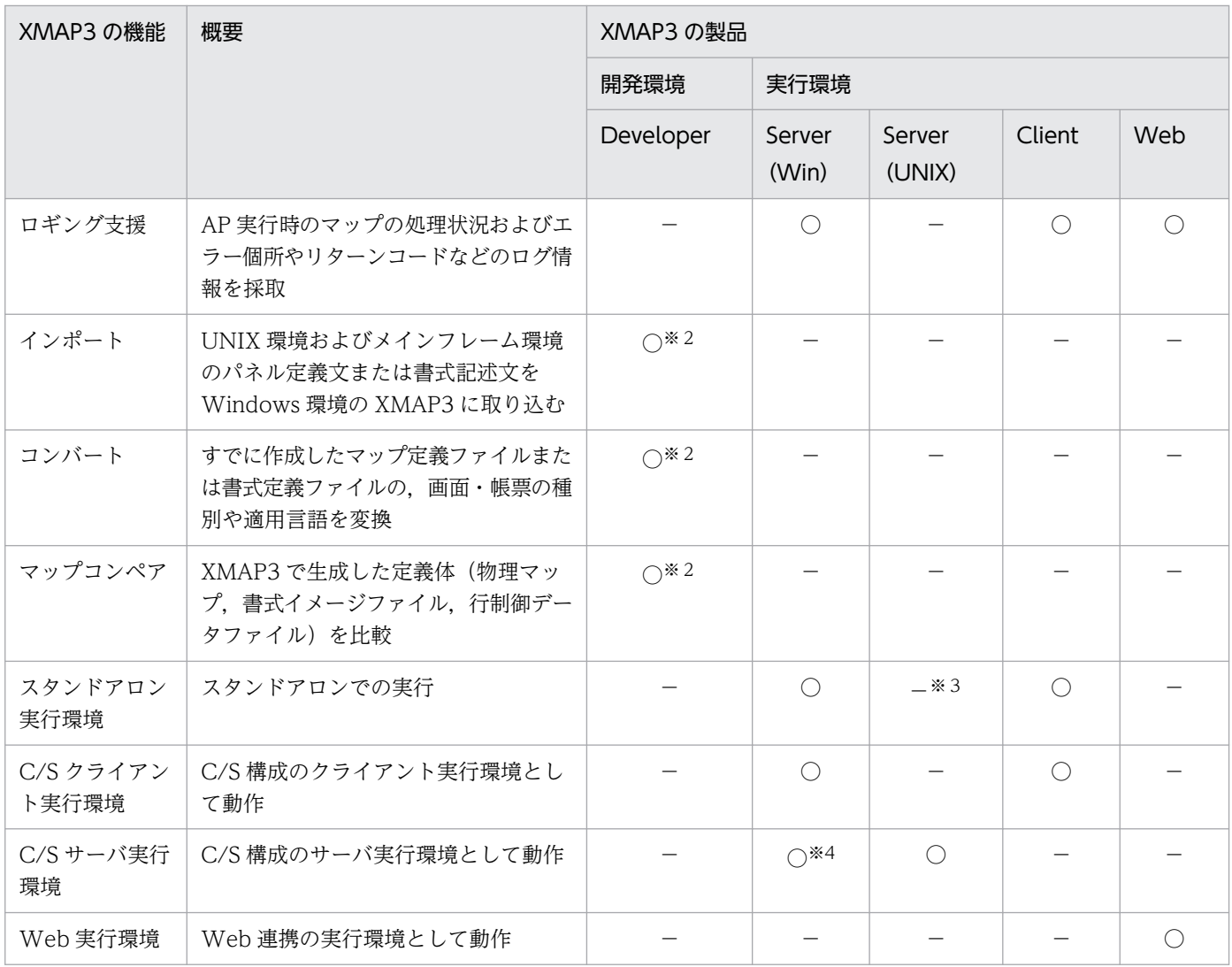

(凡例)

Developer:XMAP3 Developer

Server (Win): Windows 版 XMAP3 Server Runtime

Server (UNIX): UNIX 版 XMAP3 Server Runtime

Client:XMAP3 Client Runtime

Web:XMAP3/Web for Cosminexus

○:機能をサポートしている。

−:機能をサポートしていない。

#### 注※1

XMAP3 Client 印刷拡張機能をインストールすると, XMAP3 Client Runtime でも印刷拡張セットアップを使用できます。 注※2

XMAP3 開発支援ユティリティで提供する機能です。

注※3

UNIX 上で印刷する場合, C/S 構成で定義します。

#### 注※4

Windows x64 版 XMAP3 Server Runtime は、OpenTP1 を利用した OLTP 構成で XMAP3 をサーバとして利用する場 合は利用できません。

# <span id="page-62-0"></span>3.2 XMAP3 Developer

XMAP3 Developer を使用すると,画面,帳票,書式のマップを開発できます。開発したマップを基に, プログラム開発ツール (COBOL, Visual C++など) を使用して、AP を開発できます。スタンドアロン 構成や C/S 構成で使用する AP のほか,Web システム構成の AP も開発できます。

### 図 3‒1 XMAP3 Developer の概要

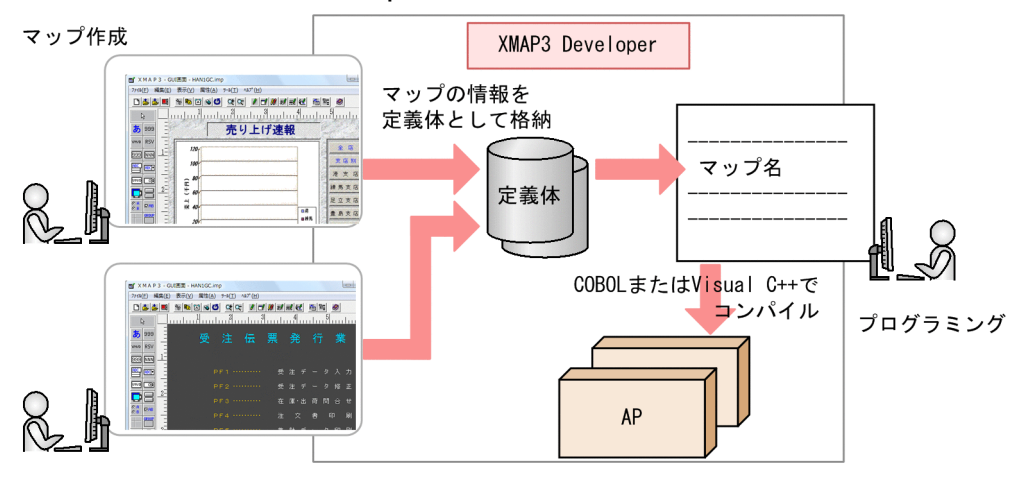

# 3.2.1 XMAP3 Developer の特長

XMAP3 Developer の特長の説明です。

# (1) 開発環境がそろっている

画面や帳票を扱う AP の開発には,XMAP3 が用意している,ひな型となる AP パターンや AP 部品を利 用できます。このため、AP を効率良く開発できます。そのほか、マップ生成、セットアップ情報反映, ポップアップメニューエディタ, Java 言語用ツールを提供し、開発効率を向上させています。なお、複数 の Windows マシンに同じ開発環境を設定する場合は、環境ファイル操作で環境設定情報をバックアップ し,各 Windows マシンに配布できるため,開発環境を効率良くセットアップできます。

### 図 3‒2 XMAP3 開発環境の概要

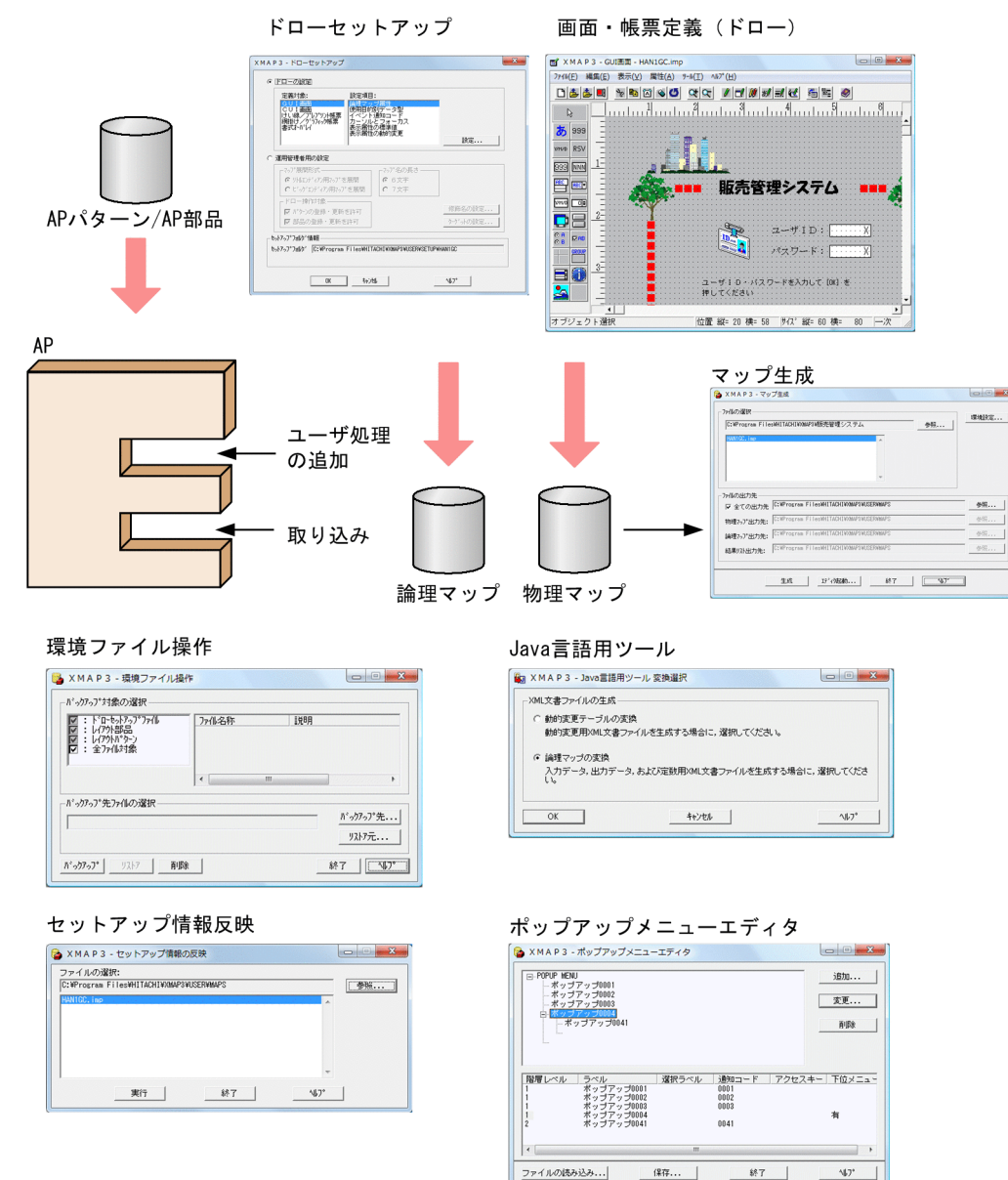

## (2) 効率良く画面・帳票定義ができる

画面,帳票の属性に関する初期値などは,あらかじめドローセットアップで指定できるので,効率良くレ イアウトを定義できます。初期値は,画面や帳票の定義に対応づけて複数用意できます。また,メニュー や表などをレイアウトパターンやレイアウト部品として登録できます。レイアウトパターンやレイアウト 部品は複数の画面や帳票で共用できるため,登録しておくと生産性が向上します。

ドロー画面は、更新用と参照用で分けて表示できるので、互いの定義内容をコピーし、貼り付けることも できます。

けい線や書体などの,属性を一括して修正できます。

プレプリント帳票や,グラフィック帳票,書式オーバレイには,既存の帳票をスキャナで読んで下敷きと して活用できます。

定義した帳票は,画面に表示したり,テスト用に印刷したり※できます。

注※

Windows 版 XMAP3 Server Runtime または XMAP3 Client Runtime がインストールしてある場合 に実行できます。

# (3) それぞれの環境用に AP を開発できる

スタンドアロン, C/S システム, Web システムなどの各環境で動作する XMAP3 の AP の開発に必要な ライブラリを提供しています。どの環境で XMAP3 を利用する場合でも、XMAP3 Developer があれば画 面,帳票および AP を開発できます。

# (4) Windows のリモートデスクトップサービスを利用した開発ができる

リモートデスクトップサービスを利用して,リモートデスクトップサービスのクライアントで XMAP3 の 画面や帳票を作成できます。リモートデスクトップサービスを利用すると,XMAP3 や開発に必要なソフ トウェアを各クライアントにインストールする必要がありません。また、XMAP3 の支援ツールを共用し て,共通の開発環境で作業できます。さらに,XMAP3 やアプリケーションの開発に使用する各種のファ イル(定義ファイル,論理マップなど)をクライアントに配布する必要もなく,リソースをサーバで集中 管理できます。

### (5) 各種のシステム構築支援をサポートしている

上記のほかに,XMAP3 で業務システムの構築をサポートする機能を次に示します。

#### 画面・帳票設計で使用する機能

• レイアウトパターンとレイアウト部品

ドローで画面/帳票を新規作成するときに,用途に応じて指定するレイアウトパターンです。標準 的なレイアウト領域のサイズやパターンなどがあらかじめ設定されていて,ドローでのレイアウト 定義の基本フォーマットとなります。レイアウト定義の省力化とフォーマットの統一が図れます。 選択できるパターンには,ボタンメニュー画面,ログイン画面,エラーダイアログなどがあります。 XMAP3 が用意しているレイアウトパターンのほかに,独自に作成や登録ができます。

• レイアウト定義

配置するオブジェクトは,ツールボックスから部品を選んでレイアウト画面に貼り付けるだけで作 成できます。

網掛けの設定やけい線の太さ,書体などは,ツールバーのボタンを選択して変更できます。フィー ルド単位に毎回ダイアログを開く必要はありません。複数のオブジェクトを一度に選択できるため, 効率良く編集できます。また,定義の一部を部品として呼び出すこともできます。

帳票設計では,イメージスキャナで読み込んだ帳票をドローのレイアウト画面上に取り込む,下敷 き機能があります。

• テスト表示・印刷

定義中の画面・帳票は,いつでもテスト表示・印刷ができます。生成される COBOL または C 言 語のソース(論理マップ)も画面に表示して確認できます。

また,プリンタが接続されていない場合には,できあがりの帳票イメージを画面に表示できます。

#### • ドローを使った編集

ドローでの画面・帳票の編集では,画面や帳票が完成していない状態で保存できるため,作成中に 電源が切れるなどのトラブルが起こっても,保存した内容は有効になります。誤ってフィールドを 削除しても,前の状態に戻せます。

レイアウト定義画面は縮小表示・拡大表示ができます。

#### アプリケーション開発で使用する機能

• パターンの用意

AP のコーディングパターンを用意しています。AP パターンは,プログラムの標準的な骨組みで す。AP 部品は,処理の手続きです。これらを組み合わせて利用すると,AP を効率良く作成でき, 定型的なコーディングの統一も図れます。

• COBOL との連携

COBOL 開発マネージャと XMAP3 のドローを連携し,画面・帳票レイアウトを編集しながらプロ グラム開発ができます。

### 3.2.2 XMAP3 Developer の機能

XMAP3 Developer で使用できる機能の説明です。

# (1) ドローセットアップ

画面や帳票の定義に関する標準の値を設定するための機能です。XMAP3 では,セットアップする項目の 標準値があります。ドローセットアップは,この標準値を変更する場合にだけ設定します。データ名の命 名規則や AP に通知するコード,エラーのときの表示属性など,利用目的に合わせて変更できます。標準 値を変更すると,レイアウト定義をするたびにオプションを指定する手間が省けます。変更した標準値は, 画面や帳票の定義に対応づけて複数用意することもできます。

このセットアップの内容はマップの形式に関係しているため,画面や帳票を作成する前にセットアップを 済ませておく必要があります。

ドローセットアップの開始画面を次に示します。

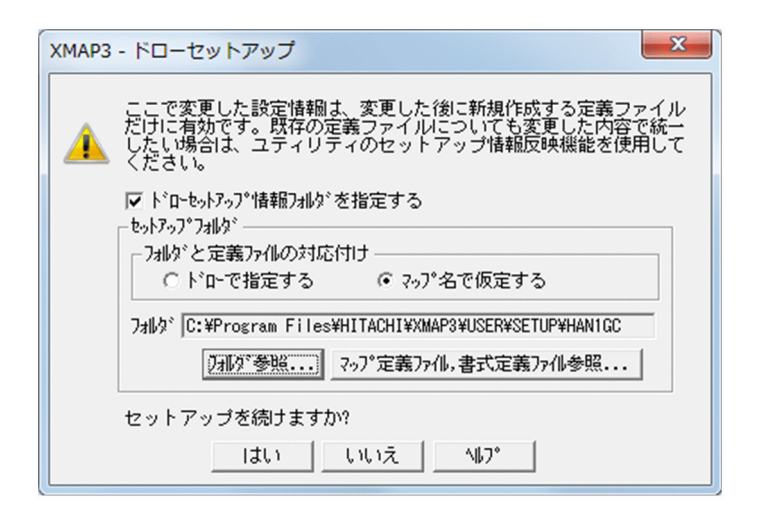

ドローセットアップの画面を次に示します。

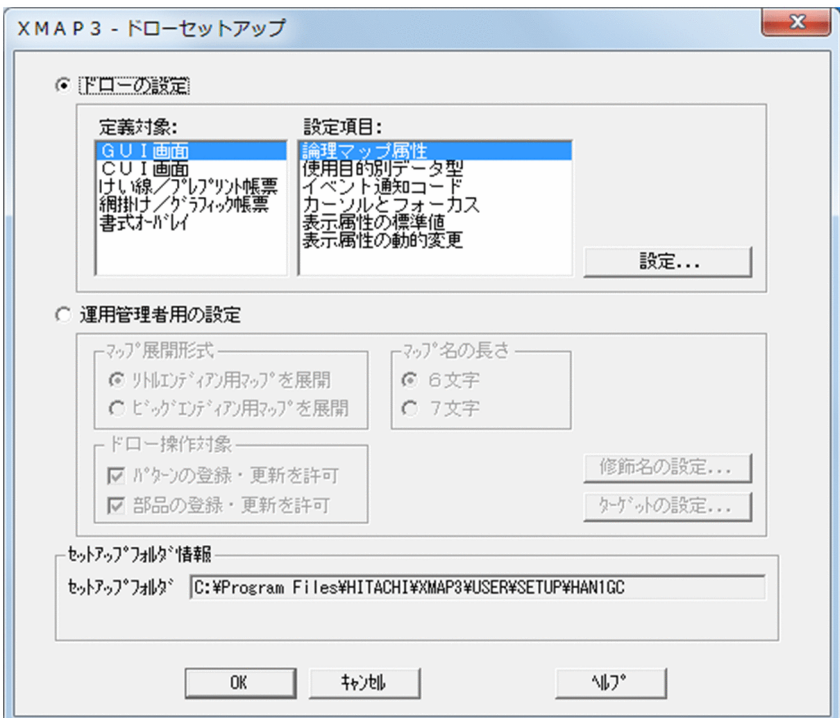

# (2) ドロー

XMAP3 の画面や帳票を定義するエディタです。画面や帳票のレイアウトや各オブジェクトの属性を定義 します。ドローで定義した内容を基に,次のファイルが作成されます。

- マップ定義ファイル(書式オーバレイでは書式定義ファイル)
- 物理マップと論理マップ(書式オーバレイでは行制御データファイルと書式イメージファイル)

また, XMAP3 開発環境に Windows 版 XMAP3 Server Runtime または XMAP3 Client Runtime がイ ンストールしてある場合,テスト表示やテスト印刷も利用できます。

ドローの編集画面を次に示します。

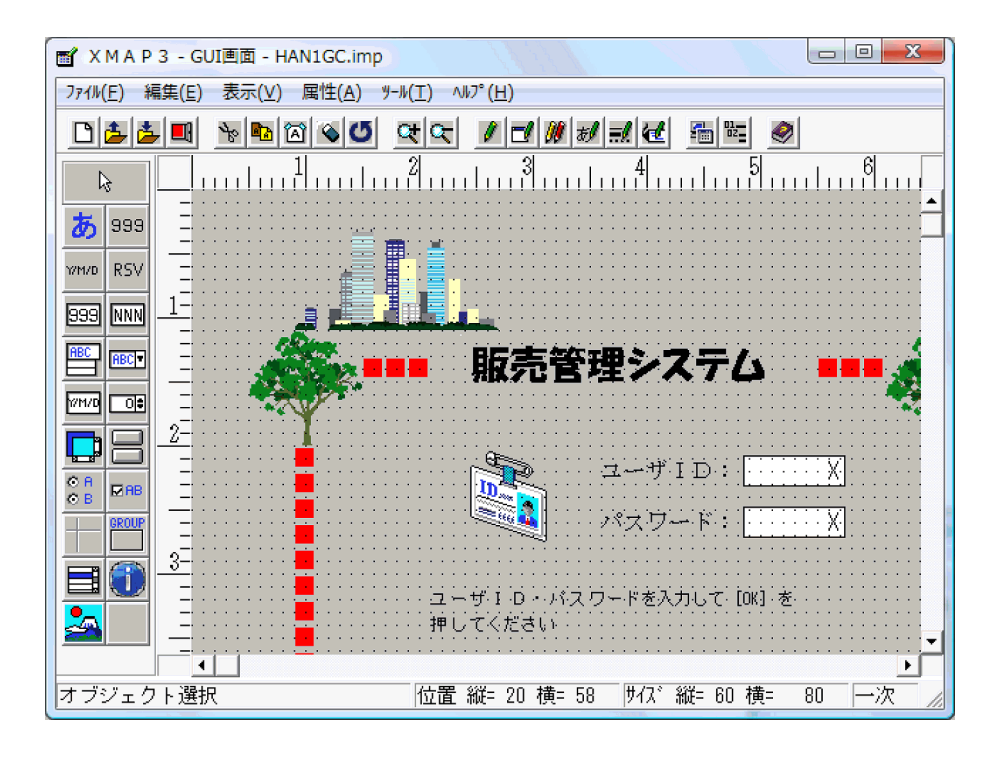

# (3) 環境ファイル操作(開発環境)

XMAP3 の開発環境に関する設定情報をバックアップおよびリストアするための機能です。ドローセット アップの設定情報,作成したレイアウトパターンやレイアウト部品などをバックアップおよびリストアで きます。

環境ファイル操作(開発環境)の画面を次に示します。

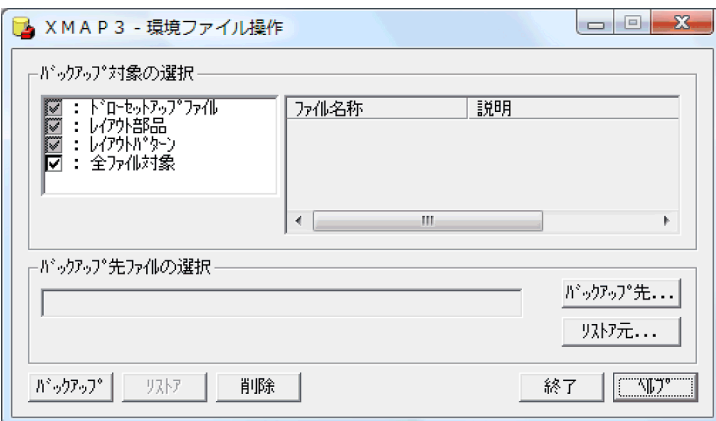

# (4) マップ生成

マップ定義ファイルから論理マップおよび定義体を生成します。ドローセットアップの変更をしたあと, 複数のマップを再作成する必要がある場合や,マップ定義ファイルと別フォルダに物理マップや論理マッ プを一括して作成したい場合に使用します。

マップ生成の画面を次に示します。

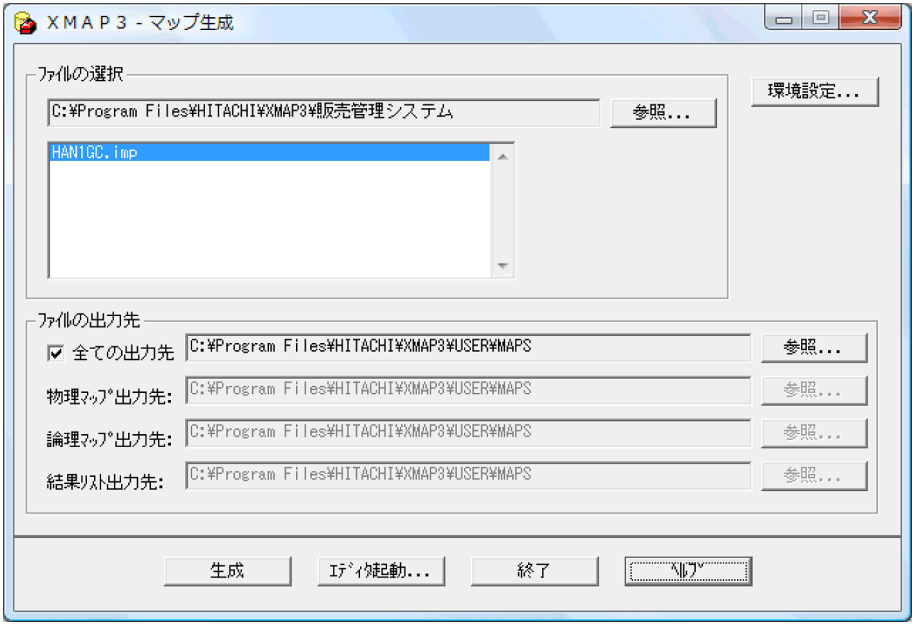

# (5) セットアップ情報反映

ドローセットアップでセットアップ情報を変更したとき,変更した情報を定義済みのマップ定義ファイル に反映する機能です。セットアップ情報の中には,一度設定したら変更できない(セットアップ情報反映 機能で反映できない)設定項目もあります。詳細については、マニュアル「XMAP3開発ガイド」を参照 してください。反映できない設定項目を変更した場合は,画面および帳票を再定義する必要があります。

セットアップ情報反映の画面を次に示します。

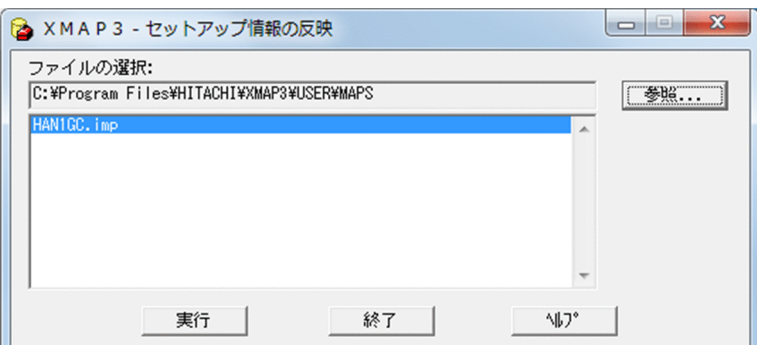

# (6) ポップアップメニューエディタ

AP 実行時に,ファイルの内容をポップアップメニューに表示するメニューデータに渡せます。このファ イルをポップアップメニューファイルといいます。ポップアップメニューエディタは,このポップアップ メニューファイルを作成する機能です。ポップアップメニューエディタを利用すると,ファイル形式や作 成時の注意事項を意識することなく,ポップアップメニューファイルを作成できます。ポップアップメ ニューファイルは、AP 実行前に用意しておく必要があります。

ポップアップメニューエディタの画面を次に示します。

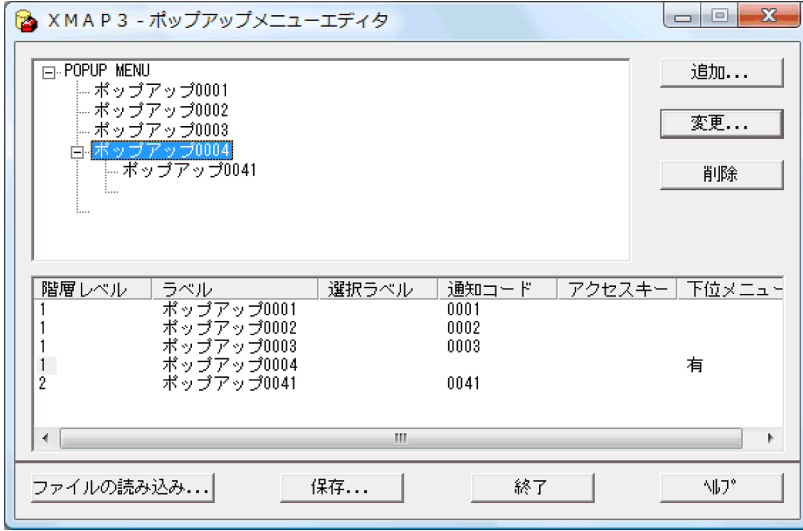

# (7) Java 言語用ツール

Java 言語用ツールは、ドローおよびドローセットアップで生成された C 言語用のファイルから, Web ア プリケーションに必要なファイル(入力/出力データ用 XML 文書,定数用 XML 文書,および動的変更用 XML 文書)を生成する機能です。

Java 言語用ツールの画面を次に示します。

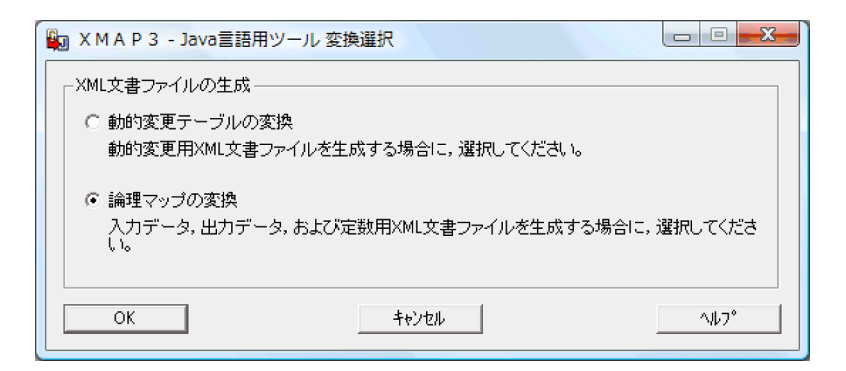

# <span id="page-70-0"></span>3.3 XMAP3 開発支援ユティリティ

XMAP3 開発支援ユティリティとは,XMAP3 開発環境(XMAP3 Developer)でのマップ開発業務を拡 張する製品です。XMAP3 開発支援ユティリティを導入すると, XMAP3 Developer でのマップ開発の利 便性が上がります。

XMAP3 開発支援ユティリティについては,マニュアル「XMAP3 開発支援ユティリティ」を参照してく ださい。

### 3.3.1 XMAP3 開発支援ユティリティの特長

XMAP3 開発支援ユティリティでは、次に示す機能をサポートしています。

- 旧システム(UNIX およびメインフレーム)のマップを Windows に移管
- 各種マップファイル(画面および帳票)を別の形式に変換して再利用

XMAP 関連製品で作成した各種の資産を活用できるため,マイグレーション時のデータ移行を支援できま す。

#### 図 3‒3 XMAP3 開発支援ユティリティの概要

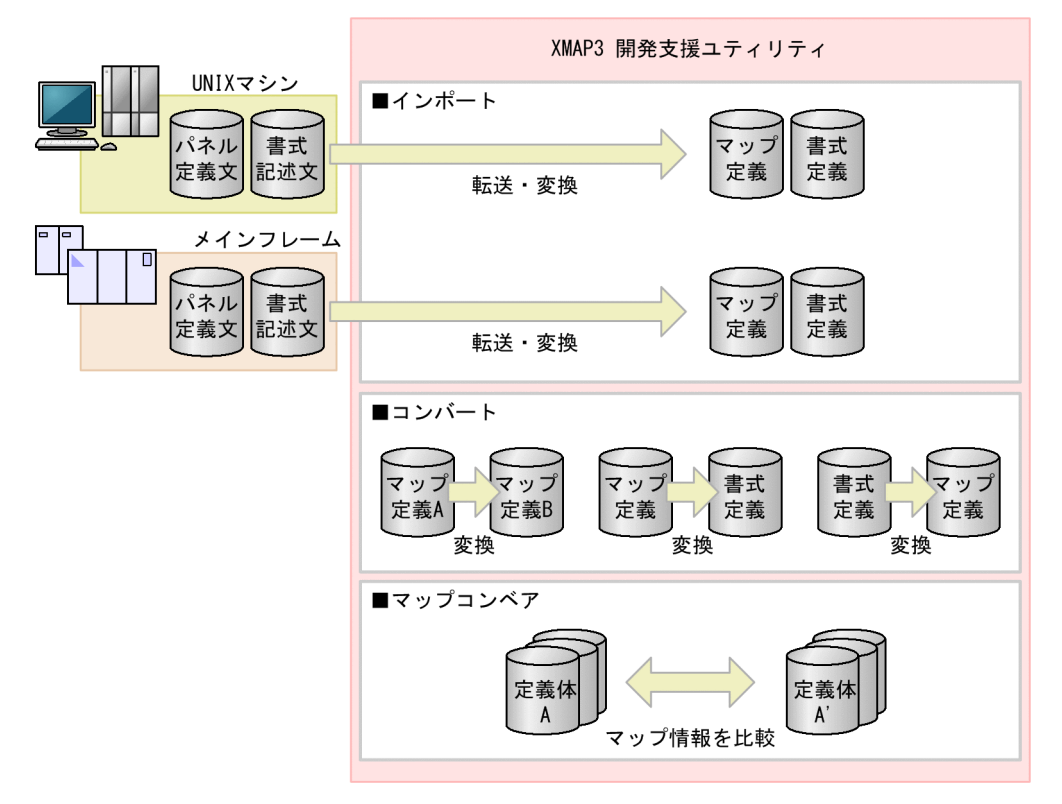

# 3.3.2 XMAP3 開発支援ユティリティの機能

XMAP3 開発支援ユティリティで使用できる機能の説明です。

# (1) インポート

Windows 環境の XMAP3 で、UNIX 環境およびメインフレーム環境のパネル定義文または書式記述文を 使用できるようにする機能です。旧システムから Windows へのマイグレーションに活用できます。

インポートには,GUI を操作する方法と,コマンドラインから実行する方法があります。

GUI で操作するインポートの画面を次に示します。

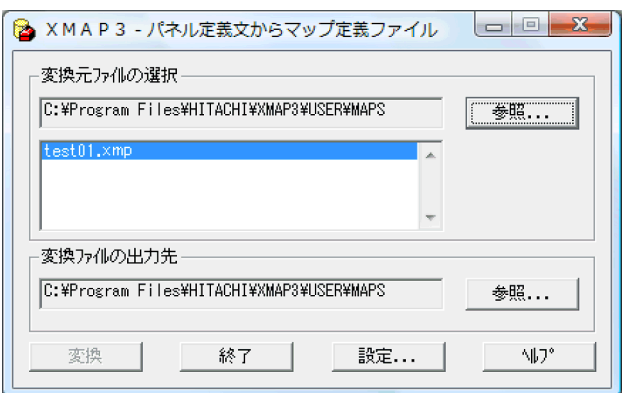

コマンドラインからのインポートの実行を次に示します。

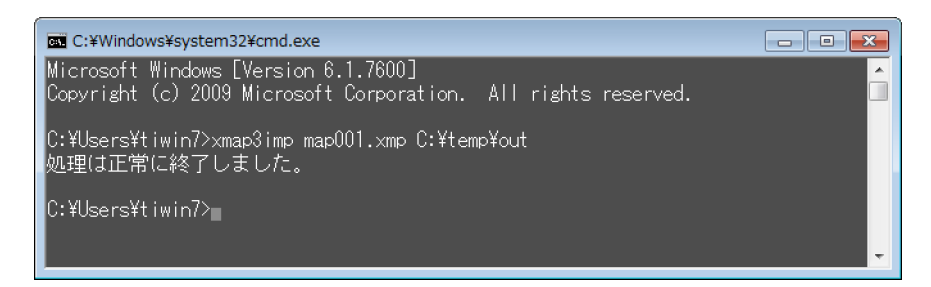

# (2) コンバート

すでに作成したマップ定義ファイルまたは書式定義ファイルの,画面・帳票の種別や適用言語を変換する 機能です。メインフレーム環境からインポートした CUI 画面用のマップを GUI 画面に流用したり, 網掛 け帳票をグラフィック帳票に流用したりする場合に活用できます。

コンバートの画面を次に示します。
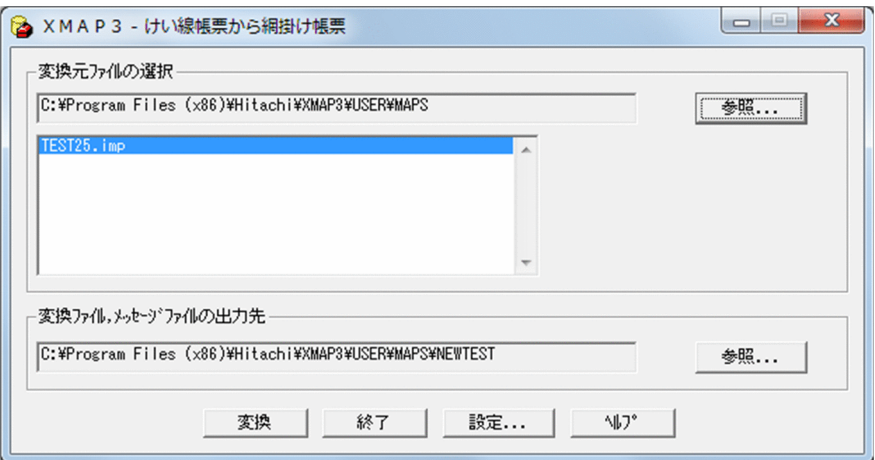

# (3) マップコンペア

XMAP3 で生成した定義体(物理マップ,書式イメージファイル,行制御データファイル)を比較する機 能です。ファイルの日付,サイズ,内容について,違いを確認できます。更新されたマップ定義ファイル をフォルダ単位で比較して特定したり,バックアップを正しく取得できているかを検証したりする場合に 活用できます。

マップコンペアの画面を次に示します。

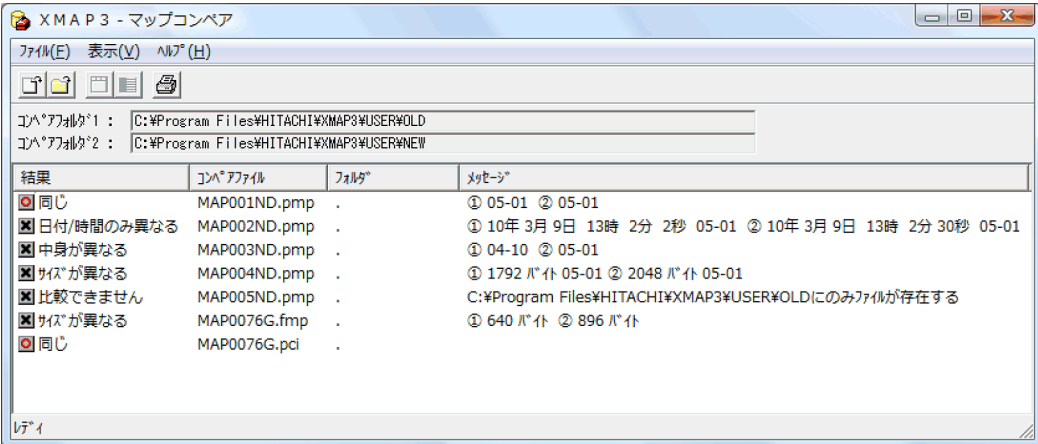

# 3.4 XMAP3 Server Runtime, XMAP3 Client Runtime

XMAP3 Server Runtime, XMAP3 Client Runtime を使用すると, XMAP3 で開発した AP をスタンド アロン構成,C/S 構成で実行できます。また,画面と帳票の操作(カット紙・連続紙への帳票印刷,PDF ファイルへの出力)などができます。

XMAP3 Server Runtime には,Windows 版と UNIX 版があります。Windows 版 XMAP3 Server Runtime では,GUI 画面で操作するセットアップ機能を使って環境を設定します。UNIX 版 XMAP3 Server Runtime では,UNIX のテキストエディタで環境設定ファイルを編集して設定します。

XMAP3 を Web システム構成で実行する場合は,XMAP3/Web for Cosminexus が必要です。XMAP3 の Web システム構成については,[「3.5 XMAP3/Web for Cosminexus」](#page-78-0)を参照してください。

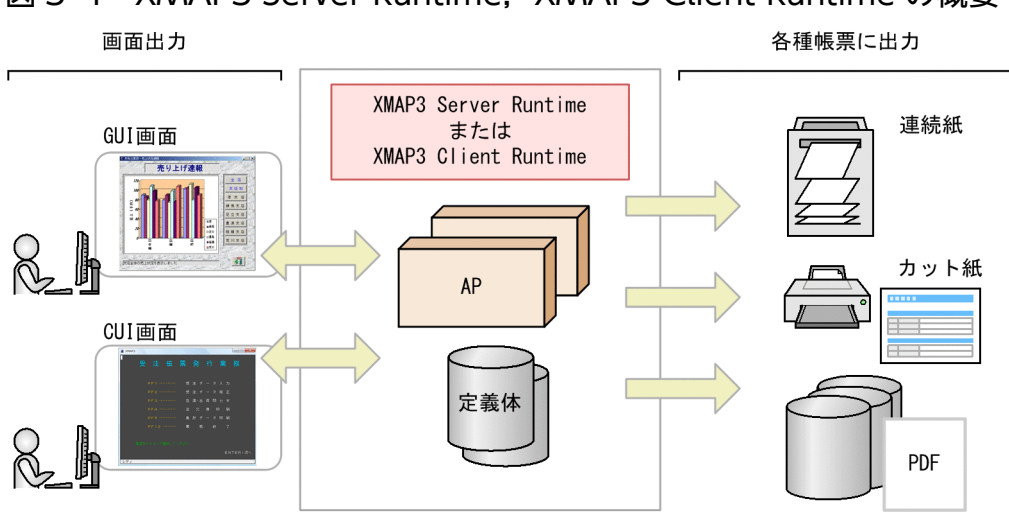

## 図 3‒4 XMAP3 Server Runtime,XMAP3 Client Runtime の概要

# 3.4.1 XMAP3 Server Runtime, XMAP3 Client Runtime の特長

XMAP3 Server Runtime および XMAP3 Client Runtime がサポートしているシステム構成を次に示しま す。

## XMAP3 Server Runtime(XMAP3 サーバ実行環境)

スタンドアロン構成,C/S 構成の XMAP3 サーバ

Windows 版では XMAP3 クライアント機能も提供

## XMAP3 Client Runtime(XMAP3 クライアント実行環境)

スタンドアロン構成,C/S 構成の XMAP3 クライアント

XMAP3 Server Runtime および XMAP3 Client Runtime の特長について説明します。

# (1) テスト・運用を支援する

AP の実行環境として,キーボードのキーに対する機能の割り当てのほか,表示色・表示文字など,画面 や帳票の実行環境を設定できます。複数の XMAP3 が稼働するマシンに同じ実行環境を設定する場合は, 環境設定情報をバックアップおよびリストアして配布すると,効率良くセットアップできます。

AP の実行時には,画面のハードコピーを採取したり,ログ情報を出力したりできるので,デバッグや チューニングにも役立ちます。

## (2) サーバ集中 C/S システムを構築できます

XMAP3 の C/S 構成では,クライアントに AP やマップ(画面)を配布する必要がありません。サーバ側 で AP と画面の一元管理ができます。クライアントには表示・印刷に必要な XMAP3 実行時システムを配 置するだけです。また,XMAP3 では,サーバとクライアントとを画面単位で通信して,画面の表示性能 の向上を図っています。

# (3) Windows のリモートデスクトップサービスを利用した実行を支援する

リモートデスクトップサービスを利用して、クライアントに XMAP3 の画面を表示したり、XMAP3 の帳 票を印刷したりできます。リモートデスクトップサービスを利用すると、AP, XMAP3, 物理マップファ イルなどを,クライアントに配布する必要がありません。また,AP や XMAP3 をインストールする必要 がないため,リソースをサーバで集中管理できます。

# 3.4.2 XMAP3 Server Runtime, XMAP3 Client Runtime の機能

XMAP3 Server Runtime および XMAP3 Client Runtime で使用できる機能の説明です。

ここでは, Windows 版 XMAP3 実行環境 (XMAP3 Server Runtime, XMAP3 Client Runtime) の GUI 画面を使ったセットアップ機能について説明します。UNIX 版 XMAP3 実行環境(XMAP3 Server Runtime)では,ここで説明するセットアップ機能ではなく,環境設定ファイルを編集して設定します。

# (1) 表示・印刷セットアップ(Windows 版 XMAP3 Server Runtime, XMAP3 Client Runtime)

XMAP3 が表示・印刷する画面・帳票の環境を必要に応じて設定するための機能です。画面の外観や操作 キーの割り当て,プリンタの印刷モードなどの各種設定があります。

例えば,次に示すキー操作を設定できます。

● テンキー側の+キーに送信(実行)キー, テンキー側の−キーに復改キーを割り当てる

これによって,使用環境に適合したキー操作を設定できます。

表示・印刷セットアップの画面を次に示します。

<span id="page-75-0"></span>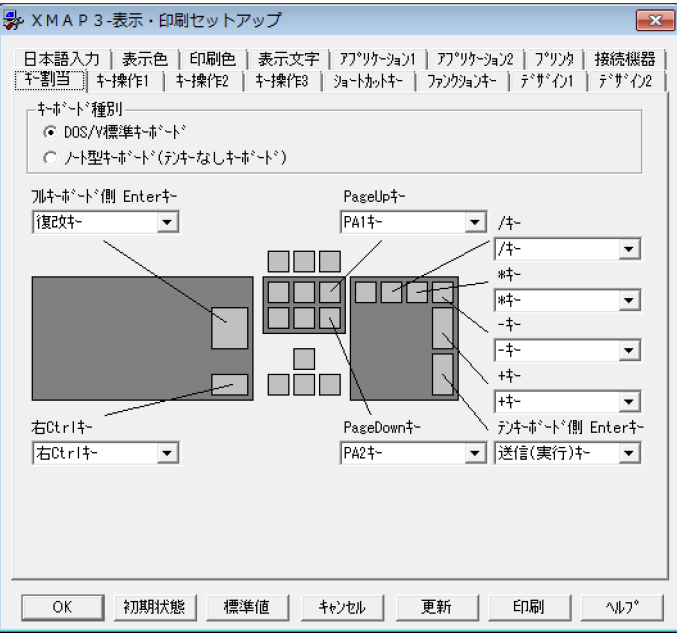

# (2) C/S セットアップ(Windows 版 XMAP3 Server Runtime)

XMAP3 の C/S 構成での TCP/IP のホスト名, 仮想端末名, 表示·印刷サービス名の関連づけ, 実行する AP に関する環境設定をする機能です。

C/S セットアップの画面を次に示します。

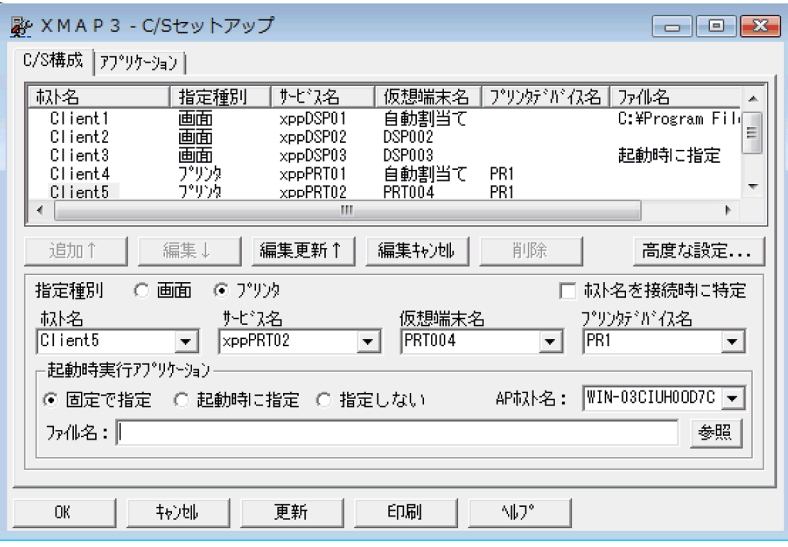

# (3) 印刷拡張セットアップ(Windows 版 XMAP3 Server Runtime)

XMAP3 の帳票印刷の追加オプションとして,プリンタ給紙トレイの設定,出力帳票のフォントおよび外 字フォントファイルを設定できるようにする機能です。

## ■参考

XMAP3 Client 印刷拡張機能をインストールすると, XMAP3 Client Runtime でも印刷拡張セッ トアップを使用できます。

印刷拡張セットアップの画面を次に示します。

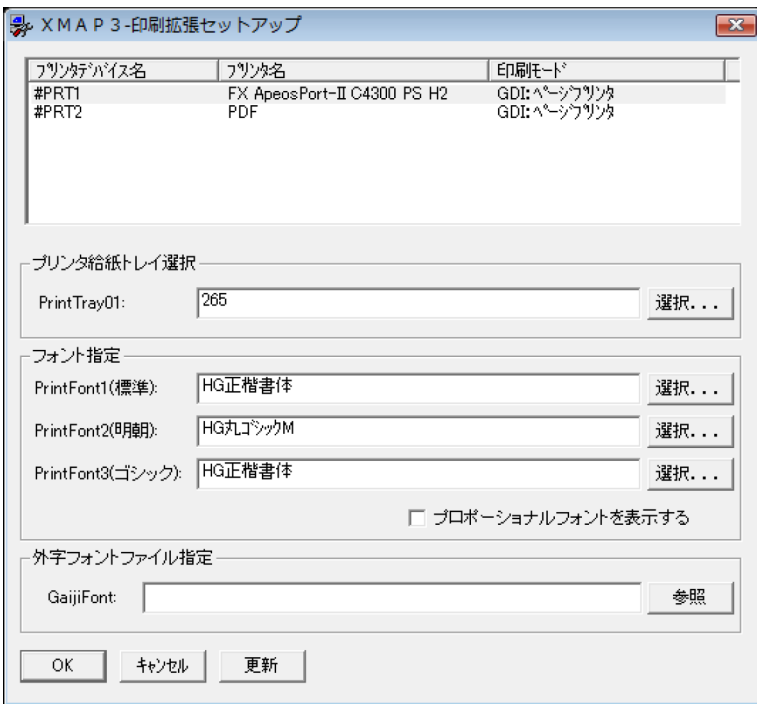

# (4) 環境ファイル操作(実行環境)(Windows 版 XMAP3 Server Runtime, XMAP3 Client Runtime)

XMAP3 の実行環境に関する設定情報を,バックアップおよびリストアするための機能です。実行環境の セットアップ(表示・印刷セットアップ)の設定情報,ロギング支援の環境情報,ハードコピーの環境情 報をバックアップおよびリストアできます。

環境ファイル操作(実行環境)の画面を次に示します。

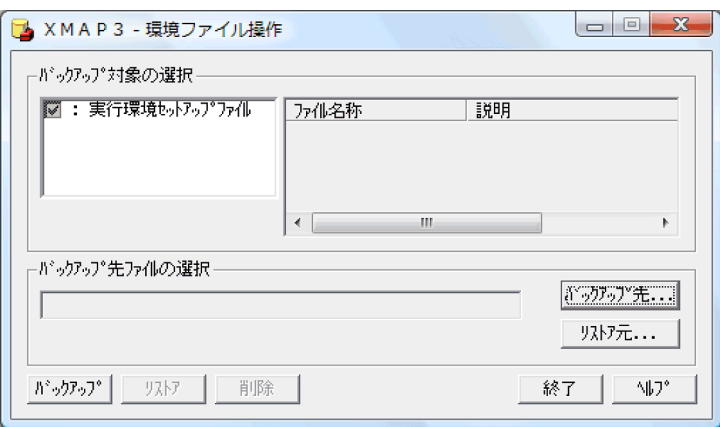

# (5) 画面ハードコピー

AP 実行で CUI 画面または GUI 画面を表示した場合,その画面を印刷する機能です。表示した画面が正 しく表示されるかの確認やトラブル発生時のデバッグ用に利用できます。

# (6) ロギング支援

AP 実行時に処理したマップの処理状況や,エラーが発生した場合に,エラー個所やリターンコードなど のログ情報を採取する機能です。トラブル発生時の原因調査や対処に利用できます。

# <span id="page-78-0"></span>3.5 XMAP3/Web for Cosminexus

XMAP3/Web for Cosminexus を使用すると,XMAP3 Developer で作成した画面・帳票を Web シス テムでも利用できます。Web システム構成では,クライアントに XMAP3 の ActiveX コントロールをダ ウンロードした Web ブラウザを使用するため、クライアント増設の負担を低減できます。Web システム 構成に適用した場合でも,スタンドアロン構成,C/S 構成の場合と同じように XMAP3 の画面を操作でき ます。

XMAP3 を Web システム構成で実行する場合は,XMAP3/Web for Cosminexus が必要です。

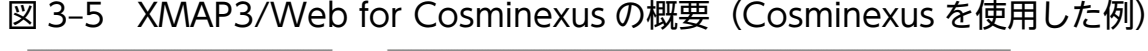

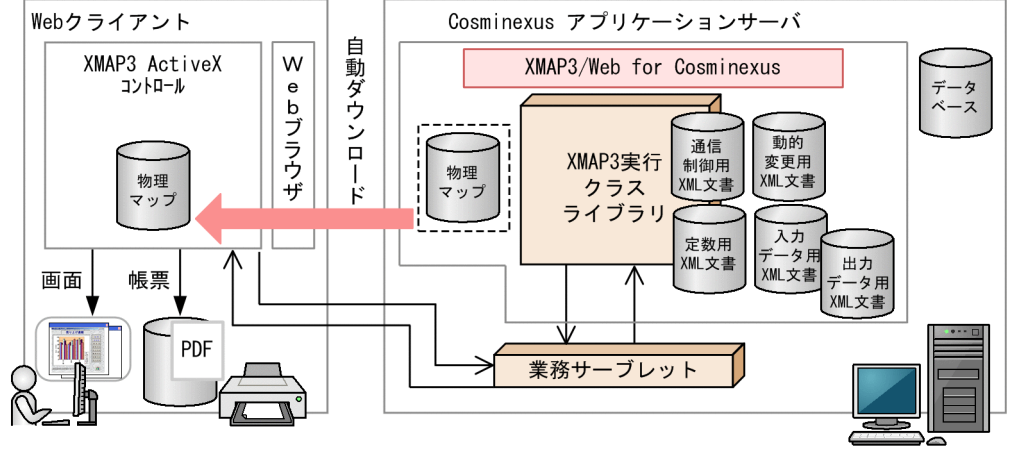

# 3.5.1 XMAP3/Web for Cosminexus の特長

XMAP3/Web for Cosminexus を使うと. Web ブラウザから Cosminexus アプリケーションサーバま たは TP1/Web と連携した Web システム上で. XMAP3 を使って開発した画面・帳票を運用できます。

Web システムで実行するための XMAP3 の画面・帳票は、既存の資産も利用できるので、Web システム 適用のために新規で画面・帳票を開発する必要はありません。また,画面・帳票の物理マップは常に最新 のデータが自動的にダウンロードされるので,画面・帳票の内容を更新しても各クライアントに再配布す る必要がなく,保守性のよい Web システムを構築できます。

# (1) Cosminexus アプリケーションサーバとの連携

AP の開発言語として Java または COBOL を利用できます。ただし COBOL を利用する場合でも Cosminexus アプリケーションサーバとデータをやり取りするための Servlet と Bean を準備しておく必 要があります。

# (2) TP1/Web との連携

AP の開発言語として C または COBOL を利用できます。TP1/Web がブラウザとデータをやり取りする 関数を C および COBOL で提供しているので、Java の知識は不要です。

# <span id="page-79-0"></span>3.5.2 XMAP3/Web for Cosminexus の機能

XMAP3/Web for Cosminexus では. Web 基盤に Cosminexus アプリケーションサーバまたは TP1/Web を適用できます。XMAP3 Web 実行環境で使用できる機能について説明します。

XMAP3/Web for Cosminexus には、Web システムに応じて次に示す機能があります。

# (1) XMAP3 Cosminexus 連携機能

Cosminexus アプリケーションサーバを基盤とした Web システムで XMAP3 を使用できるようにする機 能です。XMAP3 Cosminexus 連携機能では、Java と COBOL でのアプリケーション開発をサポートし ています。

XMAP3 Cosminexus 連携機能では、次に示す Web システムを構築できます。

- Cosminexus アプリケーションサーバの Web システム構成(AP の開発言語:Java または COBOL)
- Cosminexus アプリケーションサーバと OpenTP1 サーバで連携する Web システム構成(AP の開発 言語:COBOL)
- Cosminexus アプリケーションサーバと VOS3 DCCM3 で連携する Web システム構成(AP の開発 言語:COBOL)

# (2) XMAP3 TP1/Web 連携機能

TP モニタ OpenTP1 の Web 機能である TP1/Web を経由して、Web ブラウザから OpenTP1 サーバ 上のプログラムにアクセスできます。OpenTP1 の AP を使って,画面単位のトランザクション処理を実 行できます。XMAP3 TP1/Web 連携機能では、COBOL と C 言語でのアプリケーション開発をサポー トしています。

XMAP3 TP1/Web 連携機能を利用するときは,TP1/Server および TP1/Client/P を使った OLTP クラ イアント構成で実行できるシステムでの利用をお勧めします。

XMAP3 TP1/Web 連携機能では、次に示す Web システムを構築できます。

• TP1/Web と連携した Web システム構成 (AP の開発言語: C 言語または COBOL)

# (3) 表示・印刷セットアップ(XMAP3/Web for Cosminexus)

XMAP3 が表示・印刷する画面・帳票の環境を必要に応じて設定するための機能です。画面の外観や操作 キーの割り当て,プリンタの印刷モードなどの各種設定があります。

例えば,次に示すキー操作を設定できます。

- PageUp キーに前行キー, PageDown キーに復改キー, End キーに最終フィールドキーを割り当てる
- キーの誤操作を防止するため, Break キー, PageUp キー, PageDown キー, End キーを無効にする

表示・印刷セットアップ(XMAP3/Web for Cosminexus)の画面を次に示します。

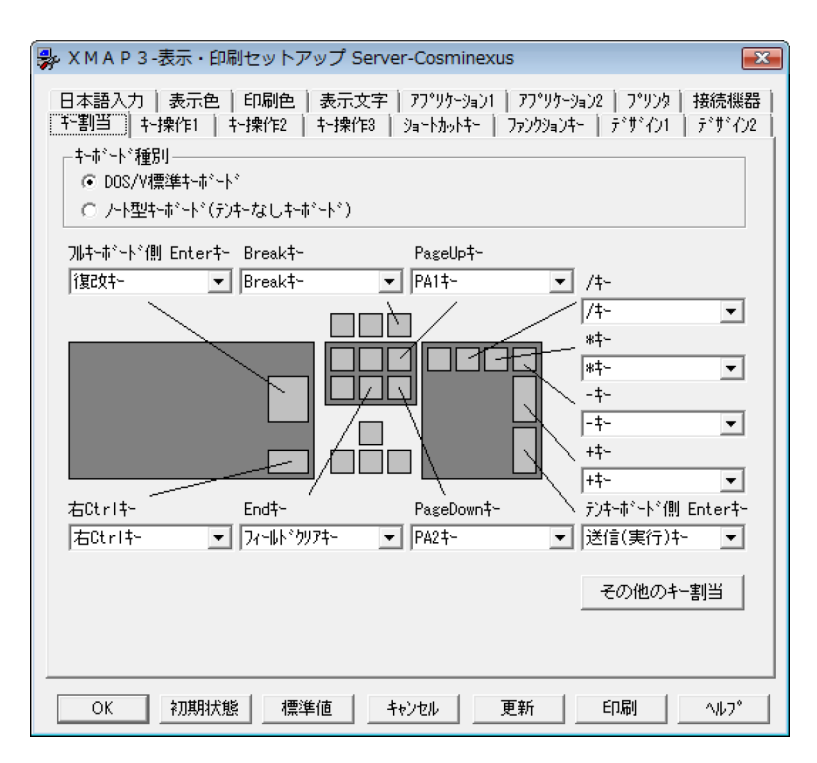

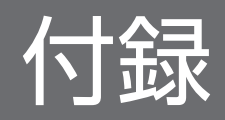

# 付録 A Windows 版 XMAP3 サーバ/クライアント実行環境 (32 ビット) と Windows 版 XMAP3 サーバ/クライアント実行環境 (64 ビッ ト)の機能差異

次の製品の機能差異を次の表に示します。

- Windows x86 版 XMAP3 Server Runtime
- Windows x64 版 XMAP3 Server Runtime
- Windows x86 版 XMAP3 Client Runtime
- Windows x64 版 XMAP3 Client Runtime

## 表 A-1 Windows 版 XMAP3 サーバ/クライアント実行環境 (32 ビット)と Windows 版 XMAP3 サーバ/クライアント実行環境(64 ビット)の機能差異

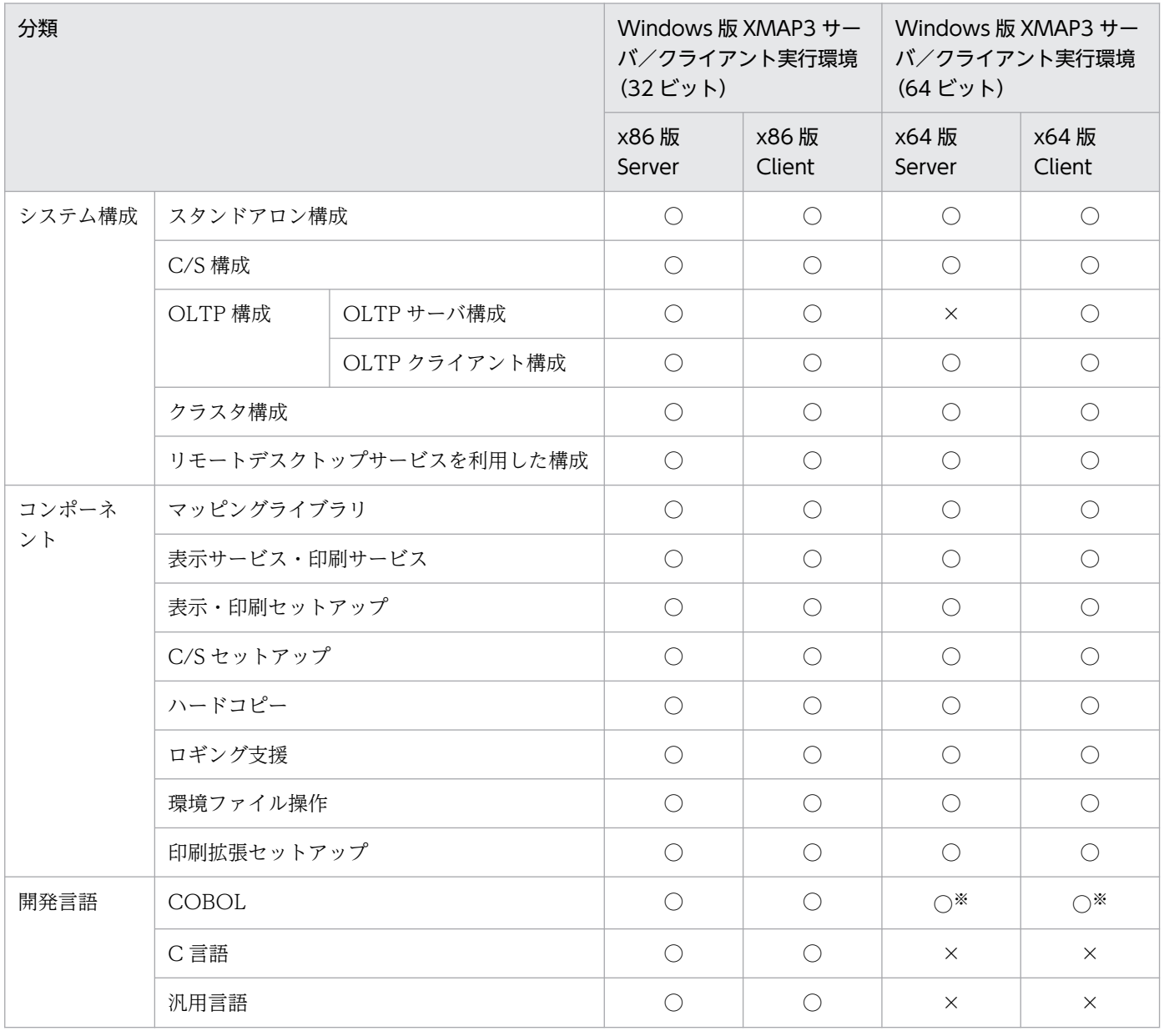

付録 A Windows 版 XMAP3 サーバ/クライアント実行環境 (32 ビット)と Windows 版 XMAP3 サーバ/クライアント実行環境 (64 ビット)の機能差異

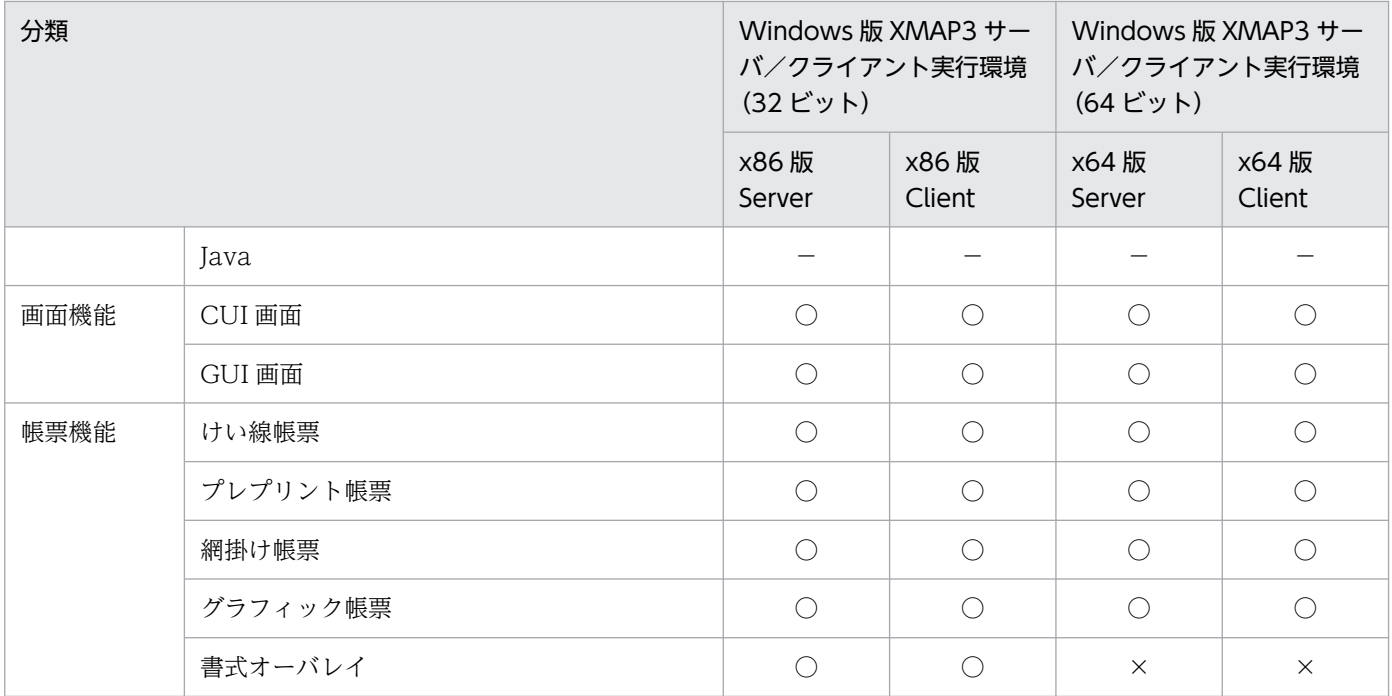

(凡例)

x86 版 Server:Windows x86 版 XMAP3 Server Runtime x86 版 Client:Windows x86 版 XMAP3 Client Runtime x64 版 Server:Windows x64 版 XMAP3 Server Runtime x64 版 Client:Windows x64 版 XMAP3 Client Runtime

○:利用できる。

×:利用できない。

−:該当しない。

注※

Windows 版 XMAP3 サーバ/クライアント実行環境 (64 ビット) の場合, COBOL AP (SEND 文, RECEIVE 文, お よび TRANSCEIVE 文を使用する方法)だけ利用できます。

付録 A Windows 版 XMAP3 サーバ/クライアント実行環境 (32 ビット)と Windows 版 XMAP3 サーバ/クライアント実行環境 (64 ビット)の機能差異

# 付録 B 各バージョンの変更内容

各バージョンの変更内容を次に示します。

変更内容(3020-7-511-N0) XMAP3 Server Runtime Version 5 05-18,XMAP3 Server Runtime Version 5 with 64bit Adapter 05-18, XMAP3 Client Runtime Version 5 05-18, XMAP3 Client Runtime Version 5 with 64bit Adapter 05-18

```
追加・変更内容
```
記載内容は変更なし(製品バージョンを更新した)。

変更内容(3020-7-511-M0) XMAP3 Server Runtime Version 5 05-17,XMAP3 Server Runtime Version 5 with 64bit Adapter 05-17, XMAP3 Client Runtime Version 5 05-17, XMAP3 Client Runtime Version 5 with 64bit Adapter 05-17

追加・変更内容

記載内容は変更なし(製品バージョンを更新した)。

変更内容(3020-7-511-L0) XMAP3 Server Runtime Version 5 05-16,XMAP3 Server Runtime Version 5 with 64bit Adapter 05-16, XMAP3 Client Runtime Version 5 05-16, XMAP3 Client Runtime Version 5 with 64bit Adapter 05-16

追加・変更内容

記載内容は変更なし(製品バージョンを更新した)。

変更内容(3020-7-511-K0) XMAP3 Server Runtime Version 5 05-15,XMAP3 Server Runtime Version 5 with 64bit Adapter 05-15, XMAP3 Client Runtime Version 5 05-15, XMAP3 Client Runtime Version 5 with 64bit Adapter 05-15

```
追加・変更内容
```
XMAP3 サーバ実行環境,および XMAP3 クライアント実行環境の適用 OS から,次に示す OS を削除した。

- Windows 7
- Windows Server 2008
- Windows Server 2008 R2

変更内容(3020-7-511-J0) XMAP3 Server Runtime Version 5 05-14,XMAP3 Server Runtime Version 5 with 64bit Adapter 05-14, XMAP3 Client Runtime Version 5 05-14, XMAP3 Client Runtime Version 5 with 64bit Adapter 05-14, XMAP3 Server Runtime Version 5 05-10

追加・変更内容

記述を改善した。

変更内容 (3020-7-511-I0) XMAP3 Developer Version 5 05-06, XMAP3 Server Runtime Version 5 05-13, XMAP3 Server Runtime Version 5 with 64bit Adapter 05-13, XMAP3 Client Runtime Version 5 05-13, XMAP3 Client Runtime Version 5 with 64bit Adapter 05-13

#### 追加・変更内容

次の製品の適用 OS に Windows Server 2019 を追加した。

- XMAP3 Developer Version 5
- XMAP3 Server Runtime Version 5
- XMAP3 Server Runtime Version 5 with 64bit Adapter
- XMAP3/Web for Cosminexus

XMAP3 開発環境 (XMAP3 Developer Version 5) の適用 OS から、次に示す OS を削除した。

- Windows 8
- Windows 8 x64

変更内容(3020-7-511-H0) XMAP3 Server Runtime Version 5 05-12,XMAP3 Server Runtime Version 5 with 64bit Adapter 05-12, XMAP3 Client Runtime Version 5 05-12, XMAP3 Client Runtime Version 5 with 64bit Adapter 05-12

#### 追加・変更内容

XMAP3 サーバ実行環境、および XMAP3 クライアント実行環境の適用 OS から、次に示す OS を削除した。

- Windows 8
- Windows 8 x64

変更内容(3020-7-511-G0) XMAP3 Server Runtime Version 5 05-11,XMAP3 Server Runtime Version 5 with 64bit Adapter 05-11, XMAP3 Client Runtime Version 5 05-11, XMAP3 Client Runtime Version 5 with 64bit Adapter 05-11

#### 追加・変更内容

記述を改善した。

変更内容(3020-7-511-F0) XMAP3 Server Runtime Version 5(UNIX 版) 05-06

```
追加・変更内容
```

```
適用 OS に AIX V7.2 を追加した。
```
変更内容 (3020-7-511-E0) XMAP3 Developer Version 5 05-05, XMAP3 Server Runtime Version 5 05-10, XMAP3 Server Runtime Version 5 with 64bit Adapter 05-10, XMAP3 Client Runtime Version 5 05-10, XMAP3 Client Runtime Version 5 with 64bit Adapter 05-10, XMAP3 Developer 開発支援ユティリティ Version 5 05-05

#### 追加・変更内容

適用 OS に Windows Server 2016 を追加した。

```
コンバートの変換内容をメッセージファイルに出力できる機能(「オプション設定]ダイアログ)を追加した。
これに伴い,コンバートの画面を変更した。
```
## XMAP3/Web for Cosminexus 05-07

#### 追加・変更内容

適用 OS に Windows Server 2016 を追加した。

変更内容(3020-7-511-D0) XMAP3 Developer Version 5 05-04, XMAP3 Server Runtime Version 5 05-09, XMAP3 Server Runtime Version 5 with 64bit Adapter 05-09, XMAP3 Client Runtime Version 5 05-09, XMAP3 Client Runtime Version 5 with 64bit Adapter 05-09

#### 追加・変更内容

次に示す帳票管理ソフトウェアに関する説明の取扱説明書への移動に伴い,記述を変更した。

- 拡張プリンタマネージャ
- JP1/NPS

適用 OS から Windows XP, Windows Vista, Windows Server 2003, Windows Server 2003 R2 を削除した。これらの OS のサポート中止に伴い、OS に関する製品の記述を削除した。

ドローセットアップで,ドローセットアップ情報を格納するフォルダを指定できるようにした。

### XMAP3 Client 印刷拡張機能 Version 5 05-04

#### 追加・変更内容

適用 OS から Windows XP, Windows Vista を削除した。

#### XMAP3/Web for Cosminexus 05-07

#### 追加・変更内容

適用 OS から Windows XP, Windows Vista, Windows Server 2003, Windows Server 2003 R2 を削除した。これらの OS のサポート中止に伴い、OS に関する製品の記述を削除した。

#### XMAP3 Developer 開発支援ユティリティ Version 5 05-02

#### 追加・変更内容

適用 OS から Windows XP, Windows Vista, Windows Server 2003, Windows Server 2003 R2 を削除した。

変更内容 (3020-7-511-C0) XMAP3 Developer Version 5 05-03, XMAP3 Server Runtime Version 5 with 64bit Adapter 05-08, XMAP3 Client Runtime Version 5 with 64bit Adapter 05-08

次の製品をサポートした。製品のサポートに伴い. Windows 版 XMAP3 サーバ/クライアント実行環境 (64 ビット)の説明 を追加した。

- XMAP3 Server Runtime Version 5 with 64bit Adapter
- XMAP3 Client Runtime Version 5 with 64bit Adapter

変更内容(3020-7-511-B0) XMAP3 Server Runtime Version 5 05-08,XMAP3 Client Runtime Version 5 05-08

#### 追加・変更内容

適用 OS に Windows 10 を追加した。

XMAP3 Server Runtime Version 5, および XMAP3 Client Runtime Version 5 用の表示・印刷セットアップの設定で,送 信(実行)キー,復改キーに割り当てられるキーを追加した。これによって,使用環境に適合したキー操作の説明を追加した。

#### 変更内容(3020-7-511-A0) XMAP3/Web for Cosminexus 05-07

#### 追加・変更内容

XMAP3/Web for Cosminexus 用の表示・印刷セットアップの指定で, PageUp, PageDown, End キーに指定できるキー を追加した。これによって,使用環境に適合したキー操作を設定できる説明を追加した。

#### 変更内容(3020-7-511-90) XMAP3/Web for Cosminexus 05-06

#### 追加・変更内容

適用 OS に Windows Vista, Windows 7, Windows 8 および Windows 8.1 を追加した。

## 変更内容(3020-7-511-80) XMAP3 Server Runtime Version 5 05-06,XMAP3 Client Runtime Version 5 05-06

#### 追加・変更内容

XMAP3 のシステム構成のクライアントにスマートデバイスを適用できることを追加した。

適用 OS に Windows 8.1 と Windows Server 2012 R2 を追加した。

#### XMAP3 Developer Version 5 05-02

#### 追加・変更内容

適用 OS に Windows 8.1 と Windows Server 2012 R2 を追加した。

### XMAP3/Web for Cosminexus 05-04

#### 追加・変更内容

適用 OS に Windows Server 2012 R2 を追加した。

適用 OS に Windows 8.1 を追加した。

変更内容(3020-7-511-70) XMAP3 Server Runtime Version 5 05-05,XMAP3 Client Runtime Version 5 05-05

#### 追加・変更内容

1 台の Windows マシンで複数の XMAP3 クライアントをサーバに接続する C/S 構成を追加した。

仮想化プラットフォームの対象製品に,KVM(Kernel-based Virtual Machine)を追加した。

適用 OS に Windows 8 と Windows Server 2012 を追加した。

#### XMAP3 Developer Version 5 05-02

#### 追加・変更内容

適用 OS に Windows 8 と Windows Server 2012 を追加した。

#### XMAP3/Web for Cosminexus 05-04

#### 追加・変更内容

適用 OS に Windows Server 2012 を追加した。

変更内容(3020-7-511-60) XMAP3 Server Runtime Version 5 05-04,XMAP3 Client Runtime Version 5 05-04,XMAP3 Client 印刷拡張機能 Version 5 05-04

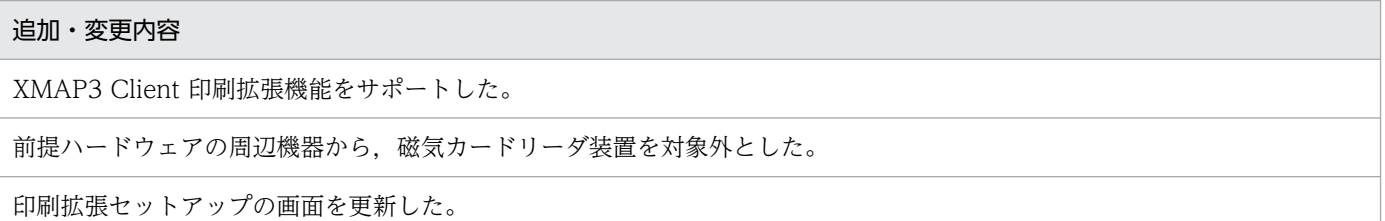

変更内容(3020-7-511-50) XMAP3 Developer Version 5 05-02,XMAP3 Developer 開発支援 ユティリティ Version 5 05-02

#### 追加・変更内容

開発支援ユティリティのインポートで,従来の GUI の操作に加え,コマンドラインからインポートを実行できるようにした。

### 変更内容(3020-7-511-40) XMAP3/Web for Cosminexus 05-04

#### 追加・変更内容

Web クライアントで 64 ビット版の Windows 7 をサポートした。

XMAP3/Web for Cosminexus で,Web システム構成での表示・印刷セットアップをサポートした。

変更内容(3020-7-511-30) XMAP3 Server Runtime Version 5 05-03,XMAP3 Client Runtime Version 5 05-03

#### 追加・変更内容

クライアントを XMAP3 プリントサーバとして起動する C/S 構成の説明を追加した。

仮想化プラットフォームを使用したシステム構成を追加した。

XMAP3 Server Runtime Version 5 の適用 OS に Windows XP,Windows Vista および Windows 7 を追加した。 また, Windows XP 版の XMAP3 Client Runtime Version 5 のエンハンスを終了し, P-2C2B-5454 XMAP3 Client Runtime Version 5 の適用 OS に Windows XP を追加した。

エンハンスに伴い,印刷拡張セットアップの画面図を変更した。

変更内容 (3020-7-511-20) XMAP3 Server Runtime Version 5 05-01, XMAP3 Developer 開発 支援ユティリティ Version 5 05-00

#### 追加・変更内容

XMAP3 開発支援ユティリティの説明と, XMAP3 開発支援ユティリティの機能(インポート, コンバート, マップコンペア) の説明を追加した。

UNIX 版 XMAP3 Server Runtime に HP-UX(IPF)版 XMAP3 Server Runtime を追加した。

変更内容 (3020-7-511-10) XMAP3 Developer Version 5 05-01, XMAP3 Server Runtime Version 5 05-01

追加・変更内容

UNIX 版 XMAP3 Server Runtime をサポートした。

適用 OS に Windows 7 と Windows Server 2008 R2 を追加した。

このマニュアルを読むに当たっての参考情報を示します。

# 付録 C.1 関連マニュアル

関連マニュアルを次に示します。必要に応じてお読みください。

#### XMAP3 Version 5

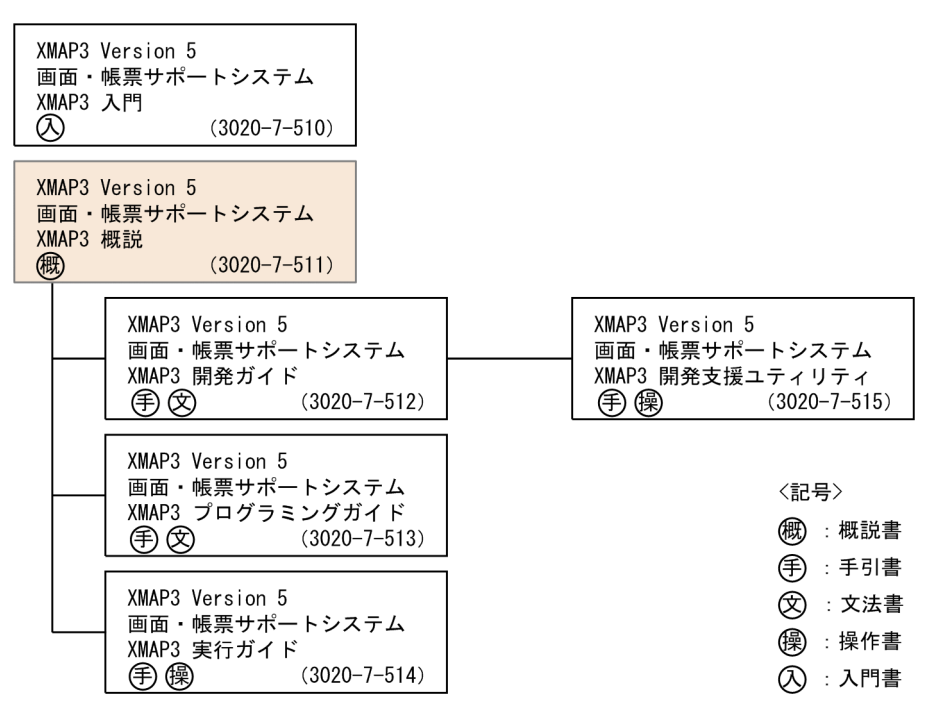

#### Cosminexus Version 9

Cosminexus V9 アプリケーションサーバ & BPM/ESB 基盤 概説(3020-3-Y01) Cosminexus V9 アプリケーションサーバ システム構築・運用ガイド(3020-3-Y02) Cosminexus V9 アプリケーションサーバ システム設計ガイド(3020-3-Y04) Cosminexus V9 アプリケーションサーバ アプリケーション開発ガイド(3020-3-Y20) Cosminexus V9 アプリケーションサーバ リファレンス API 編(3020-3-Y21) Cosminexus Version 8

Cosminexus アプリケーションサーバ V8 概説(3020-3-U01)

Cosminexus アプリケーションサーバ V8 システム設計ガイド(3020-3-U03)

Cosminexus アプリケーションサーバ V8 システム構築・運用ガイド(3020-3-U04)

Cosminexus アプリケーションサーバ V8 アプリケーション開発ガイド(3020-3-U25)

Cosminexus アプリケーションサーバ V8 リファレンス API 編(3020-3-U26)

#### **COBOL**

COBOL2002 Professional 製品 導入ガイド(3020-3-C00)

COBOL2002 操作ガイド(3020-3-D61) COBOL2002 ユーザーズガイド(3020-3-D62) COBOL2002 言語 標準仕様編(3020-3-D44) COBOL2002 言語 拡張仕様編(3020-3-D45) COBOL2002 操作ガイド(3020-3-D41) COBOL2002 ユーザーズガイド(3020-3-D42) COBOL2002 操作ガイド(3020-3-D47) COBOL2002 ユーザーズガイド(3020-3-D48) COBOL2002 Cosminexus 連携機能ガイド(3020-3-D90) COBOL2002 ユーザーズガイド(3021-3-600) COBOL2002 操作ガイド(3021-3-601) COBOL2002 言語 標準仕様編(3021-3-604) COBOL2002 言語 拡張仕様編(3021-3-605) COBOL2002 Cosminexus 連携機能ガイド(3021-3-606) COBOL2002 Professional 製品 導入ガイド(3021-3-615)

### SEWB+ Version 4

SEWB+ 概説(3020-3-B80)

SEWB+/REPOSITORY 運用ガイド(3020-3-B81)

SEWB+/REPOSITORY 辞書設計ガイド(3020-3-B82)

### SEWB+ Version 3

SEWB+/REPOSITORY 運用ガイド(3020-3-N81) SEWB+/REPOSITORY 辞書設計ガイド(3020-3-N82)

## Web サーバ

Hitachi Web Server (3020-3-M15) Hitachi Web Server (3020-3-U17)

#### OpenTP1 Version 7

OpenTP1 Version 7 分散トランザクション処理機能 OpenTP1 解説(3000-3-D50) OpenTP1 インターネットゲートウェイ機能 TP1/Web 使用の手引(3000-3-D62)

## OpenTP1 Version 6

OpenTP1 Version 6 分散トランザクション処理機能 OpenTP1 解説(3000-3-941) OpenTP1 インターネットゲートウェイ機能 TP1/Web 使用の手引(3000-3-953)

#### 注

このマニュアルの本文中の説明では、IP1 および OpenTP1 のマニュアル名のバージョン表記を省 略しています。JP1 および OpenTP1 のマニュアルを参照するときは、該当するバージョンのマニュ アルをご利用ください。

## このマニュアルでのマニュアル名の表記

このマニュアルでは、XMAP3の関連マニュアルを次のように表記しています。

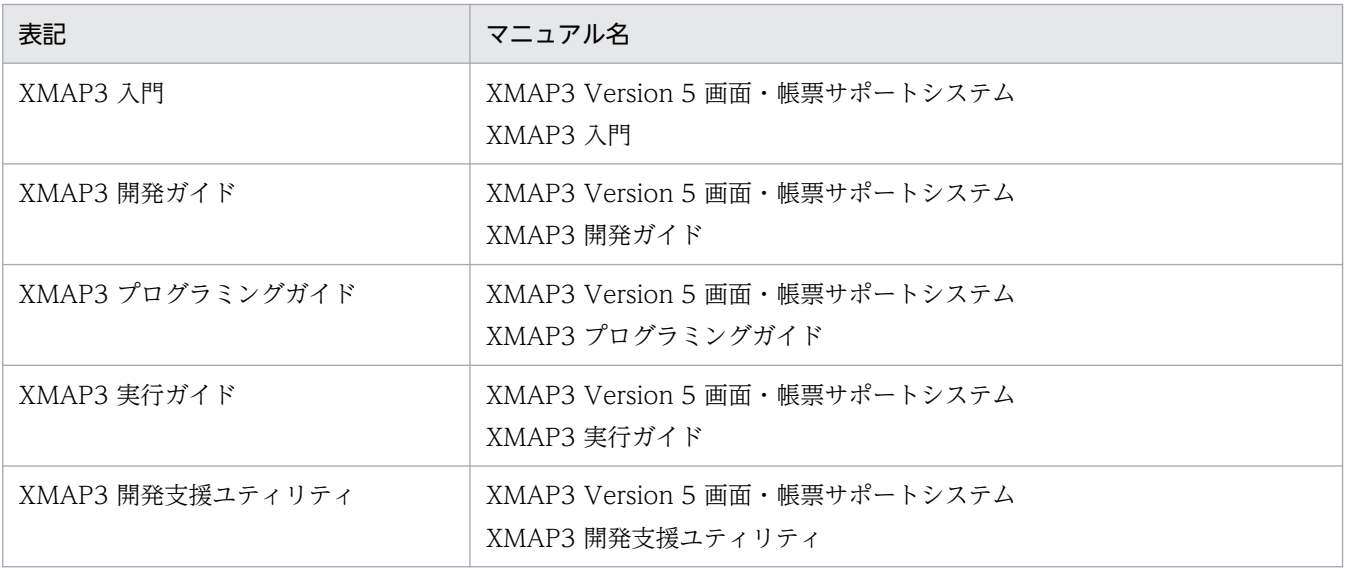

# 付録 C.2 このマニュアルでの表記

このマニュアルでは、製品名を次のように表記しています。

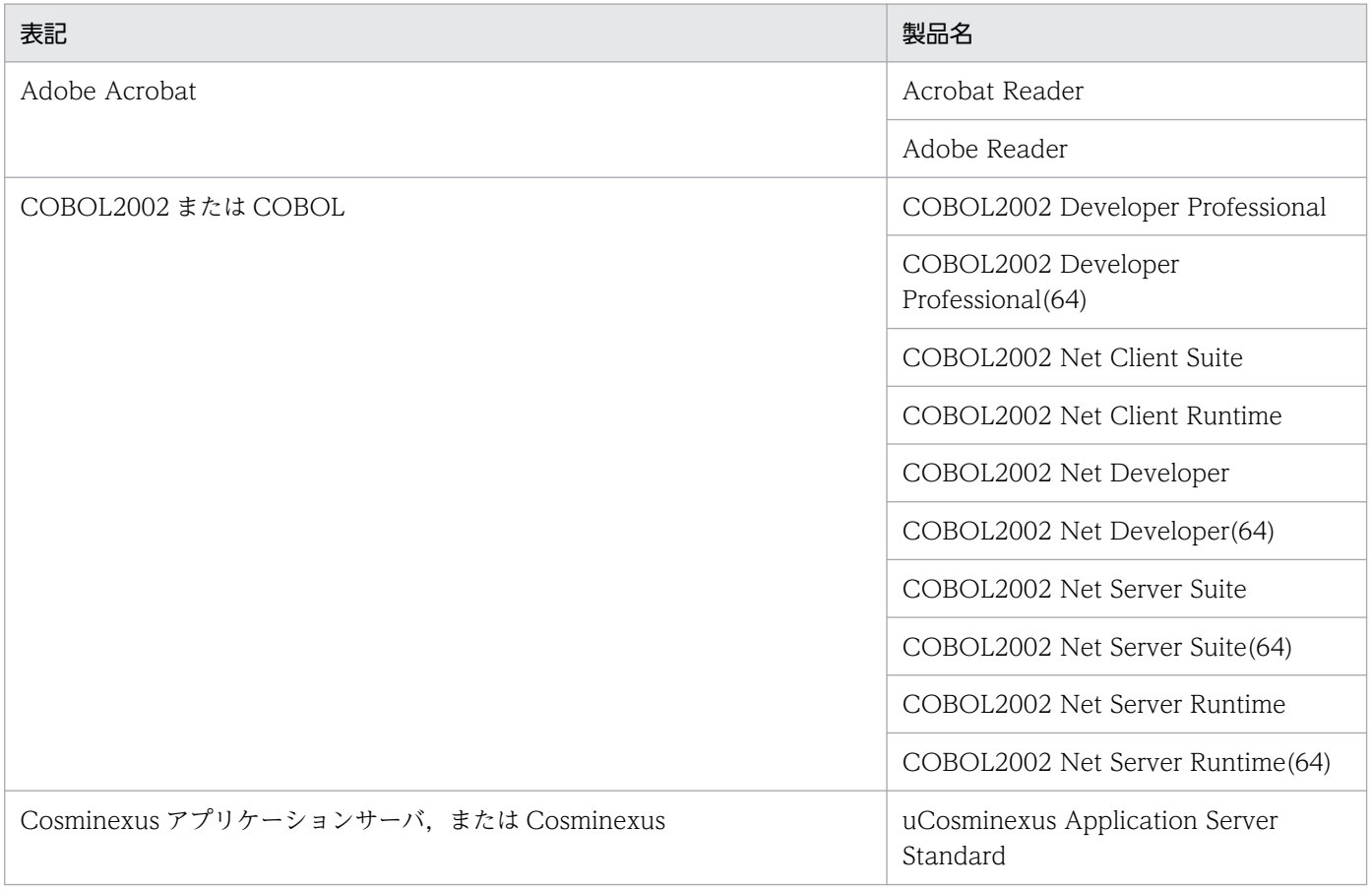

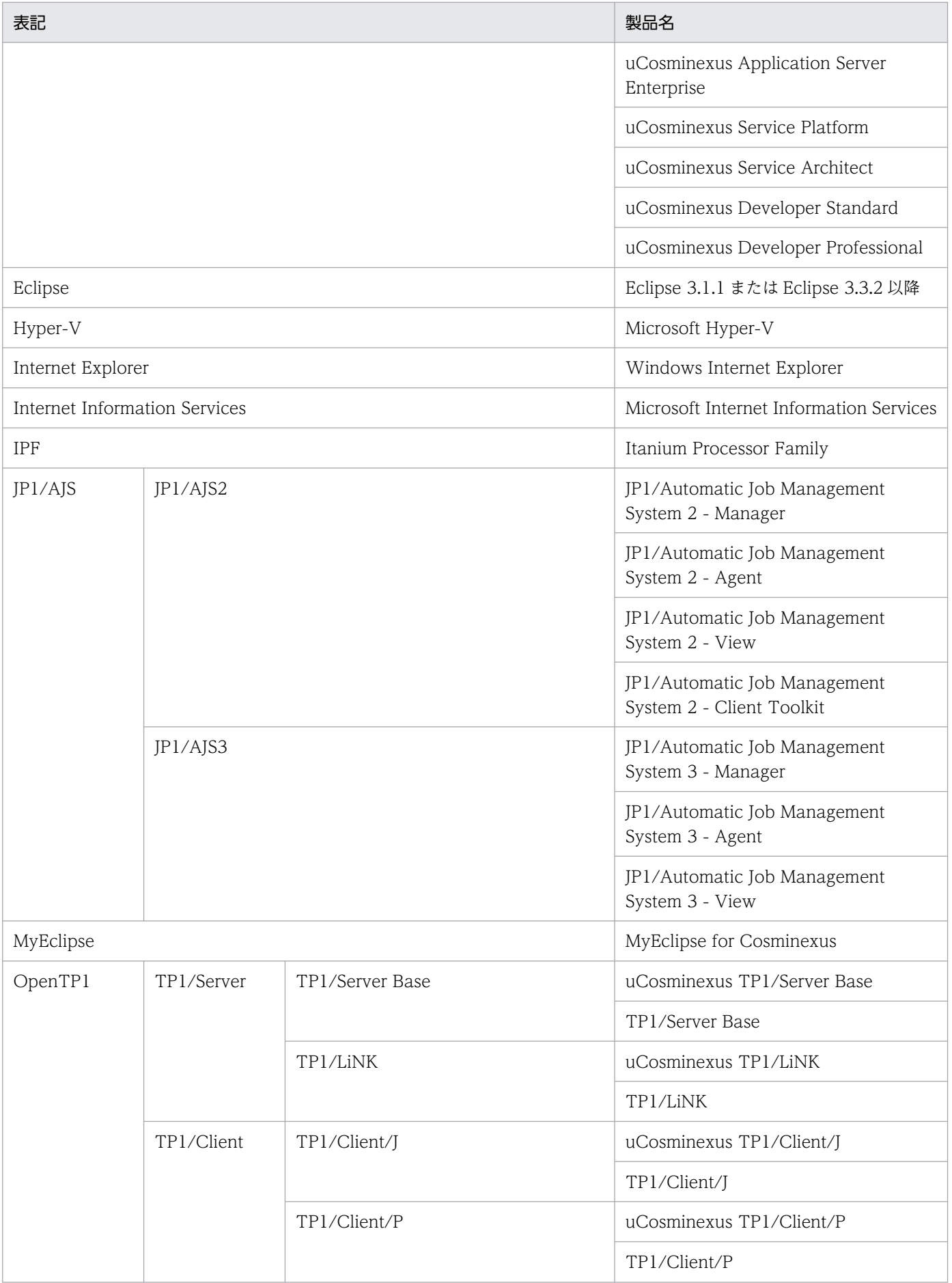

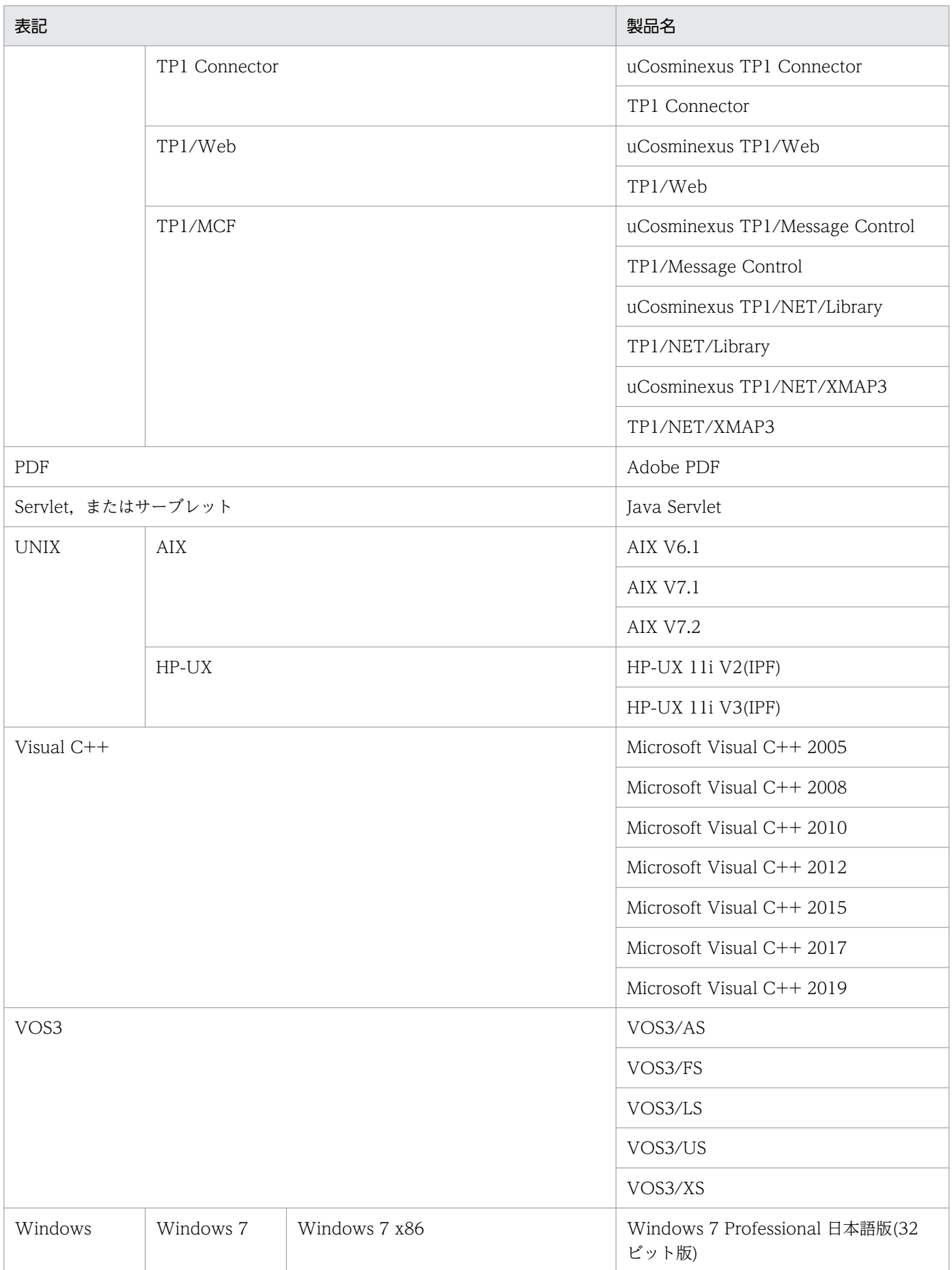

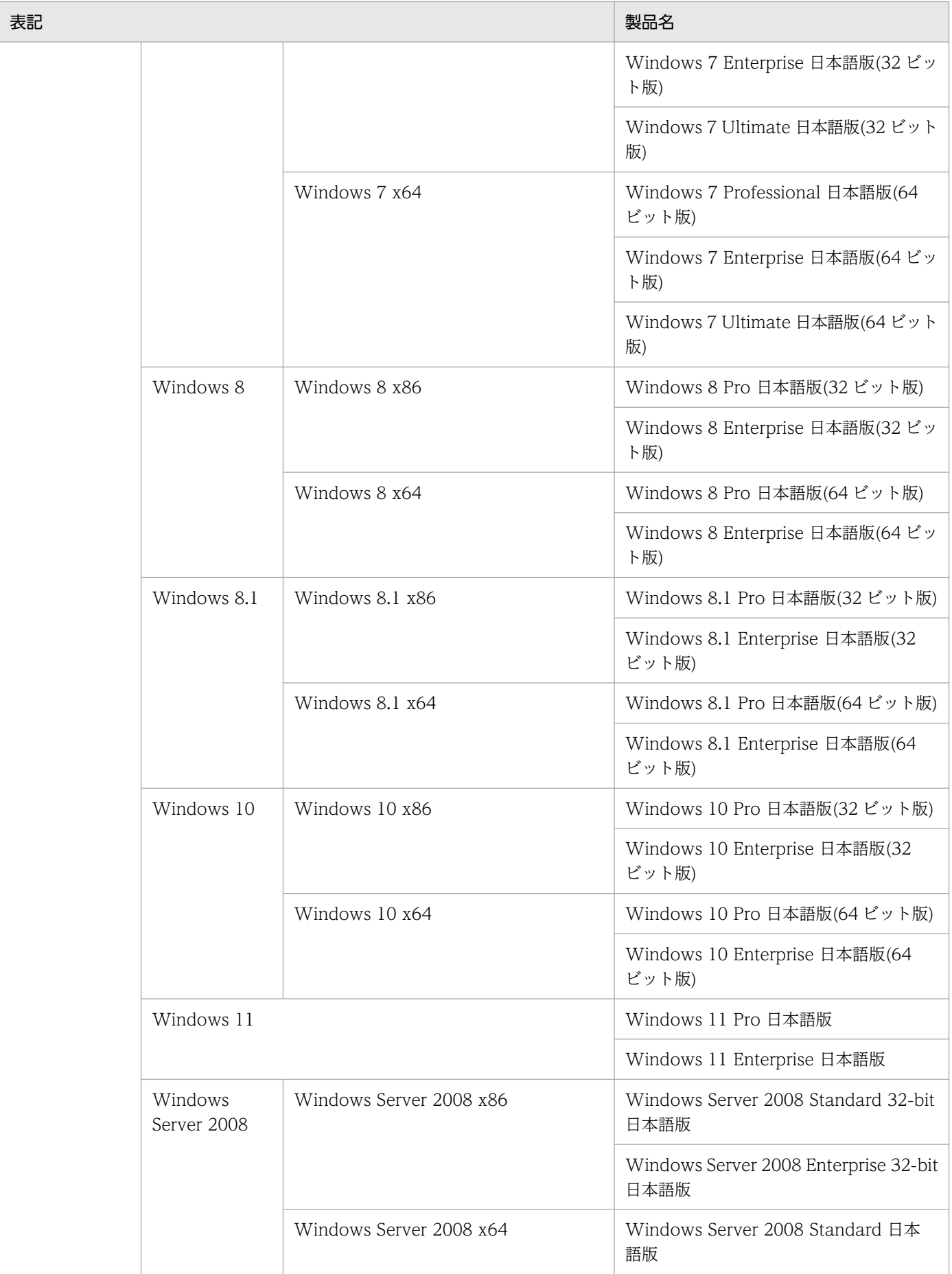

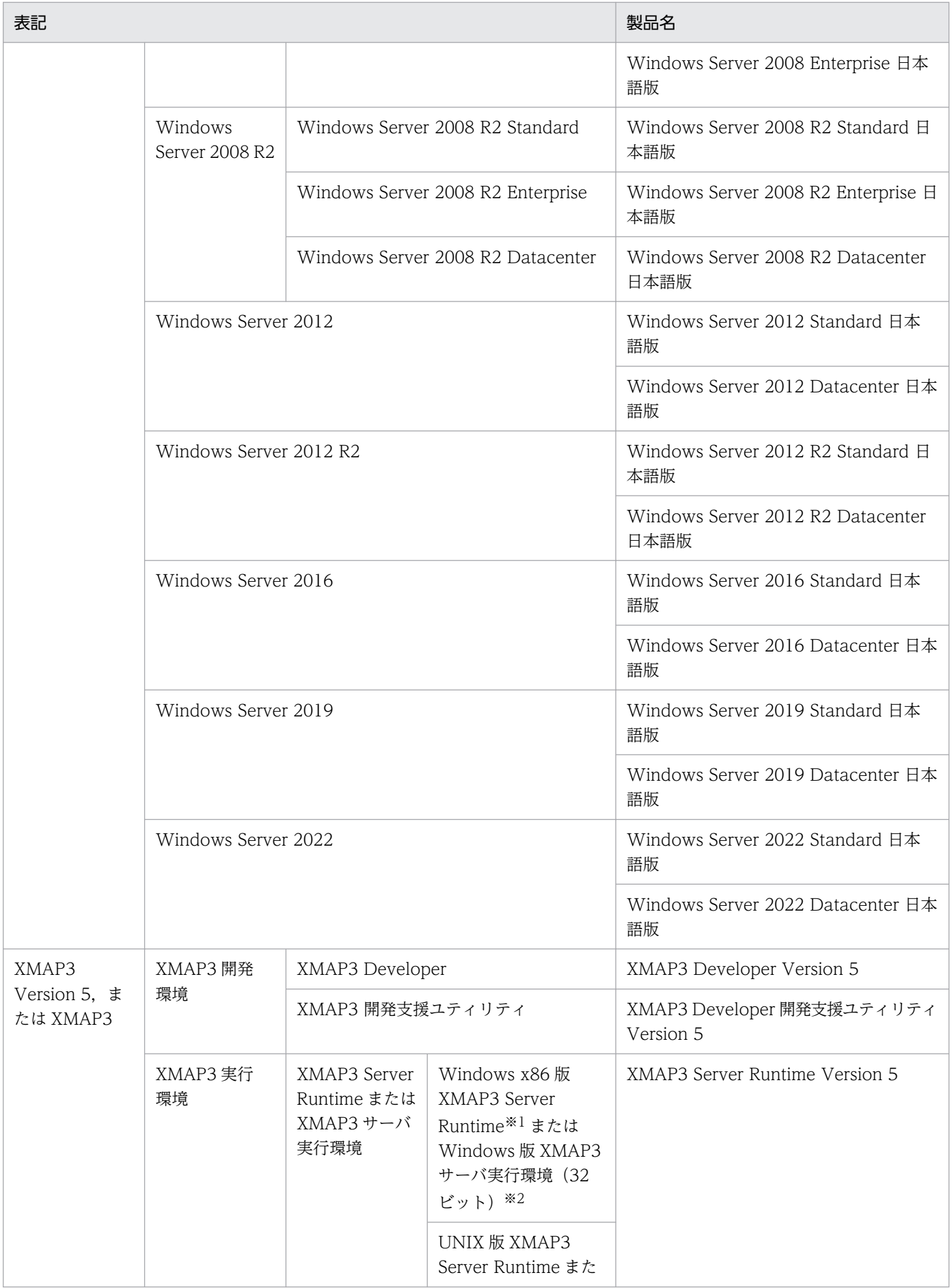

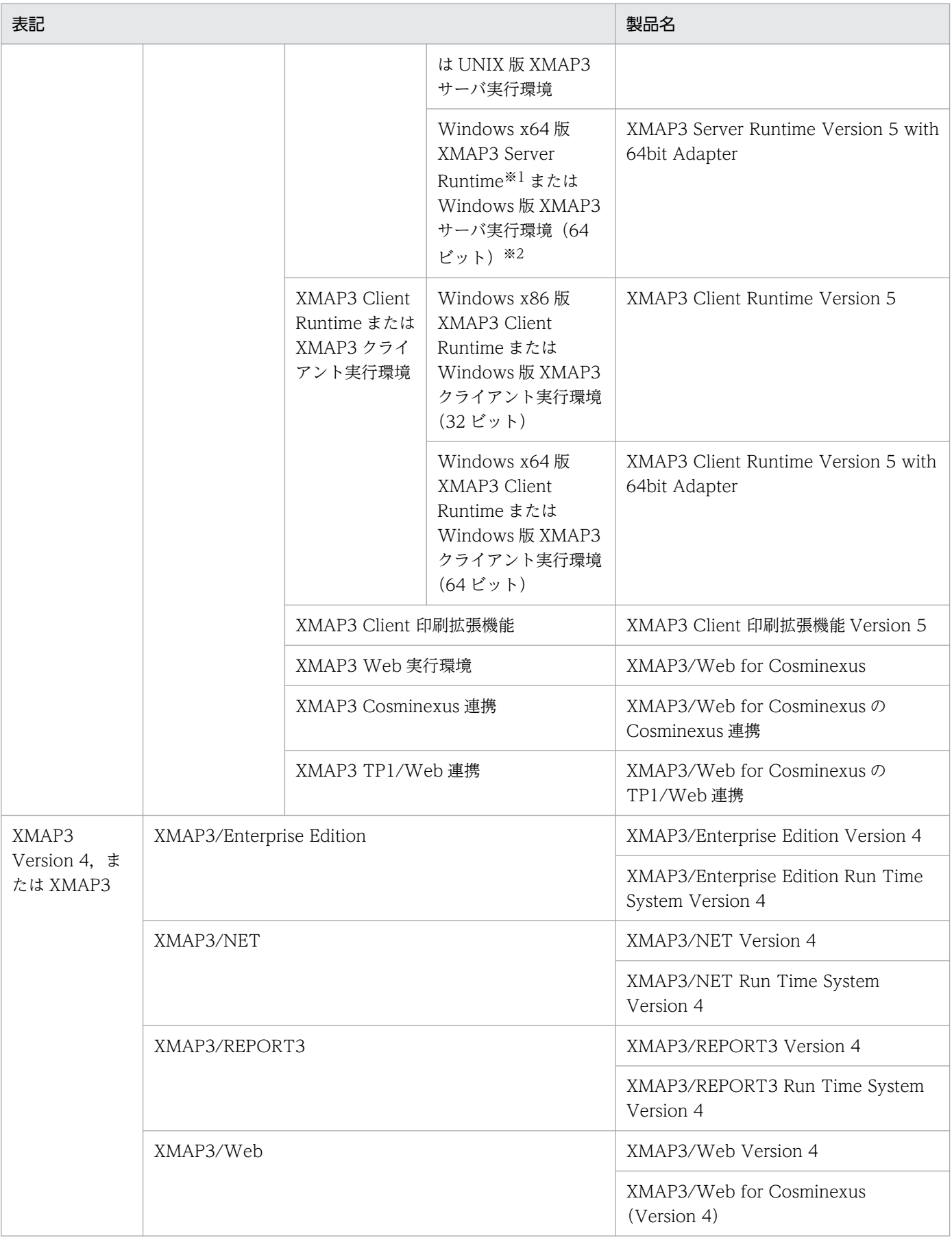

注 1

XMAP3 サーバ実行環境と XMAP3 クライアント実行環境を併記する場合は、XMAP3 サーバ/クライアント実行環境と表記 します。

注 2

物理マップ,書式イメージファイルおよび行制御データファイルを定義体と表記します。

注※1

Windows x86 版 XMAP3 Server Runtime と, Windows x64 版 XMAP3 Server Runtime を総称して, Windows 版 XMAP3 Server Runtime と表記します。

注※2

Windows 版 XMAP3 サーバ実行環境 (32 ビット) と, Windows 版 XMAP3 サーバ実行環境 (64 ビット) を総称して, Windows 版 XMAP3 サーバ実行環境と表記します。

# 付録 C.3 KB (キロバイト)などの単位表記について

1KB (キロバイト), 1MB (メガバイト), 1GB (ギガバイト), 1TB (テラバイト) はそれぞれ 1,024 バ イト,1,024<sup>2</sup> バイト,1,024<sup>3</sup> バイト,1,024<sup>4</sup> バイトです。

付録 C このマニュアルの参考情報

## <span id="page-99-0"></span>(英字)

### AP(Application Program)

業務プログラムのことです。XMAP3のAPは、画面・帳票の入出力処理を実行します。

### API (Application Programming Interface)

関数,ライブラリなど,AP から製品の機能を呼び出すときのインタフェースのことです。 XMAP3のAPでは、画面の入出力、および帳票の出力を実行するときに、API で XMAP3の 機能を呼び出します。

### AP パターン・AP 部品

AP の定型的な型として XMAP3 が提供している COBOL 用と C 言語用のパターンです。AP パターンは,プログラムの標準的な骨組みです。AP 部品は,処理の手続きです。これらを組 み合わせて利用すると、AP を効率良く開発でき、定型的なコーディングの統一も図れます。

格納場所:

[Windows 版] XMAP3 インストールフォルダ¥PATTERNS¥COBOL (または C)

[UNIX 版]/opt/HIXMAP/patterns

#### Bean

Java の用語で,部品化されたプログラムのことです。

#### C/S システム(Client / Server System)

サーバとクライアントで処理を分散する業務形態です。また,一つの処理をネットワーク上の サーバとクライアントで分担する機器構成モデル,または処理方式です。

## C/S セットアップ

Windows サーバと Windows クライアントに設定された TCP/IP のホスト名, AP で指定す る仮想端末名,および表示·印刷サービス名など, XMAP3 の C/S 構成での C/S システム環 境を設定するファイルです。

C/S セットアップは. Windows 版 XMAP3 Server Runtime で提供します。

#### Cosminexus

アプリケーションサーバを中核とした,性能および信頼性の高い業務アプリケーションを実行 および開発するためのシステム構築基盤製品です。

## <span id="page-100-0"></span>CUI 画面(Character User Interface)

キーボードからの文字入力が中心の画面です。従来のメインフレーム型オンライン業務か,キャ ラクタベースの業務で使用していた画面です。

XMAP3 では,画面の入出力を物理マップと論理マップを使って実現しています。

### Eclipse

Eclipse プロジェクト (eclipse.org) が提供するオープンソースの統合開発環境です。ソース コードの編集やデバッグなど、Java アプリケーションの開発効率を向上させる各種機能を備え ています。

Cosminexus が提供する Eclipse プラグインを Eclipse に組み込むと、Eclipse からアプリケー ション開発ツールを起動したり,開発したアプリケーションを実行したりできます。

## GUI 画面(Graphical User Interface)

キーボードからの入力のほかに,マウスによる操作ができる画面です。Windows の「ボタン」 「スクロール」「プルダウン・カスケード」「ポップアップ」などが使用できます。XMAP3 で は,画面の入出力を物理マップと論理マップを使って実現しています。

### Java 言語用ツール

ドローおよびドローセットアップで生成されたC言語用のファイルから, Web アプリケーショ ンに必要なファイル(入力/出力データ用 XML 文書,定数用 XML 文書および動的変更用 XML 文書)を生成する機能です。Java 言語用ツールは,XMAP3 Developer で開発した画面・帳 票を Cosminexus アプリケーションサーバ上で実行させる Web システム構成の AP を開発す る場合に使用します。

Java言語用ツールは, XMAP3 Developer で提供します。

## MyEclipse

Java アプリケーションの開発環境です。Eclipse で Java アプリケーションを開発するための プラグインがまとめられています。MyEclipse を使用すると、Java アプリケーションの作成, J2EE サーバへのデプロイ, J2EE サーバの起動・停止などができます。また、フレームワーク を使用したアプリケーションの開発や,アプリケーションの設計もできます。

Cosminexus V8 では, MyEclipse の日本語版環境である MyEclipse for Cosminexus を提供 しています。

## OCR (Optical Character Recognition)

出力 OCR 用の文字でデータを印字するオブジェクトです。データは AP から指定し、論理マッ プを介して帳票に印字します。字間値は 10CPI 相当が標準です。

## <span id="page-101-0"></span>OLTP (Online Transaction Processing)

銀行の電子商取引など,ミッションクリティカルな業務向けの処理方式のことです。OLTP を 実現する製品として、OpenTP1 があります。OpenTP1 を利用すると、クライアントアプリ ケーション構成や,サーバアプリケーションを利用した大規模なシステム構成型の OLTP を構 築できます。

## OpenTP1

オープンシステム上でオンライントランザクション処理をするソフトウェア (TP モニタ)で す。OpenTP1 を使うと,分散システム化,オープンシステム化,さらに業務の拡大に柔軟に 対応できます。トランザクションとは,データ通信業務で,業務処理ごとの単位に区切って, それぞれの処理の結果を有効にするか無効にするかを決定する処理の単位のことです。

## PDF (Portable Document Format)

Adobe Acrobat が扱う文書のファイル形式で,特定のプラットフォームに依存しないで文書 を表示できます。XMAP3 では,ページプリンタ用帳票を PDF ファイルに出力できます。

## Servlet

サーバ側で Java を実行させる方法の一つです。Servlet は、Web サーバと連携して、Web サーバに HTML 文書や画像ファイルを送るだけではなく,アプリケーションを実行し,その 結果を HTML 文書として送り返す機能を提供します。

## Web サーバ

Web ブラウザとの間で HTML ファイルなどの文書を転送するための,アプリケーションレベ ルのプロトコルを制御する製品,または製品が動作するマシンのことです。Web サーバを構 築する製品には, Cosminexus HTTP Server (Hitachi Web Server) と Internet Information Services があります。

## Windows 対応プリンタ

Windows 用にプリンタドライバが提供されているプリンタです。XMAP3 では、GDI モード で印刷できるプリンタを Windows 対応プリンタと呼びます。

## (ア行)

#### 網掛け帳票

240dpi/300dpi のページプリンタ用の帳票です。各種の文字サイズ、けい線、網掛けなどが 使えます。

## 印刷拡張セットアップ

印刷実行時に有効となるプリンタ給紙トレイの設定や,帳票中に指定された標準/明朝/ゴシッ クの書体に対する出力時のフォントを,それぞれ任意のフォントに変更できる機能です。

設定内容は,プリンタ構成ファイル(X3PPINF)のオプションとして保存されます。

印刷拡張セットアップは, Windows 版 XMAP3 Server Runtime で提供します。XMAP3 Client Runtime で利用する場合は、XMAP3 Client 印刷拡張機能をインストールする必要が あります。

## インポート

UNIX またはメインフレームのシステムで作成したパネル定義文または書式記述文を入力し, Windows 版 XMAP3 で入力できる形式のマップ定義ファイルまたは書式定義ファイルに変換 します。

インポートは. XMAP3 開発支援ユティリティで提供します。

## (カ行)

#### 環境ファイル操作

バックアップファイル(.sbk)を使って,セットアップ内容などの各種の情報を保存・復元し ます。XMAP3 の環境をほかの Windows マシンに移行する場合などに使います。開発環境の バックアップファイルは開発環境に,実行環境のバックアップファイルは実行環境にリストア できます。

開発環境用の環境ファイル操作は,XMAP3 Developer で提供します。

実行環境用の環境ファイル操作は,XMAP3 Server Runtime または XMAP3 Client Runtime で提供します。

#### グラフィック帳票

240dpi/300dpi のページプリンタ用の帳票です。網掛け帳票の機能に加え,オブジェクトや けい線などのバリエーションなどをより豊富に備えていて,文字のカラー印刷にも対応してい ます。また,複数のデータ項目を扱えるバーコード(GS1-128)を使用できます。

#### けい線帳票

180dpi のドットインパクトプリンタ用の帳票です。カット紙に対応するものと, 連続紙に対 応するものがあります。OCR 文字も使えます。

### コンバート

すでに作成したマップ定義ファイルや書式定義ファイルについて,画面・帳票の種別や適用言 語(COBOL,C 言語)を変換します。

コンバートは. XMAP3 開発支援ユティリティで提供します。

(サ行)

#### 支援ツール

次に示す XMAP3 の機能の総称です。

- 環境ファイル操作
- マップ生成
- セットアップ情報反映
- ポップアップメニューエディタ
- Java 言語用ツール

XMAP3 Developer では,すべての機能を提供します。

Windows 版 XMAP3 Server Runtime および XMAP3 Client Runtime では,環境ファイル 操作を提供します。

#### 書式イメージファイル

書式オーバレイの文字列やけい線などの情報を格納するファイルで,拡張子は.fmp です。書式 オーバレイの定義終了時に,行制御データファイルとともに生成されます。

#### 書式オーバレイ

240dpi/300dpi のページプリンタ用の書式オーバレイです。定型帳票から書式(文字列やけ い線などの固定項目)を分離し,アプリケーション(行データ)を印刷時に重ね合わせるソフ トオーバレイ方式を採用しています。書式をプリンタ(ハードウェア側)に登録するメインフ レーム環境の出力方式とは異なります。

#### 書式定義ファイル

ドローで定義した書式の定義情報を格納したファイルで,拡張子は.ifm です。書式の定義終了 時に生成され,書式イメージファイルと行制御データファイルはこの書式定義ファイルを基に 生成されます。

# (タ行)

#### 定義体

画面や帳票のレイアウトに関する情報を格納した,物理マップ,書式イメージファイルおよび 行制御データファイルの総称です。

### 動的変更テーブル

画面や帳票の実行時に色などの属性を AP から変更するときに,XMAP3 が用意する属性変更 用の定数テーブルの修飾名を表示属性の動的変更制御項目に代入します。

#### ドロー

XMAP3の画面や帳票を定義するエディタです。画面や帳票のレイアウトや、各オブジェクト の属性を定義します。ドローで定義した内容を基に、マップ定義ファイル(書式オーバレイで は書式定義ファイル),物理マップと論理マップ(書式オーバレイでは行制御データファイルと 書式イメージファイル)が作成されます。

### ドローセットアップ

XMAP3 の画面や帳票の定義に関する標準の値をカスタマイズする機能です。XMAP3 にはセッ トアップ項目の標準値があり,この標準値を変更する場合や,動的変更で修飾名を追加したい 場合にドローセットアップを実行します。セットアップ項目はマップの形式に関係しているの で,画面や帳票を作成する前にドローセットアップを済ませておく必要があります。

ドローセットアップは,XMAP3 Developer で提供します。

## (ハ行)

### 表示・印刷セットアップ

XMAP3 が表示・印刷する画面・帳票の環境を必要に応じて設定するための機能です。ユーザ 画面の外観や操作キーの割り当て,プリンタの印刷モードなどの各種設定があります。

表示・印刷セットアップは, Windows 版 XMAP3 Server Runtime, XMAP3 Client Runtime,XMAP3/Web for Cosminexus で提供します。

#### 表示属性

画面での,テキストやフィールドに出力する文字色やボタンの活性/不活性などを指定する属 性,および帳票での,フィールドの文字の書体やけい線の種類などを指定する属性のことです。 ドローでは,必要に応じて各ダイアログで変更できます。また,表示属性は定義上の指定のほ かに,AP から動的に変更できる属性もあります。AP から動的に表示属性を変更するために は,ドローセットアップの動的変更を指定する修飾名で指定します。

## 物理マップ

画面のオブジェクトの位置などを格納した情報ファイルです。ファイル名はマップ名にデバイ ス ID(マップの定義対象を示す 1 文字または 2 文字の英数字)を付けた名前で、拡張子は.pmp です。画面の定義終了時に,論理マップとともに生成されます。ディスプレイやプリンタの入 出力データを論理マップデータに変換したり,論理マップデータを入出力データに変換したり するときに XMAP3 が参照します。

## プリンタ構成ファイル(X3PPINF)

プリンタ構成を設定する環境設定ファイルです。このファイルの内容は,次の方法で設定します。

• Windows 版 XMAP3 Server Runtime または XMAP3 Client Runtime の表示・印刷セッ トアップの「プリンタ」タブ

• Windows 版 XMAP3 Server Runtime で提供する印刷拡張セットアップ XMAP3 Client Runtime で使用する場合は,XMAP3 Client 印刷拡張機能が必要です。

プリンタ構成ファイルは, Windows 版 XMAP3 Server Runtime, XMAP3 Client Runtime,または XMAP3/Web for Cosminexus で提供します。

#### 格納場所とファイル名:

- XMAP3 Server Runtime または XMAP3 Client Runtime の場合  $XMAP3$  インストールフォルダ¥ETC¥X3PPINF
- XMAP3/Web for Cosminexus(XMAP3 Cosminexus 連携機能)の場合  $XMAP3$  インストールフォルダ ¥Web for Cosminexus ¥ETC ¥X3PPINF
- XMAP3/Web for Cosminexus(XMAP3 TP1/Web 連携機能)の場合  $XMAP3$  インストールフォルダ¥Web for TP1¥ETC¥X3PPINF

## プレプリント帳票

180dpi のドットインパクトプリンタ用の帳票です。カット紙に対応するものと,連続紙に対 応するものとがあります。プレプリント用紙(あらかじめ,けい線や標題などが印刷されてい る用紙)に対して可変データを印字するときに使います。バーコードや OCR 文字も使えます。

## (マ行)

#### マップ

XMAP3 では,画面や帳票の様式に関する情報を AP から切り離して,マップと呼ばれる入れ 物に保管します。マップにはマップ定義ファイル,物理マップ,および論理マップがあります。

マップコンペア

物理マップファイル,書式イメージファイル,行制御データファイルをファイル単位またはフォ ルダ単位で比較します。ファイルの生成・更新日付,サイズ,内容について,違いを確認でき ます。

マップコンペアは,XMAP3 開発支援ユティリティで提供します。

### マップ生成

マップ定義ファイルから,論理マップファイルと物理マップファイルを生成します。また,書 式定義ファイルから書式イメージファイルと行制御データファイルを生成します。

マップ生成は,XMAP3 Developer で提供します。

(ラ行)

#### レイアウトパターン

ドローで画面/帳票を新規作成するときに,用途に応じて指定するパターンです。標準的なレ イアウト領域のサイズやパターンなどがあらかじめ設定されていて,ドローでのレイアウト定 義の基本フォーマットとなります。

XMAP3 が標準提供しているレイアウトパターンのほかに,ユーザが独自に作成・登録するこ ともできます。

### 連続紙

連続紙は,各ページの境がミシン目になってつながっている用紙です。シリアルインパクト帳 票でだけ利用できます。

#### ロギング支援

XMAP3 の AP 実行時に,ログ情報を採取してログファイルに出力したり,ログ情報を表示し たりする機能です。ログ情報は,実行時に発生した問題の解決に利用します。

ロギング支援は,XMAP3 Server Runtime および XMAP3 Client Runtime で提供します。

#### 論理マップ

論理マップは,プログラムの可変データを格納する領域です。画面データの入出力や帳票デー タの出力時に,AP が XMAP3 に対するパラメタとして利用します。COBOL で AP を開発す る場合は,論理マップは登録集原文として生成され,COPY 文で AP に取り込みます。AP の 実行時には、AP に取り込まれた論理マップのデータ領域を介して、データがやり取りされま す。ファイルの拡張子は, COBOL の場合は.cbl, C 言語の場合は.h になります。

書式オーバレイ印刷の場合は,論理マップを使用しません。画面,帳票の物理マップに相当す る書式イメージファイルと行制御データファイルを使用します。

# 索引

## A

AP〔用語解説〕 [100](#page-99-0) API〔用語解説〕 [100](#page-99-0) AP 開発用プログラミング言語〔開発環境〕 [38](#page-37-0) AP パターン [48,](#page-47-0) [66](#page-65-0) AP パターン・AP 部品〔用語解説〕 [100](#page-99-0) AP 部品 [48,](#page-47-0) [66](#page-65-0)

## B

Bean〔用語解説〕 [100](#page-99-0)

## C

C/S 構成 [31](#page-30-0) C/S システム〔用語解説〕 [100](#page-99-0) C/S セットアップ [76](#page-75-0) C/S セットアップ〔用語解説〕 [100](#page-99-0) Cosminexus [80](#page-79-0) Cosminexus〔用語解説〕 [100](#page-99-0) CUI 画面 [15](#page-14-0) CUI 画面の例 [16](#page-15-0) CUI 画面〔用語解説〕 [101](#page-100-0)

## E

Eclipse〔用語解説〕 [101](#page-100-0)

## G

GUI 画面 [15](#page-14-0) GUI 画面の例 [16](#page-15-0) GUI 画面〔用語解説〕 [101](#page-100-0)

## H

Hyper-V [37](#page-36-0)

## J

Java 言語用ツール [70](#page-69-0) Java 言語用ツール〔用語解説〕 [101](#page-100-0)

## K

KVM (Kernel-based Virtual Machine) [37](#page-36-0)

## M

MyEclipse〔用語解説〕 [101](#page-100-0)

## O

OCR〔用語解説〕 [101](#page-100-0) OLTP クライアント機能 [40,](#page-39-0) [44](#page-43-0) OLTP クライアント構成 [33](#page-32-0) OLTP 構成 [32](#page-31-0) OLTP サーバ機能 [44](#page-43-0) OLTP サーバ構成 [32](#page-31-0) OLTP〔用語解説〕 [102](#page-101-0) OpenTP1 [80](#page-79-0) OpenTP1〔用語解説〕 [102](#page-101-0)

## P

PDF〔用語解説〕 [102](#page-101-0)

S Servlet〔用語解説〕 [102](#page-101-0)

## T

TP1/Web [80](#page-79-0) TP1/Web と連携した Web システム構成 [80](#page-79-0)

## $\overline{U}$

uCosminexus Developer Professional [39](#page-38-0) uCosminexus Developer Standard [39](#page-38-0) uCosminexus Service Architect [40](#page-39-0)

## V

Virtage [37](#page-36-0) Visual C++を使用した開発 [26](#page-25-0) VMware ESX Server [37](#page-36-0)
## W

Web サーバ [43,](#page-42-0) [44](#page-43-0) Web サーバ〔用語解説〕 [102](#page-101-0) Web システム構成 [34](#page-33-0) Web ブラウザ [19](#page-18-0) Windows 対応プリンタ〔用語解説〕 [102](#page-101-0)

# X

XMAP3 [11](#page-10-0) XMAP3/Web for Cosminexus [20](#page-19-0), [25,](#page-24-0) [79](#page-78-0) XMAP3 Client Runtime [25,](#page-24-0) [74](#page-73-0) XMAP3 Client 印刷拡張機能 [25](#page-24-0), [49](#page-48-0) XMAP3 Developer [24,](#page-23-0) [63](#page-62-0) XMAP3 Developer の概要 [63](#page-62-0) XMAP3 Developer の特長 [63](#page-62-0) XMAP3 Server Runtime [25,](#page-24-0) [74](#page-73-0) XMAP3 Server Runtime, XMAP3 Client Runtime の概要 [74](#page-73-0) XMAP3 Web 実行環境 [42](#page-41-0) XMAP3 開発環境の概要 [64](#page-63-0) XMAP3 開発環境のシステム構成 [26](#page-25-0) XMAP3 開発支援ユティリティ [25](#page-24-0) XMAP3 開発支援ユティリティの概要 [71](#page-70-0) XMAP3 クライアント実行環境 [41](#page-40-0) XMAP3 サーバ実行環境 [40](#page-39-0) XMAP3 実行環境のシステム構成 [30](#page-29-0) XMAP3 で作成した帳票の例 [17](#page-16-0) XMAP3 の概要 [12](#page-11-0) XMAP3 の業務システムを構築する手順 [47](#page-46-0)

#### あ

網掛け帳票〔用語解説〕 [102](#page-101-0)

### い

印刷拡張セットアップ [76](#page-75-0) 印刷拡張セットアップ〔用語解説〕 [102](#page-101-0) インターネットゲートウェイ機能 [40,](#page-39-0) [44](#page-43-0) インポート [72](#page-71-0) インポート〔用語解説〕 [103](#page-102-0)

# か

開発手順〔XMAP3 の業務システム〕 [50](#page-49-0) 仮想化プラットフォーム [37](#page-36-0) 画面の入力や表示をする場合の処理の流れ [57](#page-56-0) 画面の入力・表示〔処理の流れ〕 [57](#page-56-0) 画面ハードコピー [78](#page-77-0) 環境ファイル操作 [49](#page-48-0) 環境ファイル操作(開発環境) [68](#page-67-0) 環境ファイル操作(実行環境) [77](#page-76-0) 環境ファイル操作の概要 [22](#page-21-0) 環境ファイル操作〔用語解説〕 [103](#page-102-0)

### き

行制御データファイル [56,](#page-55-0) [58](#page-57-0) 業務開発 [45](#page-44-0)

### く

グラフィック帳票〔用語解説〕 [103](#page-102-0)

け けい線帳票〔用語解説〕 [103](#page-102-0)

#### こ

構築手順〔XMAP3 の業務システム〕 [46](#page-45-0) コンバート [72](#page-71-0) コンバート〔用語解説〕 [103](#page-102-0)

# し

支援ツール〔用語解説〕 [104](#page-103-0) システム構成〔XMAP3 開発環境〕 COBOL2002 と連携した開発 [26](#page-25-0) Cosminexus アプリケーションサーバの Web シス テム構成での開発 [28](#page-27-0) SEWB+と連携した開発 [27](#page-26-0) TP1/Web と連携した Web システム構成での開発 [28](#page-27-0) XMAP3 だけを使用した開発 [26](#page-25-0) リモートデスクトップサービスを利用した構成によ る開発 [27](#page-26-0) システム構成〔XMAP3 実行環境〕

C/S 構成 [31](#page-30-0) Cosminexus アプリケーションサーバの Web シス テム構成 [34](#page-33-0) OLTP 構成 [32](#page-31-0) TP1/Web と連携した Web システム構成 [35](#page-34-0) スタンドアロン構成 [30](#page-29-0) リモートデスクトップサービスを利用した構成 [33](#page-32-0) 出力論理マップ [56,](#page-55-0) [57](#page-56-0) 紹介 [12](#page-11-0) 書式イメージファイル [56,](#page-55-0) [58](#page-57-0) 書式イメージファイル〔用語解説〕 [104](#page-103-0) 書式オーバレイ印刷〔処理の流れ〕 [58](#page-57-0) 書式オーバレイ印刷の処理の流れ [59](#page-58-0) 書式オーバレイ〔用語解説〕 [104](#page-103-0) 書式定義ファイル [55](#page-54-0) 書式定義ファイル〔用語解説〕 [104](#page-103-0)

## す

スタンドアロン構成 [30](#page-29-0) スマートデバイスで XMAP3 の画面・帳票を利用でき ます [21](#page-20-0) スマートフォン [21](#page-20-0)

#### せ

製品体系 [24,](#page-23-0) [61](#page-60-0) 製品の位置づけ [24](#page-23-0) セットアップ情報反映 [69](#page-68-0) 前提ハードウェア [38](#page-37-0)

#### た

タブレット端末 [21](#page-20-0)

#### ち

帳票印刷〔処理の流れ〕 [57](#page-56-0) 帳票印刷の処理の流れ [58](#page-57-0)

#### て

定義体〔用語解説〕 [104](#page-103-0) 定義ファイル [55](#page-54-0) 適用 OS〔開発環境〕 [38](#page-37-0) テスト表示・印刷 [65](#page-64-0)

### と

動作環境 [38](#page-37-0) 動的変更テーブル〔用語解説〕 [104](#page-103-0) 特長 [14](#page-13-0) ドロー [67](#page-66-0) ドローセットアップ [48,](#page-47-0) [66](#page-65-0) ドローセットアップ〔用語解説〕 [105](#page-104-0) ドローとマップの関係 [55](#page-54-0) ドローの編集画面 [67](#page-66-0) ドロー〔用語解説〕 [105](#page-104-0)

## に

入力論理マップ [56,](#page-55-0) [57](#page-56-0)

#### は

ハードコピー [49,](#page-48-0) [50](#page-49-0)

## ひ

必要なソフトウェア〔開発環境〕 [39](#page-38-0) 表示属性〔用語解説〕 [105](#page-104-0) 標準値 [66](#page-65-0) 表示・印刷セットアップ〔XMAP3/Web for Cosminexus〕 [80](#page-79-0) 表示・印刷セットアップ〔XMAP3 Server Runtime, XMAP3 Client Runtime〕 [75](#page-74-0) 表示・印刷セットアップ〔用語解説〕 [105](#page-104-0)

## ふ

物理マップ [55](#page-54-0) 物理マップ〔用語解説〕 [105](#page-104-0) プリンタ構成ファイル(X3PPINF)〔用語解説〕 [105](#page-104-0) プレプリント帳票〔用語解説〕 [106](#page-105-0)

# ほ

ポップアップメニューエディタ [69](#page-68-0) ポップアップメニューファイル [69](#page-68-0)

# ま

マップ [50](#page-49-0) マップ関連のファイル [54](#page-53-0) マップコンペア [73](#page-72-0) マップコンペア〔用語解説〕 [106](#page-105-0) マップ生成 [68](#page-67-0) マップ生成〔用語解説〕 [106](#page-105-0) マップ定義ファイル [48,](#page-47-0) [55](#page-54-0) マップ〔用語解説〕 [106](#page-105-0)

## も

文字カラー印刷 [17](#page-16-0)

ら

ライフサイクルと XMAP3 の機能の関係 [14](#page-13-0)

り

リモートデスクトップサービスを利用した構成 [33](#page-32-0)

## れ

レイアウト定義 [65](#page-64-0) レイアウトパターン [48,](#page-47-0) [65](#page-64-0) レイアウトパターン〔用語解説〕 [107](#page-106-0) レイアウト部品 [48,](#page-47-0) [65](#page-64-0) 連続紙〔用語解説〕 [107](#page-106-0)

# ろ

ロギング支援 [22,](#page-21-0) [49,](#page-48-0) [50](#page-49-0), [78](#page-77-0) ロギング支援の概要 [23](#page-22-0) ロギング支援〔用語解説〕 [107](#page-106-0) 論理マップ [56](#page-55-0) 論理マップ〔用語解説〕 [107](#page-106-0)